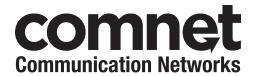

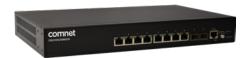

### INSTALLATION AND OPERATION MANUAL

# CWGE10FX2TX8MSPOE

COMMERCIAL GRADE MANAGED LAYER2 ETHERNET SWITCH WITH (8) 10/100/1000TX POE+ PORTS + (2) 1000FX SFP PORTS

The ComNet CWGE10FX2TX8MSPOE has eight 10/100/1000Base-TX RJ-45 ports and two 100/1000Base-FX SFP ports. All SFP ports utilize ComNet SFP\* modules for fiber, connector type and distance. The IEEE802.3-compliant unit offers multiple Ethernet redundancy protocols (RSTP & STP) which protect your applications from network interruptions or temporary malfunctions by redirecting transmission within the network. The CWGE10FX2TX8MSPOE implements ACLs to restrict access to your sensitive network resources by filtering specific packets based on TCP/UDP ports, source and destination IP addresses or particular network devices.

# **Contents**

| About This Guide                          | 4  |
|-------------------------------------------|----|
| Related Documentation                     | 4  |
| About ComNet                              | 4  |
| Website                                   | 4  |
| Support                                   | 4  |
| Safety                                    | 4  |
| Overview                                  | 5  |
| Introduction                              | 5  |
| Software Features                         | 6  |
| Hardware Features                         | 7  |
| Hardware Description                      | 8  |
| SFP modules                               | 9  |
| Installation                              | 11 |
| Connect Power                             | 11 |
| LED Indicators                            | 12 |
| Management options                        | 13 |
| Management via console port               | 13 |
| Management by Telnet                      | 14 |
| How to enter the CLI                      | 14 |
| CLI command concept                       | 15 |
| Management via Internet Browser Interface | 16 |
| System Information                        | 16 |
| CLI Configuration                         | 16 |
| Basic Settings                            | 18 |
| General Settings                          | 18 |
| Jumbo Frame                               | 21 |
| MAC Management                            | 29 |
| Port Mirror                               | 33 |
| Port Settings                             | 36 |

| Advanced Settings                    | 42  |
|--------------------------------------|-----|
| Bandwidth Control                    | 42  |
| IGMP Snooping                        | 57  |
| VLAN                                 | 66  |
| Dual Homing                          | 78  |
| EEE (Energy Efficient Ethernet)      | 81  |
| Link Aggregation                     | 82  |
| Link Layer Discovery Protocol (LLDP) | 90  |
| Loop Detection                       | 94  |
| Power over Ethernet (PoE)            | 98  |
| Web Configuration                    | 103 |
| Spanning Tree Protocols (STP/RSTP)   | 109 |
| Monitor                              | 120 |
| Hardware Information                 | 120 |
| Port Statistics                      | 121 |
| Port Utilization                     | 122 |
| RMON Statistics                      | 124 |
| SFP Information                      | 125 |
| Web Configuration                    | 125 |
| Traffic Monitor                      | 126 |
| Security                             | 129 |
| ACL                                  | 129 |
| Management                           | 135 |
| SNMP                                 | 135 |
| Mail Alarm                           | 140 |
| Maintenance                          | 144 |
| System log                           | 150 |
| User Account                         | 152 |

# **About This Guide**

This guide is intended for different users such as engineers, integrators, developers, IT managers, and technicians.

It assumes that users have some PC competence and are familiar with Microsoft Windows operating systems and web browsers such as Windows Internet Explorer and Mozilla Firefox, as well as have knowledge of the following:

- » Installation of electronic equipment
- » Electrical regulations and guidelines
- » Knowledge of Local Area Network technology

#### **Related Documentation**

The following documentation is also available:

» CWGE10FX2TX8MSPOE Datasheet

#### **About ComNet**

ComNet develops and markets the next generation of video solutions for the CCTV, defense, and homeland security markets. At the core of ComNet's solutions are a variety of high-end video servers and the ComNet IVS software, which provide the industry with a standard platform for analytics and security management systems enabling leading performance, compact and cost effective solutions.

ComNet's products are available in commercial and rugged form.

#### Website

For information on ComNet's entire product line, please visit the ComNet website at <a href="http://www.comnet.net">http://www.comnet.net</a>

### Support

For any questions or technical assistance, please contact your sales person (sales@comnet.net) or the customer service support center (techsupport@comnet.net)

# **Safety**

- » Only ComNet service personnel can service the equipment. Please contact ComNet Technical Support.
- » The equipment should be installed in locations with controlled access, or other means of security, and controlled by persons of authority.

### **Overview**

#### Introduction

The ComNet CWGE10FX2TX8MSPOE has eight 10/100/1000Base-TX RJ-45 PoE+ ports and two 1000Base-FX SFP ports. All SFP ports utilize ComNet SFP\* modules for fiber, connector type and distance. The IEEE802.3-compliant unit offers multiple Ethernet redundancy protocols (RSTP & STP) which protect your applications from network interruptions or temporary malfunctions by redirecting transmission within the network. The CWGE10FX2TX8MSPOE implements ACLs to restrict access to your sensitive network resources by filtering specific packets based on TCP/UDP ports, source and destination IP addresses or particular network devices. The eight electrical ports support the 10/100/1000 Mbps Ethernet IEEE 802.3 protocol, and auto-negotiating and auto-MDI/MDIX features are provided for simplicity and ease of installation. All eight ports support 30W IEEE.802.3at based PoE+.

#### **Software Features**

- » Network Function
- » Port-based Loop detection
- » Static/LACP Trunking
- » Spanning tree Protocol
- » Rapid Spanning Tree Protocol
- » Tag Based/Port-Based VLAN
- » IGMP Snooping v1/v2/v3
- » Email Alarm
- » IEEE 802.1ab LLDP
- » Network Management
- » Telnet, Web-based GUI
- » Auto Logout Timer
- » SNMP v1/v2c
- » SNMP Trap
- » RMON 1, 2, 3, and 9
- » Private MIB
- » Local/Remote Syslog support
- » SFP DDMI support
- » Status display and event report
- » Firmware upgrade by TFTP/HTTP/FTP
- » Configuration Backup/Restore
- » Traffic Management & QoS
- » 256 Active VLAN Support
- » MAC-based VLAN
- » Port isolation
- » 802.1p Priority Queues per port
- » Traffic Classification
- » Network Storm Control
- » QoS Scheduler SP/WRR/WFQ
- » Management VLAN
- » 802.3x Flow Control

#### **Hardware Features**

» Operating temperature 0°C to 50°C

» Storage temperature -40°C to 70°C

» Operating humidity 10% to 80% RH (no-condensing)

» Storage humidity 5% to 90% RH (no-condensing)

» Cooling Fan Fanless

» Case Material Metal housing

» Dimension (WxHxD)  $12.99 \times 8.03 \times 1.67 \text{ in } (33 \times 20.4 \times 4.2 \text{ cm})$ 

» Weight 5.2 lb / 2.4 kg

### **Hardware Description**

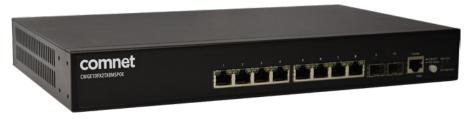

CWGE10FX2TX8MSPOE Managed L2 Access Switch

Commercial Grade Managed Layer2 Ethernet Switch with (8) 10/100/1000TX PoE+ Ports + (2) 1000FX SFP Ports

#### Connectors

The Switch utilizes ports with copper and SFP fiber port connectors functioning under Ethernet/Fast Ethernet/Gigabit Ethernet standards.

#### 10/100/1000Base-T Ports

The 10/100/1000Base-T ports support network speeds of 10Mbps, 100Mbps or 1000Mbps, and can operate in half- and full-duplex transfer modes. These ports also offer automatic MDI/MDI-X crossover detection that gives true "plug-n-play" capability – just plug the network cables into the ports and the ports will adjust according to the end-node devices. The following are recommended cabling for the RJ-45 connectors: (1) 10Mbps – Cat 3 or better; (2) 100/1000Mbps – Cat 5e or better.

#### SFP modules

The 2-slot 100FX/Gigabit SFP are designed for Fast or Gigabit SFP modules that support network speeds of 100Mbps or 1000Mbps.

#### **Installing SFP Modules**

To connect the fiber transceiver and LC cable, use the following guidelines:

1. Remove the dust plug from the fiber optic slot chosen for the SFP transceiver.

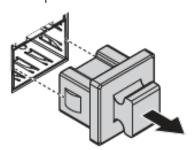

Figure 2.6 Removing the Dust Plug from an SFP Slot

Note: Do not remove the dust plug from the SFP slot if you are not installing the transceiver at this time. The dust plug protects hardware from dust contamination.

- 2. Position the SFP transceiver with the handle on top, see the following figure.
- 3. Locate the triangular marking in the slot and align it with the bottom of the transceiver.
- 4. Insert the SFP transceiver into the slot until it clicks into place.
- 5. Make sure the module is seated correctly before sliding the module into the slot. A click sounds when it is locked in place.

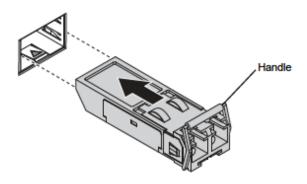

Figure 2.7 Installing an SFP Transceiver

Note: If you are attaching fiber optic cables to the transceiver, continue with the following step.

Otherwise, repeat the previous steps to install the remaining SFP transceivers in the device.

6. Remove the protective plug from the SFP transceiver.

Note: Do not remove the dust plug from the transceiver if you are not installing the fiber optic cable at this time. The dust plug protects hardware from dust contamination.

7. Insert the fiber cable into the transceiver. The connector snaps into place and locks.

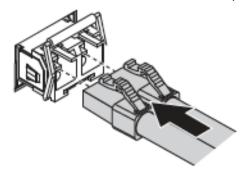

Figure 2.8 Attaching a Fiber Optic Cable to a Transceiver

**8.** Repeat the previous procedures to install any additional SFP transceivers in the switch. The fiber port is now setup.

### **Removing SFP Modules**

To disconnect an LC connector, use the following guidelines:

- 1. Press down and hold the locking clips on the upper side of the optic cable.
- 2. Pull the optic cable out to release it from the transceiver.

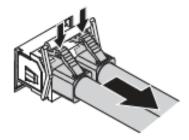

Figure 2.9 Removing a Fiber Optic Cable to a Transceiver

3. Hold the handle on the transceiver and pull the transceiver out of the slot.

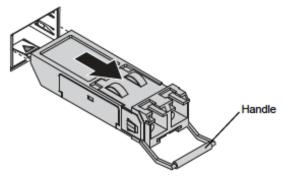

Figure 2.10 Removing an SFP Transceiver

Note: Replace the dust plug on the slot if you are not installing a transceiver. The dust plug protects hardware from dust contamination.

#### Installation

The location chosen for installing the Switch may greatly affect its performance. When selecting a site, we recommend considering the following rules:

- » Install the Switch in an appropriate place. See Technical Specifications for the acceptable temperature and humidity ranges.
- » Install the Switch in a location that is not affected by strong electromagnetic field generators (such as motors), vibration, dust, and direct sunlight.
- » Leave at least 10cm of space at the front and rear of the unit for ventilation.
- » Affix the provided rubber pads to the bottom of the Switch to protect the case from scratching.

### **Connect Power**

- » Ground the Switch: Before powering on the switch, ground the switch to earth.
- » Ensure the rack on which the switch is to be mounted is properly grounded and incompliance with ETSI ETS 300 253. Verify that there is a good electrical connection to the grounding point on the rack (no paint or isolating surface treatment).
- » Connect a grounding wire and lug to the grounding point on the switch rear panel, and then to rack ground.

# Caution: The earth connection must not be removed unless all supply connections have been disconnected.

- » The Switch uses an AC power supply 100~240VAC, 50~60 Hz, 2.1A. The Switch's power supply automatically self-adjusts to the local power source and may be powered on without having any or all LAN segment cables connected.
- » Verify basic switch operation by checking the system LEDs. When operating normally, the POST and PWR LEDs should both be on green.

### Notice: Turn off the power before connecting modules or wires.

- » The correct power supply voltage is listed on the product label. Check the voltage of your power source to make sure that you are using the correct voltage. Do NOT use a voltage greater than what is specifi¬ed on the product label.
- » Calculate the maximum possible current in each power wire and common wire. Observe all electrical codes dictating the maximum current allowable for each wire size. If current go above the maximum ratings, the wiring could overheat, causing serious damage to your equipment.
- » Before connecting the switch to AC power, the grounding terminal screw on the switch rear panel must be connected to earth.

### **LED Indicators**

This Switch is equipped with Unit LEDs to enable you to determine the status of the Switch, as well as Port LEDs to display what is happening in all your connections. They are as follows:

| LED                    | Condition        | Status                                                                                                    |  |
|------------------------|------------------|----------------------------------------------------------------------------------------------------|--|
| POWER                  |                  |                                                                                                    |  |
| (Green)                | Illuminated      | Power on                                                                                                    |  |
|                        | Off              | Power off or fail                                                                                                    |  |
| POST                   |                  |                                                                                                    |  |
| (Green)                | Illuminated      | System ready to use                                                                                                    |  |
|                        | Blinking         | Power on self-test                                                                                                    |  |
|                        | Off              | Power off or test fail                                                                                                    |  |
| PoE Maximum<br>(Amber) | Illuminated      | PoE devices draw maximum power                                                                                                    |  |
| ALARM                  |                  |                                                                                                    |  |
| (Red)                  | Illuminated      | Alarm for over threshold of system temperature or voltage, loop detection                                                                                 |  |
|                        | Off              | Switch is in normal condition                                                                                                    |  |
| Copper ports 1-8       | Copper ports 1-8 |                                                                                                    |  |
| (10/100/1000Mbps)      | 1000 (Green)     | - Illuminated: 1000Mbps<br>- Off: 10/100Mbps                                                                                                    |  |
|                        | LNK/ACT (Green)  | <ul><li>Illuminated: Ethernet link-up</li><li>Blinking: Activity (receiving or transmitting data)</li><li>Off: Port disconnected or link failed</li></ul> |  |
| SFP slots 9-10         | Illuminated      | Ethernet link-up                                                                                                    |  |
|                        | Blinking         | Receiving or transmitting data                                                                                                    |  |
|                        | Off              | Port disconnected or link failed                                                                                                    |  |

# **Management options**

This system can be managed out-of-band through the console port on the front panel or in-band by using Telnet. The user may also choose web-based management, accessible through a Web browser.

The management agent is based on SNMP (Simple Network Management Protocol). This SNMP agent permits the switch to be managed from any PC in the network by using in-band management software.

The switch gives you the flexibility to access and manage it by using any or all of the methods described. The administration console and web browser interfaces are embedded in the Switch software and can be used immediately after setup.

### Management via console port

Access the Switch via a terminal emulator (such as Hyper Terminal) attached to the console port. The console port is set at the factory with the following default COM port properties. Configure your own terminal to match the following:

| Setting            | Default Value |
|--------------------|---------------|
| Terminal Emulation | VT100         |
| Baud Rate          | 38400         |
| Parity             | None          |
| Data Bits          | 8             |
| Stop Bits          | 1             |
| Flow Control       | None          |

Note: Ensure that the terminal or PC you are using to make this connection is configured to match the above settings. Otherwise the connection will not work.

Then press [ENTER] to open the login screen with the "Default Value" for Username and Password as "admin".

### **Management by Telnet**

Activate your workstation's command prompt program and access your Switch via the Internet by typing in the correct IP address (factory default IP address is 192.168.10.1 - connect directly via console port to configure a unique IP address). Your command prompt program will allow use of the Telnet protocol.

- 1. Connect your computer to one of the Ethernet ports.
- 2. Open a Telnet session to the Switch's IP address. If this is your first login, use the default values.

| Setting          | Default Value |
|------------------|---------------|
| IP Address       | 192.168.10.1  |
| Subnet Mask      | 255.255.255.0 |
| Default Gateway  | 0.0.0.0       |
| Management VLAN  | 1             |
| Default Username | admin         |
| Default Password | admin         |

3. Make sure your computer IP address is in the same subnet, unless you are accessing the Switch through one or more routers.

### How to enter the CLI

Press [Enter] key to enter the login command prompt when below message is displayed on the screen.

Please press Enter to activate this console

Input "admin" to enter the CLI mode when below message is displayed on the screen.

### **CWGE10FX2TX8MSPOE** login:

You can execute a few limited commands when CLI prompt is displayed as below.

#### CWGE10FX2TX8MSPOE>

If you want to execute more powerful commands, you must enter the privileged mode.

Input command "enable"

#### CWGE10FX2TX8MSPOE>enable

Input a valid username and password when below prompt are displayed.

user: admin

password: admin

### **CLI** command concept

| Node      | Command              | Description                                                         |  |
|-----------|----------------------|---------------------------------------------------------------------|--|
| enable    | show hostname        | This command displays the system's network name.                    |  |
| configure | reboot               | This command reboots the system.                                    |  |
| eth0      | ip address A.B.C.D/M | This command configures a static IP and subnet mask for the system. |  |
| interface | show                 | This command displays the current port configurations.              |  |
| vlan      | show                 | This command displays the current VLAN configurations.              |  |

#### The Node type:

#### » enable

Its command prompt is "CWGE10FX2TX8MSPOE#".

It means these commands can be executed in this command prompt.

### » configure

Its command prompt is "CWGE10FX2TX8MSPOE(config)#".

It means these commands can be executed in this command prompt.

In Enable code, executing command "configure terminal" enter the configure node.

#### CWGE10FX2TX8MSPOE# configure terminal

#### » eth0

Its command prompt is "CWGE10FX2TX8MSPOE(config-if)#".

It means these commands can be executed in this command prompt.

In Configure code, executing command "interface eth0" enter the eth0 interface node.

### CWGE10FX2TX8MSPOE(config)#interface eth0

CWGE10FX2TX8MSPOE(config-if)#

#### » interface

Its command prompt is "CWGE10FX2TX8MSPOE(config-if)#".

It means these commands can be executed in this command prompt.

In Configure code, executing command "interface gigaethernet1/0/5" enter the interface port 5. Or

In Configure code, executing command "interface fastethernet1/0/5" enter the interface port 5.

Note: depend on your port speed, gigaethernet1/0/5 for gigabit Ethernet ports and fastethernet1/0/5 for fast Ethernet ports.

# CWGE10FX2TX8MSPOE(config)#interface gigaethernet1/0/5 CWGE10FX2TX8MSPOE(config-if)#

#### » vlan

Its command prompt is "CWGE10FX2TX8MSPOE(config-vlan)#".

It means these commands can be executed in this command prompt.

In Configure code, executing command "vlan 2" enter the vlan 2 node.

Note: where the "2" is the vlan ID.

#### CWGE10FX2TX8MSPOE(config)#vlan 2

CWGE10FX2TX8MSPOE(config-vlan)#

# **Management via Internet Browser Interface**

From a PC, open your Web browser, type the following in the Web address (or location) box: http://192.168.10.1 and then press <Enter>.

This is the factory default IP address for the switch. A login dialog is displayed, as shown in the figure:

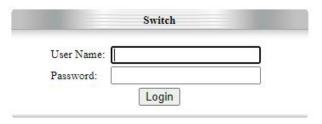

Enter your user name/password, and then click OK.

Use the defaults the first time you log into the program. You can change the password at any time through CLI interface.

Default:

User name: admin

Password: admin

# **System Information**

The System Information window appears each time you log into the program. Alternatively, this window can be accessed by clicking System Status > System Information

# **CLI Configuration**

| Node   | Command             | Description                                                            |
|--------|---------------------|------------------------------------------------------------------------|
| enable | show hostname       | This command displays the system's network name.                       |
| enable | show interface eth0 | This command displays the current Eth0 configurations.                 |
| enable | show model          | This command displays the system information.                          |
| enable | show running-config | This command displays the current operating configurations.            |
| enable | show system-info    | This command displays the system's CPU loading and memory information. |
| enable | show uptime         | This command displays the system up time.                              |

### **Web Configuration**

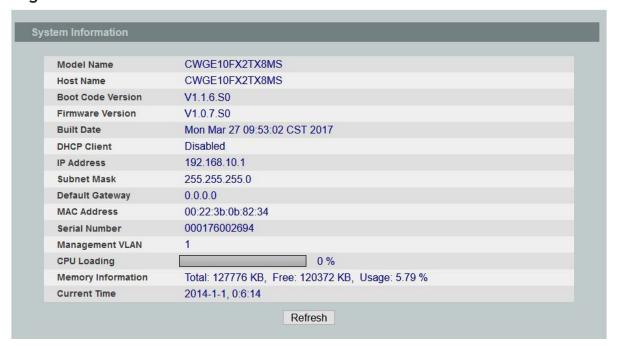

| Parameter          | Description                                                                                                    |
|--------------------|----------------------------------------------------------------------------------------------------|
| Model Name         | This field displays the model name of the Switch.                                                                            |
| Host name          | This field displays the name of the Switch.                                                                                  |
| Boot Code Version  | This field displays the boot code version.                                                                                   |
| Firmware Version   | This field displays the firmware version.                                                                                    |
| Built Date         | This field displays the built date of the firmware.                                                                          |
| DHCP Client        | This field displays whether the DHCP client is enabled on the Switch.                                                        |
| IP Address         | This field indicates the IP address of the Switch.                                                                           |
| Subnet Mask        | This field indicates the subnet mask of the Switch.                                                                          |
| Default Gateway    | This field indicates the default gateway of the Switch.                                                                      |
| MAC Address        | This field displays the MAC (Media Access Control) address of the Switch.                                                    |
| Serial Number      | The serial number assigned by manufacture for identification of the unit.                                                    |
| Management VLAN    | This field displays the VLAN ID that is used for the Switch management purposes.                                             |
| CPU Loading        | This field displays the percentage of your Switch's system load.                                                             |
| Memory Information | This field displays the total memory the Switch has and the memory which is currently available (Free) and occupied (Usage). |
| Current Time       | This field displays current date (yyyy-mm-dd) and time (hh:mm:ss).                                                           |
| Refresh            | Click this button to update the information in this screen.                                                                  |

# **Basic Settings**

### **General Settings**

#### **System**

Management VLAN

To specify a VLAN group which can access the Switch.

- » The valid VLAN range is from 1 to 4094.
- » If you want to configure a management VLAN, the management VLAN should be created first and the management VLAN should have at least one member port.

Host Name

The hostname is same as the SNMP system name. Its length is up to 64 characters.

The first 16 characters of the hostname will be configured as the CLI prompt.

### **Default Settings**

- » The default Hostname is CWGE10FX2TX8MSPOE
- » The default DHCP client is disabled.
- » The default Static IP is 192.168.10.1
- » Subnet Mask is 255.255.255.0
- » Default Gateway is 0.0.0.0
- » Management VLAN is 1.

# **CLI Configuration**

| Node      | Command                                  | Description                                                                                                    |
|-----------|------------------------------------------|----------------------------------------------------------------------------------------------------|
| enable    | ping IPADDR [-c COUNT]                   | This command sends an echo request to the destination host. The -c parameter allow user to specific the packet count. The default count is 4.                                                                                       |
| enable    | ping IPADDR [-s SIZE]                    | This command sends an echo request to the destination host. The -s parameter allow user to specific the packet size. Valid range: 0 ~ 1047 bytes.                                                                                   |
| enable    | ping IPADDR [-c COUNT -s SIZE]           | This command sends an echo request to the destination host. The -c parameter allow user to specific the packet count. The default count is 4. The -s parameter allow user to specific the packet size. Valid range: 0 ~ 1047 bytes. |
| enable    | ping IPADDR [-s SIZE -c COUNT]           | This command sends an echo request to the destination host. The -c parameter allow user to specific the packet count. The default count is 4. The -s parameter allow user to specific the packet size. Valid range: 0 ~ 1047 bytes. |
| configure | reboot                                   | This command reboots the system.                                                                                                    |
| configure | hostname STRINGS                         | This command sets the system's network name.                                                                                                    |
| configure | interface eth0                           | This command enters the eth0 interface node to configure the system IP.                                                                                                    |
| configure | configure terminal                       | This command changes the mode to config mode.                                                                                                    |
| configure | interface eth0                           | This command changes the mode to eth0 mode.                                                                                                    |
| eth0      | show                                     | This command displays the eth0 configurations.                                                                                                    |
| eth0      | ip address A.B.C.D/M                     | This command configures a static IP and subnet mask for the system.                                                                                                    |
| eth0      | ip address default-gateway<br>A.B.C.D    | This command configures the system default gateway.                                                                                                    |
| eth0      | ip dhcp client<br>(disable enable renew) | This command configures a DHCP client function for the system. Disable: Use a static IP address on the switch. Enable & Renew: Use DHCP client to get an IP address from DHCP server.                                               |
| eth0      | management vlan <1-4094>                 | This command configures the management vlan.                                                                                                    |

Example: The procedures to configure an IP address for the Switch.

- » Enter the configure node. CWGE10FX2TX8MSPOE#configure terminal CWGE10FX2TX8MSPOE(config)#
- » Enter the ETH0 interface node. CWGE10FX2TX8MSPOE(config)#interface eth0 CWGE10FX2TX8MSPOE(config-if)#
- » Get an IP address from a DHCP server. CWGE10FX2TX8MSPOE(config-if)#ip dhcp client enable
- » Configure a static IP address for the Switch. CWGE10FX2TX8MSPOE(config-if)#ip address 192.168.202.111/24 CWGE10FX2TX8MSPOE(config-if)#ip address default-gateway 192.168.202.1

### **Web Configuration**

| Parameter         | Description                                                                                                    |
|-------------------|----------------------------------------------------------------------------------------------------|
| Hostname          | Enter up to 64 alphanumeric characters for the name of your Switch. The hostname should be the combination of the digit or the alphabet or hyphens (-) or underscores (_).                                                                  |
| Management VLAN   | Enter a VLAN ID used for Switch management purposes.                                                                                                    |
| IPv4 Settings     |                                                                                                    |
| DHCP Client       | Select Enable to allow the Switch to automatically get an IP address from a DHCP server. Click Renew to have the Switch reget an IP address from the DHCP server. Select Disable if you want to configure the Switch's IP address manually. |
| Static IP Address | Configures a IPv4 address for your Switch in dotted decimal notation. For example, 192.168.10.1.                                                                                                    |
| Subnet Mask       | Enter the IP subnet mask of your Switch in dotted decimal notation for example 255.255.25.0.                                                                                                    |
| Default Gateway   | Enter the IP address of the default outgoing gateway in dotted decimal notation, for example 192.168.1.1.                                                                                                    |
| Apply             | Click this button to take effect the settings.                                                                                                    |
| Refresh           | Click this button to reset the fields to the last setting.                                                                                                    |

#### **Jumbo Frame**

Jumbo frames are Ethernet frames with a payload greater than 1500 bytes. Jumbo frames can enhance data transmission efficiency in a network. The bigger the frame size, the better the performance.

#### Notice:

- » The jumbo frame settings will apply to all ports.
- » If the size of a packet exceeds the jumbo frame size, the packet will be dropped.
- » The available values are 10240, 1522, 1536, 1552, 9216.

Default Setting: The default jumbo frame is 10240 bytes.

### **OCLI Configuration**

| Node      | Command                                        | Description                                                                      |
|-----------|------------------------------------------------|----------------------------------------------------------------------------------|
| enable    | show jumboframe                                | This command displays the current jumbo frame settings.                          |
| configure | jumboframe<br>(10240 1522 1536 1552 9010 9216) | This command configures the maximum number of bytes of frame size for all ports. |

Example: The procedures to configure the Jumbo frame size.

- » To enter the configure node. CWGE10FX2TX8MSPOE#configure terminal CWGE10FX2TX8MSPOE(config)#
- » To configure 9216 as the jumbo frame size for all ports. CWGE10FX2TX8MSPOE(config)#jumboframe 9216

### Web Configuration

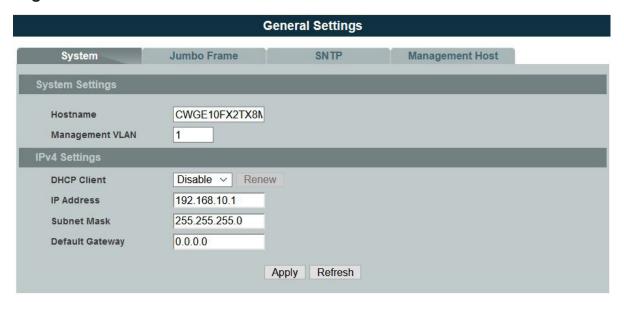

| Parameter  | Description                                                      |
|------------|------------------------------------------------------------------|
| Frame Size | This field configures the maximum number of bytes of frame size. |
| Apply      | Click this button to take effect the settings.                   |
| Refresh    | Click this button to reset the fields to the last setting.       |

#### **SNTP**

The Network Time Protocol (NTP) is a protocol for synchronizing the clocks of computer systems over packet-switched, variable-latency data networks. A less complex implementation of NTP, using the same protocol but without requiring the storage of state over extended periods of time is known as the Simple Network Time Protocol (SNTP). NTP provides Coordinated Universal Time (UTC). No information about time zones or daylight saving time is transmitted; this information is outside its scope and must be obtained separately.

UDP Port: 123.

Daylight saving is a period from late spring to early fall when many countries set their clocks ahead of normal local time by one hour to give more daytime light in the evening.

#### Note:

- 1. The SNTP server always replies the UTC current time.
- 2. When the Switch receives the SNTP reply time, the Switch will adjust the time with the time zone configuration and then configure the time to the Switch.
- 3. If the time server's IP address is not configured, the Switch will not send any SNTP request packets.
- 4. If no SNTP reply packets, the Switch will retry every 10 seconds forever.

- 5. If the Switch has received SNTP reply, the Switch will re-get the time from NTP server every 24 hours.
- 6. If the time zone and time NTP server have been changed, the Switch will repeat the query process.
- 7. No default SNTP server.

**Default Settings** 

Current Time:

-----

Time: 0:3:51 (UTC)
Date: 1970-1-1

Time Server Configuration:

-----

Time Zone : +00:00 IP Address: 0.0.0.0

DayLight Saving Time Configuration:

-----

State : disabled Start Date: None. End Date : None.

### **CLI Configuration**

| Node      | Command                                                                                                    | Description                                                                                                    |
|-----------|----------------------------------------------------------------------------------------------------|----------------------------------------------------------------------------------------------------|
| enable    | show time                                                                                                    | This command displays current time and time configurations.                                                                                                    |
| configure | time HOUR:MINUTE:SECOND                                                                                                    | Sets the current time on the Switch. hour: 0-23 min: 0-59 sec: 0-59 Note: If you configure Daylight Saving Time after you configure the time, the Switch will apply Daylight Saving Time. |
| configure | time date YEAR/MONTH/DAY                                                                                                    | Sets the current date on the Switch.<br>year: 1970-<br>month: 1-12<br>day: 1-31                                                                                                    |
| configure | time daylight-saving-time                                                                                                    | This command enables the daylight saving time.                                                                                                    |
| configure | no time daylight-saving-time                                                                                                    | This command disables daylight saving on the Switch.                                                                                                    |
| configure | time daylight-saving-time start-date (first<br>  second   third   fourth   last) (Sunday  <br>Monday   Tuesday   Wednesday   Thursday  <br>Friday   Saturday) MONTH HOUR   | This command sets the start time of the Daylight Saving Time.                                                                                                    |
| configure | time daylight-saving-time end-date (first<br>  second   third   fourth   last) (Sunday  <br>  Monday   Tuesday   Wednesday   Thursday  <br>  Friday   Saturday) MONTH HOUR | This command sets the end time of the Daylight Saving Time.                                                                                                    |
| configure | time ntp-server (disable enable)                                                                                                    | This command disables / enables the NTP server state.                                                                                                    |
| configure | time ntp-server IP_ADDRESS                                                                                                    | This command sets the IP address of your time server.                                                                                                    |
| configure | time timezone STRING                                                                                                    | Configures the time difference between UTC (formerly known as GMT) and your time zone. Valid Range: -1200 ~ +1200.                                                                        |

### Example:

CWGE10FX2TX8MSPOE(config)#time ntp-server 192.5.41.41

CWGE10FX2TX8MSP0E(config)#time timezone +0800 CWGE10FX2TX8MSP0E(config)#time ntp-server enable

CWGE10FX2TX8MSP0E(config)#time daylight-saving-time start-date first Monday 6 0

CWGE10FX2TX8MSPOE(config)#time daylight-saving-time end-date last Saturday 10 0

### **Web Configuration**

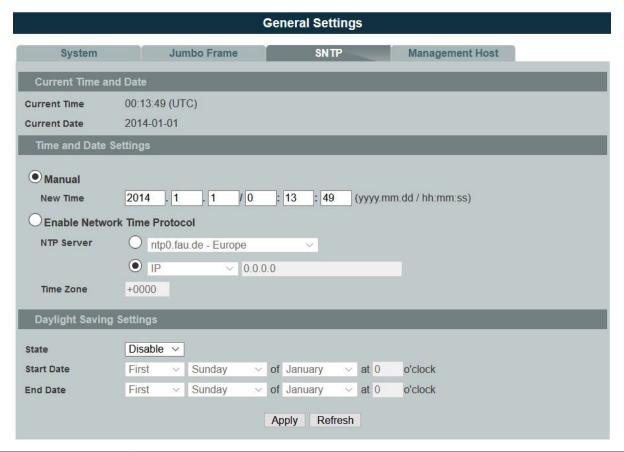

| Parameter                       | Description                                                                                                    |
|---------------------------------|----------------------------------------------------------------------------------------------------|
| <b>Current Time and Date</b>    |                                                                                                    |
| Current Time                    | This field displays the time you open / refresh this menu.                                                                                                    |
| Current Date                    | This field displays the date you open / refresh this menu.                                                                                                    |
| Time and Date Setting           |                                                                                                    |
| Manual                          | Select this option if you want to enter the system date and time manually.                                                                                                    |
| New Time                        | Enter the new date in year, month and day format and time in hour, minute and second format. The new date and time then appear in the Current Date and Current Time fields after you click Apply. |
| Enable Network Time<br>Protocol | Select this option to use Network Time Protocol (NTP) for the time service.                                                                                                    |
| NTP Server                      | Select a pre-designated time server or type the IP address of your time server. The Switch searches for the timeserver for up to 60 seconds.                                                      |
| Time Zone                       | Select the time difference between UTC (Universal Time Coordinated, formerly known as GMT, Greenwich Mean Time) and your time zone.                                                               |

| Parameter                   | Description                                                                                                    |
|-----------------------------|----------------------------------------------------------------------------------------------------|
| Daylight Saving<br>Settings |                                                                                                    |
| State                       | Select Enable if you want to use Daylight Saving Time. Otherwise, select Disable to turn it off.                                                                                                    |
| Start Date                  | Configure the day and time when Daylight Saving Time starts if you enabled Daylight Saving Time. The time is displayed in the 24 hour format. Examples: Daylight Saving Time starts in most parts of the United States on the second Sunday of March. Each time zone in the United States starts using Daylight Saving Time at 2 A.M. local time. So in the United States you would select Second, Sunday, 3(March) and 2:00. Daylight Saving Time starts in the European Union on the last Sunday of March. All of the time zones in the European Union start using Daylight Saving Time at the same moment (1 A.M. GMT or UTC). So in the European Union you would select Last, Sunday, 3(March) and the last field depends on your time zone. In Germany for instance, you would select 2:00 because Germany's time zone is one hour ahead of GMT or UTC (GMT+1). |
| End Date                    | Configure the day and time when Daylight Saving Time ends if you enabled Daylight Saving Time. The time field uses the 24 hour format. Examples: Daylight Saving Time ends in the United States on the last Sunday of October. Each time zone in the United States stops using Daylight Saving Time at 2 A.M. local time. So in the United States you would select First, Sunday, 11(November) and 2:00. Daylight Saving Time ends in the European Union on the last Sunday of October. All of the time zones in the European Union stop using Daylight Saving Time at the same moment (1 A.M. GMT or UTC). So in the European Union you would select Last, Sunday, 10(October) and the last field depends on your time zone. In Germany for instance, you would select 2:00 because Germany's time zone is one hour ahead of GMT or UTC (GMT+1).                    |
| Apply                       | Click Apply to take effect the settings.                                                                                                    |
| Refresh                     | Click Refresh to begin configuring this screen afresh.                                                                                                    |

### **Management Host**

The feature limits the hosts which can manage the Switch. The default has no management host. That is, any hosts can manage the Switch via telnet or web browser. If user has configured one or more management host, the Switch can be managed by these hosts only. The feature allow user to configure management IP up to 10 entries.

### **Default Settings**

This feature allows user to configure management host up to 10 entries.

The default is none, any host can manage the Switch via telnet or web browser.

### **CLI Configuration**

| Node   | Command                             | Description                                                                                                   |
|--------|-------------------------------------|----------------------------------------------------------------------------------------------------|
| enable | show interface eth0                 | The command displays the all of the interface eth0 configurations.                                            |
| eth0   | show                                | The command displays the all of the interface eth0 configurations.                                            |
| eth0   | management host<br>A.B.C.D          | The command adds a management host address.                                                                   |
| eth0   | management subnet-host<br>A.B.C.D/M | The command adds a management host address with a subnet mask. Which allows user to specify a range of hosts. |
| eth0   | no management host<br>A.B.C.D       | The command deletes a management host address.                                                                |

Example: The procedures to configure management host.

- » To enter the configure node. CWGE10FX2TX8MSPOE#configure terminal
- » To enter the interface ETH0 node. CWGE10FX2TX8MSPOE#interface eth0
- » To configure a management host. CWGE10FX2TX8MSPOE(config-if)#management host 192.168.200.106
- » To remove a management host. CWGE10FX2TX8MSPOE(config-if)#no management host 192.168.200.106

# Web Configuration

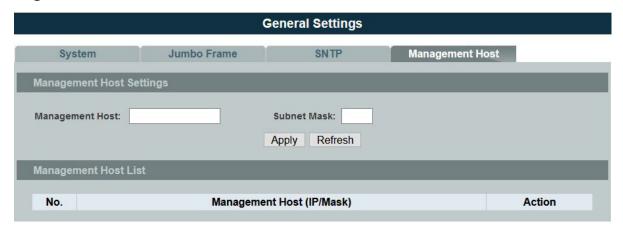

| Parameter            | Description                                                                                                    |
|----------------------|----------------------------------------------------------------------------------------------------|
| Management Host      | This field configures the management host.                                                                                                    |
| Subnet Mask          | This field configures the number of mask bit which allows to configure a range of hosts. If you do not specify value, the system will give 32 for the host automatically. |
| Apply                | Click this button to take effect the settings.                                                                                                    |
| Refresh              | Click this button to begin configuring this screen afresh.                                                                                                    |
| Management Host List |                                                                                                    |
| No.                  | This field displays a sequential number for each management host.                                                                                                    |
| Management Host      | This field displays the management host and number of mask bit.                                                                                                    |
| Action               | Click the Delete button to remove the specified entry.                                                                                                    |

### **MAC Management**

### Dynamic Address:

The MAC addresses are learnt by the switch. When the switch receives frames, it will record the source MAC, the received port and the VLAN in the address table with an age time. When the age time is expired, the address entry will be removed from the address table.

#### Static Address:

The MAC addresses are configured by users. The static addresses will not be aged out by the switch. The static address can be removed by user only.

The maximum static address entry is up to 256.

The switch supports up to 16K address table. The static address and the dynamic address share the same table.

The MAC Table (a MAC table is also known as a filtering database) shows how frames are forwarded or filtered across the Switch's ports. When a device (which may belong to a VLAN group) sends a packet which is forwarded to a port on the Switch, the MAC address of the device is shown on the Switch's MAC Table. It also shows whether the MAC address is dynamic (learned by the Switch) or static (manually entered).

The Switch uses the MAC Table to determine how to forward frames. See the following figure.

- The Switch examines a received frame and learns the port from which this source MAC address came.
- 2. The Switch checks to see if the frame's destination MAC address matches a source MAC address already learnt in the MAC Table.
  - > If the Switch has already learnt the port for this MAC address, then it forwards the frame to that port.
  - > If the Switch has not already learnt the port for this MAC address, then the frame is flooded to all ports. Too much port flooding leads to network congestion.
  - > If the Switch has already learnt the port for this MAC address, but the destination port is the same as the port it came in on, then it filters the frame.

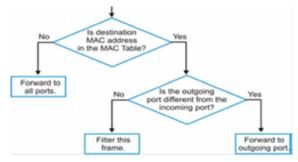

Figure: MAC Table Flowchart

# Default Settings

- » The default MAC address table age time is 300 seconds.
- » The Maximum static address entryis 256.

# **CLI Configuration**

| Node      | Command                                                     | Description                                                                            |
|-----------|-------------------------------------------------------------|----------------------------------------------------------------------------------------|
| enable    | show mac-address-table aging-<br>time                       | This command displays the current MAC address table age time.                          |
| enable    | show mac-address-table (static dynamic)                     | This command displays the current static/dynamic unicast address entries.              |
| enable    | show mac-address-table mac<br>MACADDR                       | This command displays information of a specific MAC.                                   |
| enable    | show mac-address-table port<br>PORT_ID                      | This command displays the current unicast address entries learnt by the specific port. |
| configure | mac-address-table static MACADDR vlan <1-4094> port PORT_ID | This command configures a static unicast entry.                                        |
| configure | no mac-address-table static<br>MACADDR vlan <1-4094>        | This command removes a static unicast entry from the address table.                    |
| configure | mac-address-table aging-time<br>VALUE                       | This command configures the mac table aging time.                                      |
| configure | clear mac address-table dynamic                             | This command clears the dynamic address entries.                                       |

Example: CWGE10FX2TX8MSPOE(config)#mac-address-table static 00:11:22:33:44:55 vlan 1 port 1

### **Web Configuration**

Static MAC

A static Media Access Control (MAC) address is an address that has been manually entered in the MAC address table. Static MAC addresses do not age out. When you set up static MAC address rules, you are setting static MAC addresses for a port. This may reduce the need for broadcasting.

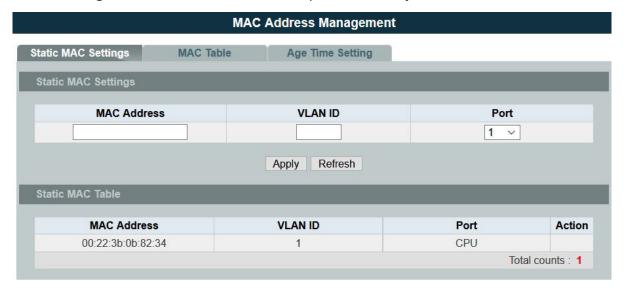

| Parameter           | Description                                                                                                    |
|---------------------|----------------------------------------------------------------------------------------------------|
| Static MAC Settings |                                                                                                    |
| MAC Address         | Enter the MAC address of a computer or device that you want to add to the MAC address table. Valid format is hh:hh:hh:hh:hh.                                             |
| VLAN ID             | Enter the VLAN ID to apply to the computer or device.                                                                                                    |
| Port                | Enter the port number to which the computer or device is connected.                                                                                                    |
| Apply               | Click Apply to take effect the settings.                                                                                                    |
| Refresh             | Click this to update the information in the MAC table.                                                                                                    |
| Static MAC Table    |                                                                                                    |
| MAC Address         | This field displays the MAC address of a manually entered MAC address entry.                                                                                             |
| VLAN ID             | This field displays the VID of a manually entered MAC address entry.                                                                                                    |
| Port                | This field displays the port number of a manually entered MAC address entry. The MAC address with port CPU means the Switch's MAC address itself.                        |
| Action              | Click Delete to remove this manually entered MAC address entry from the MAC address table. You cannot delete the Switch's MAC address from the static MAC address table. |

#### **MAC Table**

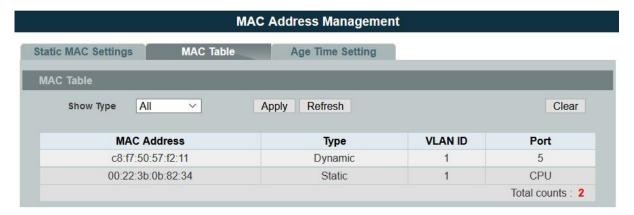

| Parameter       | Description                                                                                                    |
|-----------------|----------------------------------------------------------------------------------------------------|
| Show Type Apply | Select All, Static, Dynamic, Port or MAC and then click Apply to display the corresponding MAC address entries on this screen.                                                |
| Refresh         | Click this to update the information in the MAC table.                                                                                                    |
| MAC Address     | This field displays a MAC address.                                                                                                    |
| Туре            | This field displays whether this entry was entered manually (Static) or whether it was learned by the Switch (Dynamic).                                                       |
| VLAN ID         | This field displays the VLAN ID of the MAC address entry.                                                                                                    |
| Port            | This field displays the port number the MAC address entry is associated. It displays CPU if it is the entry for the Switch itself. The CPU means that it is the Switch's MAC. |
| Total Counts    | This field displays the total entries in the MAC table.                                                                                                    |

### Age Time Settings

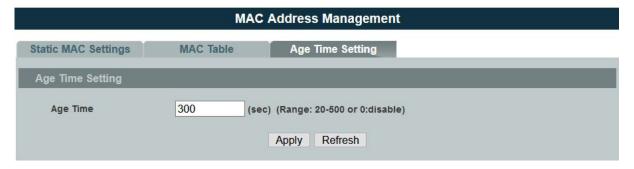

| Parameter | Description                                                                                          |
|-----------|----------------------------------------------------------------------------------------------------|
| Age Time  | Configure the age time, the valid range is from 20 to 500 seconds. The default value is 300 seconds. |
| Apply     | Click Apply to take effect the settings.                                                             |
| Refresh   | Click this to update the information in the MAC table.                                               |

#### **Port Mirror**

### Port-based Mirroring

The Port-Based Mirroring is used on a network switch to send a copy of network packets sent/received on one or a range of switch ports to a network monitoring connection on another switch port (Monitor-to Port). This is commonly used for network appliances that require monitoring of network traffic, such as an intrusion-detection system.

Port Mirroring, together with a network traffic analyzer, helps to monitor network traffic. Users can monitor the selected ports (Source Ports) for egress and/or ingress packets.

#### Source Mode:

- » Ingress: The received packets will be copied to the monitor port.
- » Egress: The transmitted packets will be copied to the monitor port.
- » Both: The received and transmitted packets will be copied to the monitor port.

#### Note:

- 1. The monitor port cannot be a trunk member port.
- 2. The monitor port cannot be ingress or egress port.
- 3. If the Port Mirror function is enabled, the Monitor-to Port can receive mirrored packets only.
- 4. If a port has been configured as a source port and then user configures the port as a destination port, the port will be removed from the source ports automatically.

#### Default Settings

#### Mirror Configurations:

State : Disable

Monitor port : 1
Ingress port(s) : None
Egress port(s) : None

# **CLI Configuration**

| Node      | Command                                                  | Description                                                                                  |
|-----------|----------------------------------------------------------|----------------------------------------------------------------------------------------------|
| enable    | show mirror                                              | This command displays the current port mirroring configurations.                             |
| configure | mirror (disable enable)                                  | This command disables / enables the port mirroring on the switch.                            |
| configure | mirror destination port PORT_ID                          | This command specifies the monitor port for the port mirroring.                              |
| configure | mirror source ports PORT_LIST mode (both ingress egress) | This command adds a port or a range of ports as the source ports of the port mirroring.      |
| configure | no mirror source ports PORT_LIST                         | This command removes a port or a range of ports from the source ports of the port mirroring. |

### Example:

CWGE10FX2TX8MSP0E#configure terminal
CWGE10FX2TX8MSP0E(config)#mirror enable
CWGE10FX2TX8MSP0E(config)#mirror destination port 2
CWGE10FX2TX8MSP0E(config)#mirror source ports 3-6 mode both

# **Web Configuration**

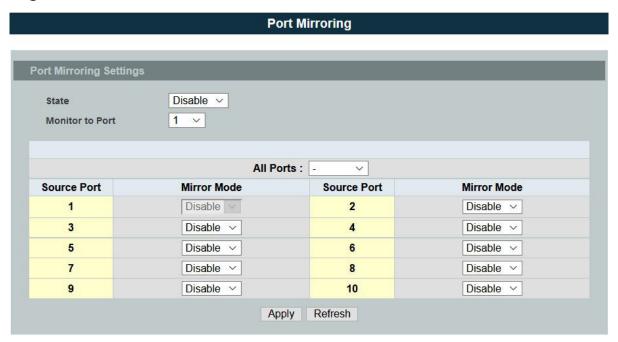

| Parameter       | Description                                                                                                    |
|-----------------|----------------------------------------------------------------------------------------------------|
| State           | Select Enable to turn on port mirroring or select Disable to turn it off.                                                                                                    |
| Monitor to Port | Select the port which connects to a network traffic analyzer.                                                                                                    |
| All Ports       | Settings in this field apply to all ports. Use this field only if you want to make some settings the same for all ports. Use this field first to set the common settings and then make adjustments on a port-by-port basis.                                                    |
| Source Port     | This field displays the number of a port.                                                                                                    |
| Mirror Mode     | Select Ingress, Egress or Both to only copy the ingress (incoming), egress (outgoing) or both (incoming and outgoing) traffic from the specified source ports to the monitor port. Select Disable to not copy any traffic from the specified source ports to the monitor port. |
| Apply           | Click Apply to take effect the settings.                                                                                                    |
| Refresh         | Click Refresh to begin configuring this screen afresh.                                                                                                    |

### **Port Settings**

### Duplex mode

A duplex communication system is a system composed of two connected parties or devices that can communicate with one another in both directions.

### Half Duplex:

A half-duplex system provides for communication in both directions, but only one direction at a time (not simultaneously). Typically, once a party begins receiving a signal, it must wait for the transmitter to stop transmitting, before replying.

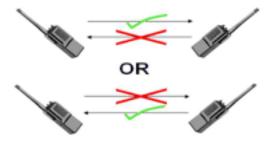

### Full Duplex:

A full-duplex, or sometimes double-duplex system, allows communication in both directions, and, unlike half-duplex, allows this to happen simultaneously. Land-line telephone networks are full-duplex, since they allow both callers to speak and be heard at the same time.

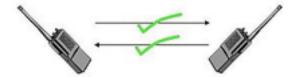

### Loopback Test

A loopback test is a test in which a signal in sent from a communications device and returned (looped back) to it as a way to determine whether the device is working right or as a way to pin down a failing node in a network. One type of loopback test is performed using a special plug, called a wrap plug, that is inserted in a port on a communications device. The effect of a wrap plug is to cause transmitted (output) data to be returned as received (input) data, simulating a complete communications circuit using a single computer.

#### Auto MDI-MDIX

Auto-MDIX (automatic medium-dependent interface crossover) is a computer networking technology that automatically detects the required cable connection type (straight-through or crossover) and configures the connection appropriately, thereby removing the need for crossover cables to interconnect switches or connecting PCs peer-to-peer. When it is enabled, either type of cable can be used and the interface automatically corrects any incorrect cabling. For Auto-MDIX to operate correctly, the speed on the interface and duplex setting must be set to "auto". Auto-MDIX was developed by HP engineers Dan Dove and Bruce Melvin.

The original "HP Auto-MDIX" invention was spawned one day when Bruce was looking for a cross-over cable in the lab. His efforts were being hampered and out of frustration he asked Dan "Can't you invent a way so I don't need these "cross-over cables" His inspiration led Dan to develop the method which utilizes a pseudo-random number generator to decide whether or not a network port will attach its transmitter, or its receiver to each of the twisted pairs used to Auto-Negotiate the link.

Subsequently, Dan went on to promote Auto-MDIX within the IEEE-802.3ab (1000BASE-T) standard and also develop patented algorithms for "Forced Mode Auto-MDIX" which allows a link to be automatically established even if the port does not auto-negotiate.

### Auto Negotiation

Auto (auto-negotiation) allows one port to negotiate with a peer port automatically to obtain the connection speed and duplex mode that both ends support. When auto-negotiation is turned on, a port on the Switch negotiates with the peer automatically to determine the connection speed and duplex mode.

If the peer port does not support auto-negotiation or turns off this feature, the Switch determines the connection speed by detecting the signal on the cable and using half duplex mode. When the Switch's auto-negotiation is turned off, a port uses the pre-configured speed and duplex mode when making a connection, thus requiring you to make sure that the settings of the peer port are the same in order to connect.

#### Flow Control

A concentration of traffic on a port decreases port bandwidth and overflows buffer memory causing packet discards and frame losses. Flow Control is used to regulate transmission of signals to match the bandwidth of the receiving port.

The Switch uses IEEE802.3x flow control in full duplex mode and backpressure flow control in half duplex mode.

IEEE802.3x flow control is used in full duplex mode to send a pause signal to the sending port, causing it to temporarily stop sending signals when the receiving port memory buffers fill.

Back Pressure flow control is typically used in half duplex mode to send a "collision" signal to the sending port (mimicking a state of packet collision) causing the sending port to temporarily stop sending signals and resend later.

#### Cable Test

This feature determines the quality of the cables, shorts, cable impedance mismatch, bad connectors, termination mismatch, and bad magnetics. The feature can work on the copper Ethernet cable only.

## **Default Settings**

The default port Speed & Duplex is auto for all ports.

The default port Flow Control is Off for all ports.

# **CLI Configuration**

| Node      | Command                                                                                                    | Description                                                                  |
|-----------|----------------------------------------------------------------------------------------------------|------------------------------------------------------------------------------|
| enable    | show interface IFNAME                                                                                          | This command displays the current port configurations.                       |
| configure | interface IFNAME                                                                                               | This command enters the interface configure node.                            |
| interface | show                                                                                                    | This command displays the current port configurations.                       |
| interface | loopback (none   mac)                                                                                          | This command tests the loopback mode of operation for the specific port.     |
| interface | flowcontrol (off   on)                                                                                         | This command disables / enables the flow control for the port.               |
| interface | speed (auto 10-full   10-full-n  <br>10-half   100-full   100-full-n   100-<br>half   1000-full   1000-full-n) | This command configures the speed and duplex for the port.                   |
| interface | shutdown                                                                                                    | This command disables the specific port.                                     |
| interface | no shutdown                                                                                                    | This command enables the specific port.                                      |
| interface | description STRING                                                                                             | This command configures a description for the specific port.                 |
| interface | no description                                                                                                 | This command configures the default port description.                        |
| interface | cable-test start                                                                                               | This command starts to diagnostics the Ethernet cable.                       |
| interface | show cable-test result                                                                                         | This command displays the test result of the Ethernet cable test.            |
| configure | interface range<br>gigabitethernet1/0/ PORTLISTS                                                               | This command enters the interface configure node.                            |
| if-range  | description STRINGs                                                                                            | This command configures a description for the specific ports.                |
| if-range  | no description                                                                                                 | This command configures the default port description for the specific ports. |
| if-range  | shutdown                                                                                                    | This command disables the specific ports.                                    |
| if-range  | no shutdown                                                                                                    | This command enables the specific ports.                                     |
| if-range  | speed (auto 10-full   10-full-n  <br>10-half   100-full   100-full-n   100-<br>half   1000-full   1000-full-n) | This command configures the speed and duplex for the port.                   |

TECH SUPPORT: 1.888.678.9427 INS\_CWGE10FX2TX8MSPOE 02/19/21 PAGE 38

## Example:

CWGE10FX2TX8MSPOE#configure terminal CWGE10FX2TX8MSPOE#show int 1/0/2

Port Index: 2

Description: gigabitethernet1/0/2

Speed: Nway
Status: Normally.
Uptime: 0 days 0:0:0.
Medium mode: Copper
Flow Control: Off
Default VLAN ID: 1

Join VLAN: 1

Operating Status: No Connection!

Default QoS priority: 0 Acceptable frame type: all Administrative Status: Enable

EEE Status: Disable

## **Web Configuration**

## General Settings:

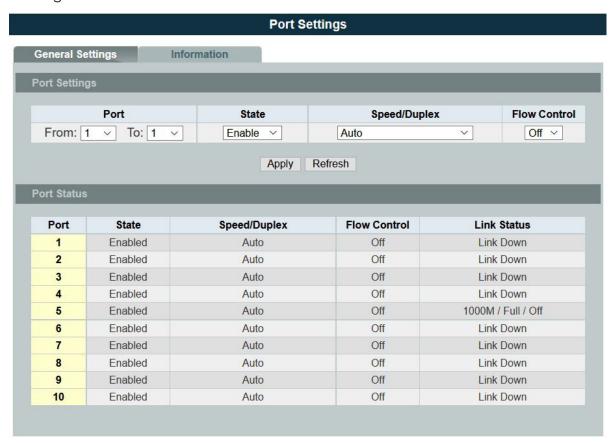

| Parameter    | Description                                                                                                    |  |
|--------------|----------------------------------------------------------------------------------------------------|--|
| Port         | Select a port or a range ports you want to configure on this screen.                                                                                                    |  |
| State        | Select Enable to activate the port or Disable to deactivate the port.                                                                                                    |  |
| Speed/Duplex | Select the speed and duplex mode of the port. The choices are:  Auto  10 Mbps / Full  10 Mbps / Full / Nway. *  10 Mbps / Half  100 Mbps / Full / Nway. *  100 Mbps / Full / Nway. *  100 Mbps / Half  1000 Mbps / Full  1000 Mbps / Full  1000 Mbps / Full / Nway. *  Notice: For compatibility concerns, we support three new speeds as below:  10 Mbps / Full / Nway: The Nway is enabled, but its ability has 10M only.  100 Mbps / Full / Nway: The Nway is enabled, but its ability has 100M only. |  |

TECH SUPPORT: 1.888.678.9427 INS\_CWGE10FX2TX8MSP0e 02/19/21 PAGE 40

| Parameter    | Description                                                                                                    |
|--------------|----------------------------------------------------------------------------------------------------|
| Flow Control | Select On to enable access to buffering resources for the port thus ensuring lossless operation across network switches. Otherwise, select Off to disable it.                                                               |
| Apply        | Click Apply to take effect the settings.                                                                                                    |
| Refresh      | Click Refresh to begin configuring this screen afresh.                                                                                                    |
| Port         | This field displays the port number.                                                                                                    |
| State        | This field displays whether the port is enabled or disabled.                                                                                                    |
| Speed/Duplex | This field displays the speed either 10M, 100M or 1000M and the duplex mode Full or Half.                                                                                                    |
| Flow Control | This field displays whether the port's flow control is On or Off.                                                                                                    |
| Link Status  | This field displays the link status of the port. If the port is up, it displays the port's speed, duplex and flow control setting. Otherwise, it displays Link Down if the port is disabled or not connected to any device. |

#### Information:

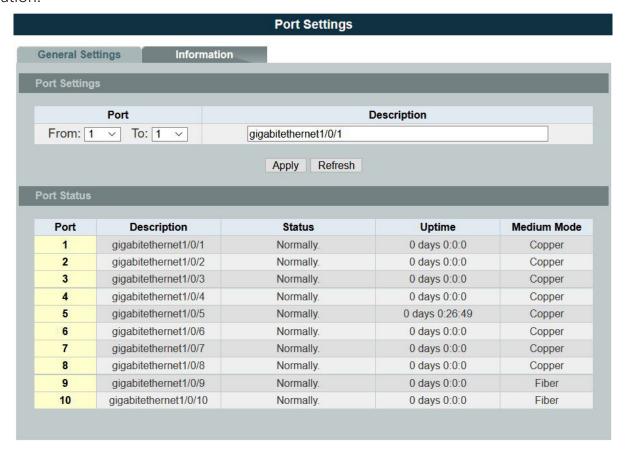

| Parameter   | Description                                                          |
|-------------|----------------------------------------------------------------------|
| Port        | Select a port or a range ports you want to configure on this screen. |
| Description | Configures a meaningful name for the port(s).                        |

TECH SUPPORT: 1.888.678.9427 INS\_CWGE10FX2TX8MSP0E 02/19/21 PAGE 41

| Parameter   | Description                                                                        |
|-------------|------------------------------------------------------------------------------------|
| Port Status |                                                                                    |
| Port        | This field displays the port number.                                               |
| Description | The meaningful name for the port.                                                  |
| Status      | The field displays the detail port status if the port is blocked by some protocol. |
| Uptime      | The sustained time from last link up.                                              |
| Medium Mode | The current working medium mode, copper or fiber, for the port.                    |

# **Advanced Settings**

### **Bandwidth Control**

#### QoS

Each egress port can support up to 8 transmit queues. Each egress transmit queue contains a list specifying the packet transmission order. Every incoming frame is forwarded to one of the 8 egress transmit queues of the assigned egress port, based on its priority. The egress port transmits packets from each of the 8 transmit queues according to a configurable scheduling algorithm, which can be a combination of Weighted Fair Queuing (WFQ), Strict Priority (SP) and/or Weighted Round Robin (WRR).

Typically, networks operate on a best-effort delivery basis, which means that all traffic has equal priority and an equal chance of being delivered in a timely manner. When congestion occurs, all traffic has an equal chance of being dropped.

When you configure the QoS feature, you can select specific network traffic, prioritize it according to its relative importance, and use congestion-management and congestion-avoidance techniques to give preferential treatment. Implementing QoS in your network makes network performance more predictable and bandwidth utilization more effective.

The Switch supports 802.1p priority queuing. The Switch has 8 priority queues. These priority queues are numbered from 7 (Class 7) – the highest priority queue – to 0 (Class 0) – the lowest priority queue.

The eight priority tags specified in IEEE 802.1p (p0 to p7) are mapped to the Switch's priority queues as follows:

Priority : 0 1 2 3 4 5 6 7

Queue : 2 0 1 3 4 5 6 7

Priority scheduling is implemented by the priority queues stated above. The Switch will empty the four hardware priority queues in order, beginning with the highest priority queue, 7, to the lowest priority queue, 0. Each hardware queue will transmit all of the packets in its buffer before

permitting the next lower priority to transmit its packets. When the lowest hardware priority queue has finished transmitting all of its packets, the highest hardware priority queue will begin transmitting any packets it may have received.

#### QoS Enhancement

You can configure the Switch to prioritize traffic even if the incoming packets are not marked with IEEE 802.1p priority tags or change the existing priority tags based on the criteria you select. The Switch allows you to choose one of the following methods for assigning priority to incoming packets on the Switch:

802.1p Tag Priority - Assign priority to packets based on the packet's 802.1p tagged priority.

Port Based QoS - Assign priority to packets based on the incoming port on the Switch.

DSCP Based QoS - Assign priority to packets based on their Differentiated Services Code Points (DSCPs).

Note: Advanced QoS methods only affect the internal priority queue mapping for the Switch. The Switch does not modify the IEEE 802.1p value for the egress frames. You can choose one of these ways to alter the way incoming packets are prioritized or you can choose not to use any QoS enhancement setting on the Switch.

### 802.1p Priority

When using 802.1p priority mechanism, the packet is examined for the presence of a valid 802.1p priority tag. If the tag is present, the packet is assigned to a programmable egress queue based on the value of the tagged priority. The tagged priority can be designated to any of the available queues.

#### Ethernet Packet:

| 6  | 6  | 2             | 42-1496       | 4       |     |
|----|----|---------------|---------------|---------|-----|
| DA | SA | Type / Length | Data          | FCS     |     |
|    |    |               |               |         |     |
| 6  | 6  | 4             | 2             | 42-1496 | 4   |
| DA | SA | 802.1Q Tag    | Type / Length | Data    | FCS |

### 802.1Q Tag:

| 2 bytes                        |          | 2 bytes                       |         |  |
|--------------------------------|----------|-------------------------------|---------|--|
| Tag Protocol Identifier (TPID) |          | Tag Control Information (TCI) |         |  |
| 16 bits                        | 3 bits   | 1 bit                         | 12 bits |  |
| TPID (0x8100)                  | Priority | CFI                           | VID     |  |

- » Tag Protocol Identifier (TPID): a 16-bit field set to a value of 0x8100 in order to identify the frame as an IEEE 802.1Q-tagged frame.
- » Tag Control Information (TCI)

- » Priority Code Point (PCP): a 3-bit field which refers to the IEEE 802.1p priority. It indicates the frame priority level from 0 (lowest) to 7 (highest), which can be used to prioritize different classes of traffic (voice, video, data, etc).
- » Canonical Format Indicator (CFI): a 1-bit field. If the value of this field is 1, the MAC address is in non-canonical format. If the value is 0, the MAC address is in canonical format. It is always set to zero for Ethernet switches. CFI is used for compatibility between Ethernet and Token Ring networks. If a frame received at an Ethernet port has a CFI set to 1, then that frame should not be bridged to an untagged port.
- » VLAN Identifier (VID): a 12-bit field specifying the VLAN to which the frame belongs. A value of 0 means that the frame doesn't belong to any VLAN; in this case the 802.1Q tag specifies only a priority and is referred to as a priority tag. A value of hex 0xFFF is reserved for implementation use. All other values may be used as VLAN identifiers, allowing up to 4094 VLANs. On bridges, VLAN 1 is often reserved for management.

Priority Levels:

PCP: Priority Code Point.

| PCP | Network Priority | Traffic Characteristics |
|-----|------------------|-------------------------|
| 1   | 0 (lowest)       | Background              |
| 0   | 1                | Best Effort             |
| 2   | 2                | Excellent Effort        |
| 3   | 3                | Critical Applications   |
| 4   | 4                | Video, <100 ms latency  |
| 5   | 5                | Video, < 10 ms latency  |
| 6   | 6                | Internetwork Control    |
| 7   | 7 (highest)      | Network Control         |

### DiffServ (DSCP)

Differentiated Services or DiffServ is a computer networking architecture that specifies a simple, scalable and coarse-grained mechanism for classifying, managing network traffic and providing Quality of Service (QoS) guarantees on modern IP networks. DiffServ can, for example, be used to provide low-latency, guaranteed service (GS) to critical network traffic such as voice or video while providing simple best-effort traffic guarantees to non-critical services such as web traffic or file transfers.

Differentiated Services Code Point (DSCP) is a 6-bit field in the header of IP packets for packet classification purposes. DSCP replaces the outdated IP precedence, a 3-bit field in the Type of Service byte of the IP header originally used to classify and prioritize types of traffic.

When using the DiffServ priority mechanism, the packet is classified based on the DSCP field in the IP header. If the tag is present, the packet is assigned to a programmable egress queue based on the value of the tagged priority. The tagged priority can be designated to any of the available queues.

| Version                               | IHL | Type of Service | Total Length |                 |
|---------------------------------------|-----|-----------------|--------------|-----------------|
| Identification                        |     |                 | Flags        | Fragment Offset |
| Time to Live Protocol Header Checksum |     |                 | er Checksum  |                 |
| Source Address                        |     |                 |              |                 |
| Destination Address                   |     |                 |              |                 |
|                                       |     | Options         |              | Padding         |

Example Internet Datagram Header

IP Header Type of Service: 8 bits

The Type of Service provides an indication of the abstract parameters of the quality of service desired. These parameters are to be used to guide the selection of the actual service parameters when transmitting a datagram through a particular network. Several networks offer service precedence, which somehow treats high precedence traffic as more important than other traffic (generally by accepting only traffic above a certain precedence at time of high load). The major choice is a three way tradeoff between low-delay, high-reliability, and high-throughput.

Bits 0-2: Precedence.

Bit 3: 0 = Normal Delay, 1 = Low Delay.

Bits 4: 0 = Normal Throughput, 1 = High Throughput.

Bits 5: 0 = Normal Reliability, 1 = High Reliability.

Bit 6-7: Reserved for Future Use.

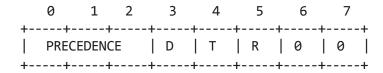

#### Precedence

111 - Network Control

110 - Internetwork Control

101 - CRITIC/ECP

100 - Flash Override

011 - Flash

010 - Immediate

001 - Priority

000 - Routine

The use of the Delay, Throughput, and Reliability indications may increase the cost (in some sense) of the service. In many networks better performance for one of these parameters is coupled with worse performance on another. Except for very unusual cases at most two of these three indications should be set.

The type of service is used to specify the treatment of the datagram during its transmission through the internet system. Example mappings of the internet type of service to the actual service provided on networks such as AUTODIN II, ARPANET, SATNET, and PRNET is given in "Service Mappings".

The Network Control precedence designation is intended to be used within a network only. The actual use and control of that designation is up to each network. The Internetwork Control designation is intended for use by gateway control originators only.

If the actual use of these precedence designations is of concern to a particular network, it is the responsibility of that network to control the access to, and use of, those precedence designations.

| DSCP | Priority | DSCP | Priority | DSCP | Priority |
|------|----------|------|----------|------|----------|
| 0    | 0        | 1    | 0        | 2    | 0        |
|      |          |      |          |      |          |
| 60   |          | 61   | 0        | 62   | 0        |
| 63   | 0        |      |          |      |          |

### Example:

IP Header

DSCP=50 45 C8 . . .

### Queuing Algorithms

Queuing algorithms allow switches to maintain separate queues for packets from each individual source or flow and prevent a source from monopolizing the bandwidth.

### Strict-Priority (SPQ)

Strict-Queuing will empty the four hardware priority queues in order, beginning with the highest priority queue, 3, to the lowest priority queue, 0. Each hardware queue will transmit all of the packets in its buffer before permitting the next lower priority to transmit its packets. When the lowest hardware priority queue has finished transmitting all of its packets, the highest hardware priority queue will begin transmitting any packets it may have received.

## Weighted Fair Queuing (WFQ)

WFQ is a data packet scheduling technique allowing different scheduling priorities to statistically multiplexed data flows. It provides traffic priority management that automatically sorts among individual traffic streams without requiring an access list. WFQ decides which queue is selected in one slot time to guarantee the minimal packet rate of one queue. Thus, WFQ allows Internet operators to define traffic classes and then assign different bandwidth proportions.

## Weighted round robin (WRR)

Round Robin scheduling services queues on a rotating basis and is activated only when a port has more traffic than it can handle. A queue is given an amount of bandwidth irrespective of the incoming traffic on that port. This queue then moves to the back of the list. The next queue is given an equal amount of bandwidth, and then moves to the end of the list; and so on, depending on the number of queues being used. This works in a looping fashion until a queue is empty.

Weighted Round Robin (WRR) scheduling uses the same algorithm as round robin scheduling, but services queues based on their priority and queue weight (the number you configure in the queue Weight field) rather than a fixed amount of bandwidth. WRR is activated only when a port has more traffic than it can handle. Queues with larger weights get more service than queues with smaller weights. This queuing mechanism is highly efficient in that it divides any available bandwidth across the different traffic queues and returns to queues that have not yet emptied.

### **Default Settings**

Qos mode : High First (SPQ)

The mappings of the Priority to Queue are:

PRIO 0 ==> COSQ 2 PRIO 1 ==> COSQ 0 PRIO 2 ==> COSQ 1 PRIO 3 ==> COSQ 3 PRIO 4 ==> COSQ 4 PRIO 5 ==> COSQ 5 PRIO 6 ==> COSQ 6 PRIO 7 ==> COSQ 7

The DiffServ is disabled on the switch.

| DSCP | Priority | DSCP | Priority | DSCP | Priority | DSCP | Priority |
|------|----------|------|----------|------|----------|------|----------|
|      |          |      |          |      |          |      |          |
| 00   | 0        | 01   | 0        | 02   | 0        | 03   | 0        |
| 04   | 0        | 05   | 0        | 06   | 0        | 07   | 0        |
| 08   | 0        | 09   | 0        | 10   | 0        | 11   | 0        |
| 12   | 0        | 13   | 0        | 14   | 0        | 15   | 0        |
| 16   | 0        | 17   | 0        | 18   | 0        | 19   | 0        |
| 20   | 0        | 21   | 0        | 22   | 0        | 23   | 0        |
| 24   | 0        | 25   | 0        | 26   | 0        | 27   | 0        |
| 28   | 0        | 29   | 0        | 30   | 0        | 31   | 0        |
| 32   | 0        | 33   | 0        | 34   | 0        | 35   | 0        |
| 36   | 0        | 37   | 0        | 38   | 0        | 39   | 0        |
| 40   | 0        | 41   | 0        | 42   | 0        | 43   | 0        |
| 44   | 0        | 45   | 0        | 46   | 0        | 47   | 0        |
| 48   | 0        | 49   | 0        | 50   | 0        | 51   | 0        |
| 52   | 0        | 53   | 0        | 54   | 0        | 55   | 0        |
| 56   | 0        | 57   | 0        | 58   | 0        | 59   | 0        |
| 60   | 0        | 61   | 0        | 62   | 0        | 63   | 0        |

Note: If the DiffServ is disabled, the 802.1p tag priority will be used.

# **CLI Configuration**

| Node      | Command                                                                                  | Description                                                                                                    |
|-----------|------------------------------------------------------------------------------------------|----------------------------------------------------------------------------------------------------|
| enable    | show queue cos-map                                                                       | This command displays the current 802.1p priority mapping to the service queue.                                                                                                    |
| enable    | show qos mode                                                                            | This command displays the current QoS scheduling mode of IEEE 802.1p.                                                                                                    |
| configure | queue cos-map <0-7> QUEUE_ID                                                             | This command configures the 802.1p priority mapping to the service queue.                                                                                                    |
| configure | no queue cos-map                                                                         | This command configures the 802.1p priority mapping to the service queue to default.                                                                                                    |
| configure | qos mode high-first                                                                      | This command configures the QoS scheduling mode to high_first, each hardware queue will transmit all of the packets in its buffer before permitting the next lower priority to transmit its packets.                                                                 |
| configure | qos mode wrr-queue weights<br><1-127> <1-127> <1-127> <1-127><br><1-127> <1-127> <1-127> | This command configures the QoS scheduling mode to Weighted Round Robin.                                                                                                    |
| configure | qos mode wfr-queue weights<br><1-127> <1-127> <1-127> <1-127><br><1-127> <1-127> <1-127> | This command configures the QoS scheduling mode to Weighted fair scheduling.                                                                                                    |
| interface | default-priority <0-7>                                                                   | This command allows the user to specify a default priority handling of untagged packets received by the Switch. The priority value entered with this command will be used to determine which of the hardware priority queues the packet is forwarded to. Default: 0. |
| interface | no default-priority                                                                      | This command configures the default priority for the specific port to default (0).                                                                                                    |
| enable    | show diffserv                                                                            | This command displays DiffServ configurations.                                                                                                    |
| configure | diffserv (disable enable)                                                                | This command disables / enables the DiffServ function.                                                                                                    |
| configure | diffserv dscp <0-63> priority <0-7>                                                      | This command sets the DSCP-to-IEEE 802.1q mappings.                                                                                                    |

TECH SUPPORT: 1.888.678.9427 INS\_CWGE10FX2TX8MSPOE 02/19/21 PAGE 48

## Web Configuration

Port Priority

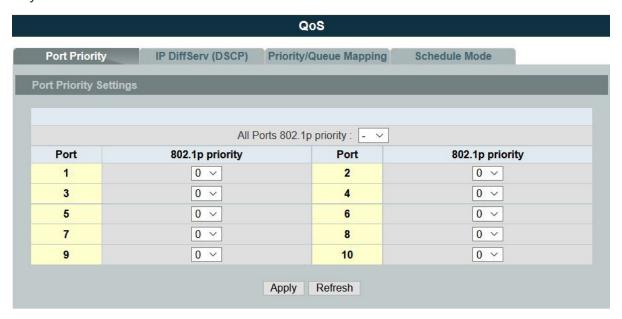

| Parameter                 | Description                                                                                                    |
|---------------------------|----------------------------------------------------------------------------------------------------|
| All Ports 802.1p priority | Use this field to set a priority for all ports. The value indicates packet priority and is added to the priority tag field of incoming packets. The values range from 0 (lowest priority) to 7 (highest priority). |
| Port                      | This field displays the number of a port.                                                                                                    |
| 802.1p Priority           | Select a priority for packets received by the port. Only packets without a 802.1p priority tagged will be applied the priority you set here.                                                                       |
| Apply                     | Click Apply to take effect the settings.                                                                                                    |
| Refresh                   | Click Refresh to begin configuring this screen afresh.                                                                                                    |

TECH SUPPORT: 1.888.678.9427

### IP DiffServ (DSCP)

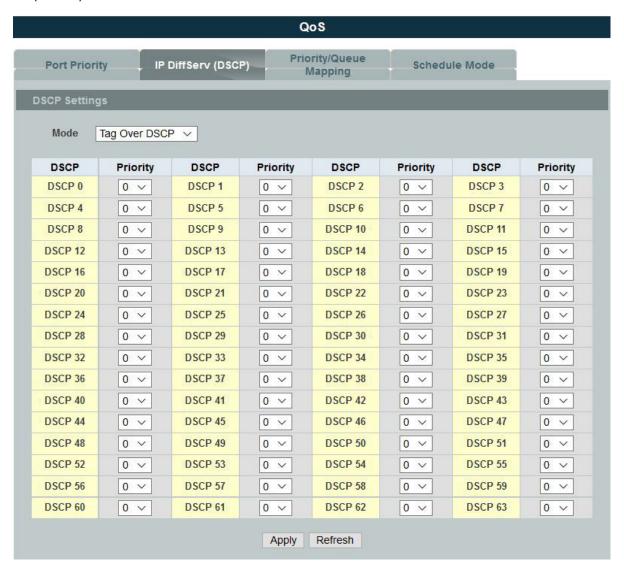

| Parameter | Description                                                                                                 |
|-----------|----------------------------------------------------------------------------------------------------|
| Mode      | "Tag Over DSCP" or "DSCP Over Tag". "Tag Over DSCP" means the 802.1p tag has higher priority than DSCP.     |
| Priority  | This field displays each priority level. The values range from 0 (lowest priority) to 7 (highest priority). |
| Apply     | Click Apply to take effect the settings.                                                                    |
| Refresh   | Click Refresh to begin configuring this screen afresh.                                                      |

## Priority/Queue Mapping

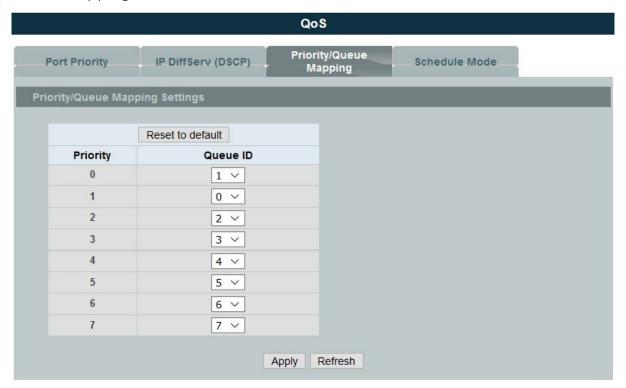

| Parameter        | Description                                                                                                 |
|------------------|----------------------------------------------------------------------------------------------------|
| Reset to Default | Click this button to reset the priority to queue mappings to the defaults.                                  |
| Priority         | This field displays each priority level. The values range from 0 (lowest priority) to 7 (highest priority). |
| Queue ID         | Select the number of a queue for packets with the priority level.                                           |
| Apply            | Click Apply to take effect the settings.                                                                    |
| Refresh          | Click Refresh to begin configuring this screen afresh.                                                      |

TECH SUPPORT: 1.888.678.9427 INS\_CWGE10FX2TX8MSP0E 02/19/21 PAGE 51

### Schedule Mode

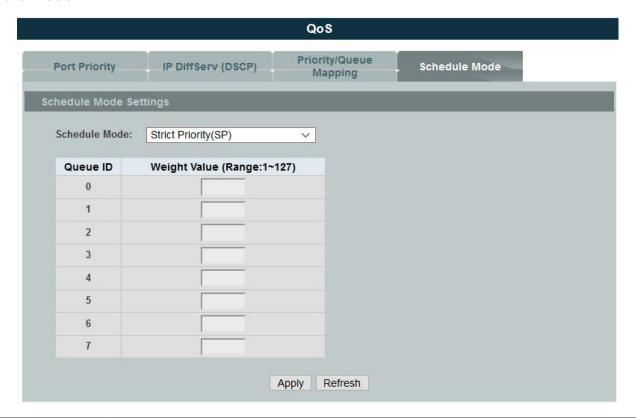

| Parameter     | Description                                                                                                    |
|---------------|----------------------------------------------------------------------------------------------------|
| Schedule Mode | Select Strict Priority (SP) or Weighted Round Robin (WRR) or Weighted Fair Queuing (WFQ).  Note: Queue weights can only be changed when Weighted Round Robin (WRR) or Weighted Fair Queuing (WFQ) is selected. |
| Queue ID      | This field indicates which Queue (0 to 7) you are configuring. Queue 0 has the lowest priority and Queue 7 the highest priority.                                                                               |
| Weight Value  | You can only configure the queue weights when Weighted Round Robin (WRR) or Weighted Fair Queuing (WFQ) is selected. Bandwidth is divided across the different traffic queues according to their weights.      |
| Apply         | Click Apply to take effect the settings.                                                                                                    |
| Refresh       | Click Refresh to begin configuring this screen afresh.                                                                                                    |

#### **Rate Limitation**

#### Storm Control

A broadcast storm means that your network is overwhelmed with constant broadcast or multicast traffic. Broadcast storms can eventually lead to a complete loss of network connectivity as the packets proliferate.

Storm Control protects the Switch bandwidth from flooding packets, including broadcast packets, multicast packets, and destination lookup failure (DLF). The Rate is a threshold that limits the total number of the selected type of packets. For example, if the broadcast and multicast options are selected, the total amount of packets per second for those two types will not exceed the limit value.

Broadcast storm control limits the number of broadcast, multicast and unknown unicast (also referred to as Destination Lookup Failure or DLF) packets the Switch receives per second on the ports. When the maximum number of allowable broadcast, multicast and unknown unicast packets is reached per second, the subsequent packets are discarded. Enable this feature to reduce broadcast, multicast and unknown unicast packets in your network.

Storm Control unit: pps.

### **Default Settings**

Broadcast Storm Control : 300 pps. Multicast Storm Control : None. DLF Storm Control : 300 pps.

## **CLI Configuration**

| Node      | Command                                                                               | Description                                                                                                |
|-----------|---------------------------------------------------------------------------------------|----------------------------------------------------------------------------------------------------|
| enable    | show storm-control                                                                    | This command displays the current storm control configurations.                                            |
| configure | storm-control rate RATE_LIMIT<br>type (broadcast   multicast  DLF)<br>ports PORTLISTS | This command enables the bandwidth limit for broadcast or multicast or DLF packets and set the limitation. |
| configure | no storm-control type (broadcast   multicast  DLF) ports PORTLISTS                    | This command disables the bandwidth limit for broadcast or multicast or DLF packets.                       |

### Example:

CWGE10FX2TX8MSPOE#configure terminal
CWGE10FX2TX8MSPOE(config)#storm-control rate 1 type bcast ports 1-6
CWGE10FX2TX8MSPOE(config)#storm-control rate 1 type mcast ports 1-6
CWGE10FX2TX8MSPOE(config)#storm-control rate 1 type DLF ports 1-6

### **Web Configuration**

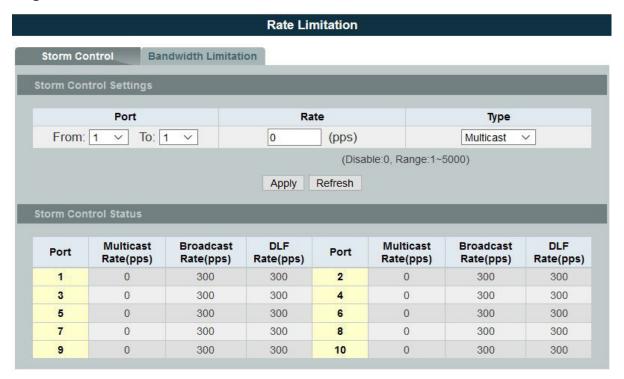

| Parameter | Description                                                                                                    |
|-----------|----------------------------------------------------------------------------------------------------|
| Port      | Select the port number for which you want to configure storm control settings.                                                                                                    |
| Rate      | Select the number of packets (of the type specified in the Type field) per second the Switch can receive per second.                                                                                                    |
| Туре      | Select Broadcast - to specify a limit for the amount of broadcast packets received per second.  Multicast - to specify a limit for the amount of multicast packets received per second.  DLF - to specify a limit for the amount of DLF packets received per second. |
| Apply     | Click Apply to take effect the settings.                                                                                                    |
| Refresh   | Click Refresh to begin configuring this screen afresh.                                                                                                    |

#### **Bandwidth Limitation**

The rate limitation is used to control the rate of traffic sent or received on a network interface.

Rate Limitation unit: 16Kbs.

Default Setting: All ports' Ingress and Egress rate limitation are disabled.

## **CLI Configuration**

| Node      | Command                                                | Description                                                                           |
|-----------|--------------------------------------------------------|---------------------------------------------------------------------------------------|
| enable    | show bandwidth-limit                                   | This command displays the current rate control configurations.                        |
| configure | bandwidth-limit egress RATE_<br>LIMIT ports PORTLISTS  | This command enables the bandwidth limit for outgoing packets and set the limitation. |
| configure | no bandwidth-limit egress ports<br>PORTLISTS           | This command disables the bandwidth limit for outgoing packets.                       |
| configure | bandwidth-limit ingress RATE_<br>LIMIT ports PORTLISTS | This command enables the bandwidth limit for incoming packets and set the limitation. |
| configure | no bandwidth-limit ingress ports<br>PORTLISTS          | This command disables the bandwidth limit for incoming packets.                       |

### Example:

CWGE10FX2TX8MSP0E#configure terminal
CWGE10FX2TX8MSP0E(config)#bandwidth-limit egress 1 ports 1-10
CWGE10FX2TX8MSP0E(config)#bandwidth-limit ingress 1 ports 1-10

## **Web Configuration**

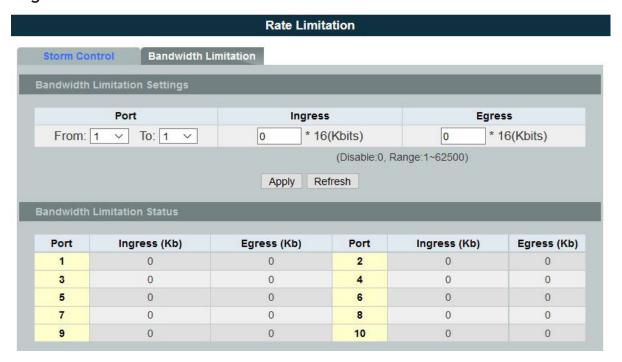

| Parameter | Description                                             |
|-----------|---------------------------------------------------------|
| Port      | Selects a port that you want to configure.              |
| Ingress   | Configures the rate limitation for the ingress packets. |
| Egress    | Configures the rate limitation for the egress packets.  |
| Apply     | Click Apply to take effect the settings.                |
| Refresh   | Click Refresh to begin configuring this screen afresh.  |

TECH SUPPORT: 1.888.678.9427 INS\_CWGE10FX2TX8MSPOE 02/19/21 PAGE 56

## **IGMP Snooping**

### **IGMP Snooping**

The IGMP snooping is for multicast traffic. The Switch can passively snoop on IGMP packets transferred between IP multicast routers/switches and IP multicast hosts to learn the IP multicast group membership. IGMP snooping allows the Switch to learn multicast groups without you having to manually configure them.

The Switch can passively snoop on IGMP packets transferred between IP multicast routers/ switches and IP multicast hosts to learn the IP multicast group membership. It checks IGMP packets passing through it, picks out the group registration information, and configures multicasting accordingly. IGMP snooping allows the Switch to learn multicast groups without you having to manually configure them.

The Switch forwards multicast traffic destined for multicast groups (that it has learned from IGMP snooping or that you have manually configured) to ports that are members of that group. IGMP snooping generates no additional network traffic, allowing you to significantly reduce multicast traffic passing through your Switch.

The Switch can perform IGMP snooping on up to 4094 VLANs. You can configure the Switch to automatically learn multicast group membership of any VLANs. The Switch then performs IGMP snooping on the first VLANs that send IGMP packets.

This is referred to as auto mode. Alternatively, you can specify the VLANs that IGMP snooping should be performed on. This is referred to as fixed mode. In fixed mode the Switch does not learn multicast group membership of any VLANs other than those explicitly added as an IGMP snooping VLAN.

#### Immediate Leave

When you enable IGMP Immediate-Leave processing, the switch immediately removes a port when it detects an IGMP version 2 leave message on that port. You should use the Immediate-Leave feature only when there is a single receiver present on every port in the VLAN. (Immediate Leave is only supported on IGMP Version 2 hosts).

The switch uses IGMP snooping Immediate Leave to remove from the forwarding table an interface that sends a leave message without the switch sending group-specific queries to the interface. The VLAN interface is pruned from the multicast tree for the multicast group specified in the original leave message. Immediate Leave ensures optimal bandwidth management for all hosts on a switched network, even when multiple multicast groups are simultaneously in use.

#### Fast Leave

The switch allow user to configure a delay time. When the delay time is expired, the switch removes the interface from the multicast group.

Last Member Query Interval

Last Member Query Interval: The Last Member Query Interval is the Max Response Time inserted into Group-Specific Queries sent in response to Leave Group messages, and is also the amount of time between Group-Specific Query messages.

Without Immediate Leave, when the switch receives an IGMP leave message from a subscriber on a receiver port, it sends out an IGMP specific query on that port and waits for IGMP group membership reports. If no reports are received in a configured time period, the receiver port is removed from multicast group membership.

#### **IGMP** Querier

There is normally only one Querier per physical network. All multicast routers start up as a Querier on each attached network. If a multicast router hears a Query message from a router with a lower IP address, it MUST become a Non-Querier on that network. If a router has not heard a Query message from another router for [Other Querier Present Interval], it resumes the role of Querier. Routers periodically [Query Interval] send a General Query on each attached network for which this router is the Querier, to solicit membership information. On startup, a router SHOULD send [Startup Query Count] General Queries spaced closely together [Startup Query Interval] in order to quickly and reliably determine membership information. A General Query is addressed to the all-systems multicast group (224.0.0.1), has a Group Address field of 0, and has a Max Response Time of [Query Response Interval].

Port IGMP Querier Mode

### Auto:

The Switch uses the port as an IGMP query port if the port receives IGMP query packets.

#### Fixed:

The Switch always treats the port(s) as IGMP query port(s). This is for when connecting an IGMP multicast server to the port(s).

The Switch always forwards the client's report/leave packets to the port.

Normally, the port is connected to an IGMP server.

#### Edge:

The Switch does not use the port as an IGMP query port.

The IGMP query packets received by this port will be dropped.

Normally, the port is connected to an IGMP client.

Note: The Switch will forward the IGMP join and leave packets to the guery port.

### Configurations:

Users can enable / disable the IGMP Snooping on the Switch. Users also can enable / disable the IGMP Snooping on a specific VLAN. If the IGMP Snooping on the Switch is disabled, the IGMP Snooping is disabled on all VLANs even some of the VLAN IGMP Snooping are enabled.

### **Default Settings**

- » If received packets are not received after 400 seconds, all multicast entries will be deleted.
- » The default global IGMP snooping state is disabled.
- » The default VLAN IGMP snooping state is disabled for all VLANs.
- » The unknown multicast packets will be Dropped.
- » The default port Immediate Leave state is disabled for all ports.
- » The default port Querier Mode state is auto for all ports.
- » The IGMP snooping Report Suppression is disabled.

Note: There are a global state and per VLAN states.

When the global state is disabled, the IGMP Snooping on the Switch is disabled even per VLAN states are enabled.

When the global state is enabled, user must enable per VLAN states to enable the IGMP Snooping on the specific VLAN.

### **CLI Configuration**

| Node      | Command                                             | Description                                                                                                    |
|-----------|-----------------------------------------------------|----------------------------------------------------------------------------------------------------|
| enable    | show igmp-snooping                                  | This command displays the current IGMP snooping configurations.                                                                                                |
| enable    | show igmp-snooping querier                          | This command displays the current IGMP Queriers and the querier configurations.                                                                                |
| enable    | show igmp-counters (port vlan)                      | This command displays the current IGMP snooping counters per port or per vlan.                                                                                 |
| enable    | show multicast                                      | This command displays the multicast group in IP format.                                                                                                    |
| configure | clear igmp-snooping counters                        | This command clears all of the IGMP snooping counters.                                                                                                    |
| configure | igmp-snooping (disable   enable)                    | This command disables / enables the IGMP snooping on the switch.                                                                                               |
| configure | igmp-snooping vlan VLANLISTS                        | This command enables the IGMP snooping function on a VLAN or range of VLANs.                                                                                   |
| configure | no igmp-snooping vlan<br>VLANLISTS                  | This command disables the IGMP snooping function on a VLAN or range of VLANs.                                                                                  |
| configure | igmp-snooping unknown-<br>multicast (drop flooding) | This command configures the process for unknown multicast packets when the IGMP snooping function is enabled. drop: Drop all of the unknown multicast packets. |

TECH SUPPORT: 1.888.678.9427

| Node      | Command                                          | Description                                                                                                    |
|-----------|--------------------------------------------------|----------------------------------------------------------------------------------------------------|
| interface | igmp-querier-mode<br>(auto fixed edge)           | This command specifies whether or not and under what conditions the port(s) is (are) IGMP query port(s). The Switch forwards IGMP join or leave packets to an IGMP query port, treating the port as being connected to an IGMP multicast router (or server). You must enable IGMP snooping as well. (Default:auto) |
| interface | igmp-immediate-leave                             | This command enables the IGMP Snooping immediate leave function for the specific port.                                                                                                    |
| interface | no igmp-immediate-leave                          | This command disables the IGMP Snooping immediate leave function for the specific port.                                                                                                    |
| interface | igmp-snooping group-limit VALUE                  | This command configures the maximum groups for the specific port.                                                                                                    |
| interface | no igmp-snooping group-limit                     | This command removes the limitation of the maximum groups for the specific port.                                                                                                    |
| configure | interface range<br>gigabitethernet1/0/ PORTLISTS | This command enters the interface configure node.                                                                                                    |
| if-range  | igmp-immediate-leave                             | This command enables the IGMP Snooping immediate leave function for the specific ports.                                                                                                    |
| if-range  | no igmp-immediate-leave                          | This command disables the IGMP Snooping immediate leave function for the specific ports.                                                                                                    |
| if-range  | igmp-snooping group-limit VALUE                  | This command configures the maximum groups for the specific ports.                                                                                                    |
| if-range  | no igmp-snooping group-limit                     | This command removes the limitation of the maximum groups for the specific ports.                                                                                                    |
| if-range  | igmp-querier-mode<br>(auto fixed edge)           | This command specifies whether or not and under what conditions the ports is (are) IGMP query port(s). The Switch forwards IGMP join or leave packets to an IGMP query port, treating the port as being connected to an IGMP multicast router (or server). You must enable IGMP snooping as well. (Default:auto)   |

## Example:

CWGE10FX2TX8MSPOE(config)#igmp-snooping enable
CWGE10FX2TX8MSPOE(config)#igmp-snooping vlan 1
CWGE10FX2TX8MSPOE(config)#interface 1/0/1
CWGE10FX2TX8MSPOE(config-if)#igmp-immediate-leave
CWGE10FX2TX8MSPOE(config-if)#igmp-querier-mode fixed
CWGE10FX2TX8MSPOE(config-if)#igmp-snooping group-limit 20

## Web Configuration

## General Settings

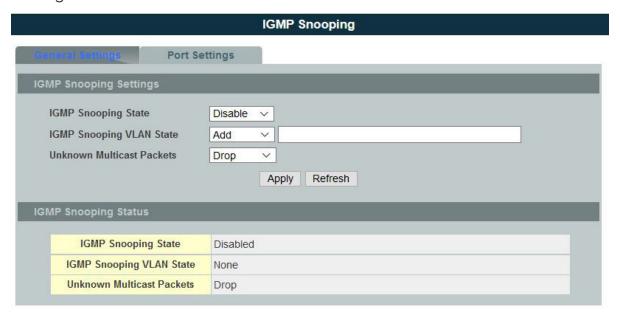

| Parameter                 | Description                                                                                                    |
|---------------------------|----------------------------------------------------------------------------------------------------|
| IGMP Snooping State       | Select Enable to activate IGMP Snooping to forward group multicast traffic only to ports that are members of that group. Select Disable to deactivate the feature.                                                                                                    |
| IGMP Snooping VLAN State  | Select Add and enter VLANs upon which the Switch is to perform IGMP snooping. The valid range of VLAN IDs is between 1 and 4094. Use a comma (,) or hyphen (-) to specify more than one VLANs. Select Delete and enter VLANs on which to have the Switch not perform IGMP snooping. |
| Unknown Multicast Packets | Specify the action to perform when the Switch receives an unknown multicast frame. Select Drop to discard the frame(s). Select Flooding to send the frame(s) to all ports.                                                                                                    |
| Apply                     | Click Apply to configure the settings.                                                                                                    |
| Refresh                   | Click this to reset the fields to the last setting.                                                                                                    |
| IGMP Snooping State       | This field displays whether IGMP snooping is globally enabled or disabled.                                                                                                    |
| IGMP Snooping VLAN State  | This field displays VLANs on which the Switch is to perform IGMP snooping. None displays if you have not enabled IGMP snooping on any port yet.                                                                                                    |
| Unknown Multicast Packets | This field displays whether the Switch is set to discard or flood unknown multicast packets.                                                                                                    |

## Port Settings

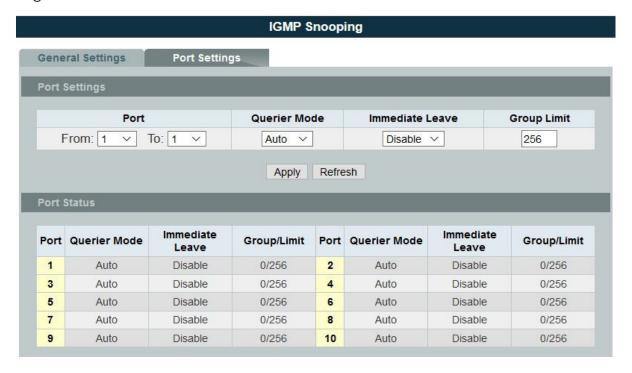

| Parameter       | Description                                                                                                    |
|-----------------|----------------------------------------------------------------------------------------------------|
| Querier Mode    | Select the desired setting, Auto, Fixed, or Edge. Auto means the Switch uses the port as an IGMP query port if the port receives IGMP query packets. Fixed means the Switch always treats the port(s) as IGMP query port(s). This is for when connecting an IGMP multicast server to the port(s). Edge means the Switch does not use the port as an IGMP query port. In this case, the Switch does not keep a record of an IGMP router being connected to this port and the Switch does not forward IGMP join or leave packets to this port. |
| Immediate Leave | Select individual ports on which to enable immediate leave.                                                                                                    |
| Group Limit     | Configures the maximum group for the port or a range of ports.                                                                                                    |
| Apply           | Click Apply to apply the settings.                                                                                                    |
| Refresh         | Click this to reset the fields.                                                                                                    |
| Port            | The port ID.                                                                                                    |
| Querier Mode    | The Querier mode setting for the specific port.                                                                                                    |
| Immediate Leave | The Immediate Leave setting for the specific port.                                                                                                    |
| Group Counts    | The current joining group count and the maximum group count.                                                                                                    |

TECH SUPPORT: 1.888.678.9427 INS\_CWGE10FX2TX8MSPOE 02/19/21 PAGE 62

#### **Multicast Address**

A multicast address is associated with a group of interested receivers. According to RFC 3171, addresses 224.0.0.0 to 239.255.255.255, the former Class D addresses, are designated as multicast addresses in IPv4.

The IANA owns the OUI MAC address 01:00:5e, therefore multicast packets are delivered by using the Ethernet MAC address range 01:00:5e:00:00:00 - 01:00:5e:7f:ff:ff. This is 23 bits of available address space.

The first octet (01) includes the broadcast/multicast bit. The lower 23 bits of the 28-bit multicast IP address are mapped into the 23 bits of available Ethernet address space. This means that there is ambiguity in delivering packets. If two hosts on the same subnet each subscribe to a different multicast group whose address differs only in the first 5 bits, Ethernet packets for both multicast groups will be delivered to both hosts, requiring the network software in the hosts to discard the unrequired packets.

| Class   | Address Range                | Supports                                                       |
|---------|------------------------------|----------------------------------------------------------------|
| Class A | 1.0.0.1 to 126.255.255.254   | Supports 16 million hosts on each of 127 networks.             |
| Class B | 128.1.0.1 to 191.255.255.254 | Supports 65,000 hosts on each of 16,000 networks.              |
| Class C | 192.0.1.1 to 223.255.254.254 | Supports 254 hosts on each of 2 million networks.              |
| Class D | 224.0.0.0 to 239.255.255.255 | Reserved for multicast groups.                                 |
| Class E | 240.0.0.0 to 254.255.255.254 | Reserved for future use, or Research and Development Purposes. |

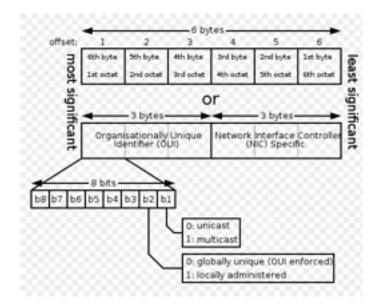

| IP multicast address | Description                                                                                                    |
|----------------------|----------------------------------------------------------------------------------------------------|
| 224.0.0.0            | Base address (reserved)                                                                                                    |
| 224.0.0.1            | The All Hosts multicast group that contains all systems on the same network segment                                                       |
| 224.0.0.2            | The All Routers multicast group that contains all routers on the same network segment                                                     |
| 224.0.0.5            | The Open Shortest Path First (OSPF) AllSPFRouters address. Used to send Hello packets to all OSPF routers on a network segment            |
| 224.0.0.6            | The OSPF AllDRouters address. Used to send OSPF routing information to OSPF designated routers on a network segment                       |
| 224.0.0.9            | The RIP version 2 group address. Used to send routing information using the RIP protocol to all RIP v2-aware routers on a network segment |
| 224.0.0.10           | EIGRP group address. Used to send EIGRP routing information to all EIGRP routers on a network segment                                     |
| 224.0.0.13           | PIM Version 2 (Protocol Independent Multicast)                                                                                            |
| 224.0.0.18           | Virtual Router Redundancy Protocol                                                                                                    |
| 224.0.0.19 - 21      | IS-IS over IP                                                                                                    |
| 224.0.0.22           | IGMP Version 3 (Internet Group Management Protocol)                                                                                       |
| 224.0.0.102          | Hot Standby Router Protocol Version 2                                                                                                    |
| 224.0.0.251          | Multicast DNS address                                                                                                    |
| 224.0.0.252          | Link-local Multicast Name Resolution address                                                                                              |
| 224.0.1.1            | Network Time Protocol address                                                                                                    |
| 224.0.1.39           | Cisco Auto-RP-Announce address                                                                                                    |
| 224.0.1.40           | Cisco Auto-RP-Discovery address                                                                                                    |
| 224.0.1.41           | H.323 Gatekeeper discovery address                                                                                                    |

## **CLI Configuration**

| Node      | Command                                                                | Description                                                                                      |
|-----------|------------------------------------------------------------------------|--------------------------------------------------------------------------------------------------|
| enable    | show mac-address-table multicast                                       | This command displays the current static/dynamic multicast address entries.                      |
| enable    | show mac-address-table multicast vlan <1-4094>                         | This command displays the current static/dynamic multicast address entries with a specific vlan. |
| configure | mac-address-table multicast<br>MACADDR vlan <1-4094> ports<br>PORTLIST | This command configures a static multicast entry.                                                |
| configure | no mac-address-table multicast<br>MACADDR                              | This command removes a static multicast entry from the address table.                            |

## Web Configuration

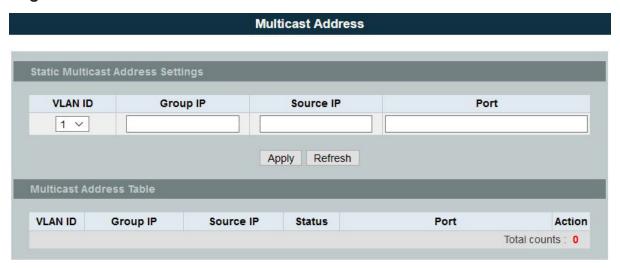

| Parameter   | Description                                                                              |
|-------------|------------------------------------------------------------------------------------------|
| VLAN ID     | Configures the VLAN that you want to configure.                                          |
| MAC Address | Configures the multicast MAC which will not be aged out. Valid format is hh:hh:hh:hh:hh. |
| Port        | Configures the member port for the multicast address.                                    |
| Apply       | Click Apply to save your changes back to the Switch.                                     |
| Refresh     | Click Refresh to begin configuring this screen afresh.                                   |

TECH SUPPORT: 1.888.678.9427 INS\_CWGE10FX2TX8MSP0e 02/19/21 PAGE 65

#### **VLAN**

#### Port Isolation

The port isolation is a port-based virtual LAN feature. It partitions the switching ports into virtual private domains designated on a per port basis. Data switching outside of the port's private domain is not allowed. It will ignore the packets' tag VLAN information.

This feature is a per port setting to configure the egress port(s) for the specific port to forward its received packets. If the CPU port (port 0) is not an egress port for a specific port, the host connected to the specific port cannot manage the Switch.

If you wish to allow two subscriber ports to talk to each other, you must define the egress port for both ports. CPU refers to the Switch management port. By default it forms a VLAN with all Ethernet ports. If it does not form a VLAN with a particular port then the Switch cannot be managed from that port.

Example: If you want to allow port-1 and port-3 to talk to each other, you must configure as below:

CWGE10FX2TX8MSPOE(config)#interface 1/0/1 CWGE10FX2TX8MSPOE(config-if)#port-isolation ports 3 CWGE10FX2TX8MSPOE(config-if)#exit

; Allow the port-1 to send its ingress packets to port-3.

CWGE10FX2TX8MSPOE(config)#interface 1/0/3 CWGE10FX2TX8MSPOE(config-if)#port-isolation ports 1 CWGE10FX2TX8MSPOE(config-if)#exit

; Allow the port-3 to send its ingress packets to port-1

## Default Settings

(Port-0=CPU).

|             | / -     |      |           |  |
|-------------|---------|------|-----------|--|
| Egress Port |         | Egr  | ress Port |  |
| Port        | 0123456 | Port | 0123456   |  |
|             |         |      |           |  |
| 1           | VVVVVV  | 2    | VVVVVV    |  |
| 3           | VVVVVV  | 4    | VVVVVV    |  |
| 5           | VVVVVV  | 6    | VVVVVV    |  |
| 7           | VVVVVV  | 8    | VVVVVV    |  |
| 9           | VVVVVV  | 10   | VVVVVV    |  |
|             |         |      |           |  |

# **CLI Configuration**

| Node      | Command                        | Description                                                                                                    |
|-----------|--------------------------------|----------------------------------------------------------------------------------------------------|
| enable    | show port-isolation            | This command displays the current port isolation configurations. "V" indicates the port's packets can be sent to that port. "-" indicates the port's packets cannot be sent to that port. |
| interface | port-isolation ports PORTLISTS | This command configures a port or a range of ports to egress traffic from the specific port.                                                                                              |
| interface | no port-isolation              | This command configures all ports to egress traffic from the specific port.                                                                                                    |

## **Web Configuration**

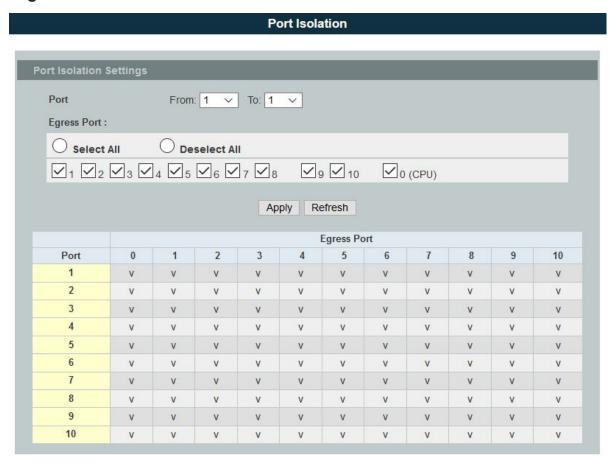

| Parameter                   | Description                                                                                                    |  |
|-----------------------------|----------------------------------------------------------------------------------------------------|--|
| Port                        | Select a port number to configure its port isolation settings. Select All Ports to configure the port isolation settings for all ports on the Switch.                                                                         |  |
| Egress Port                 | An egress port is an outgoing port, that is, a port through which a data packet leaves. Selecting a port as an outgoing port means it will communicate with the port currently being configured.                              |  |
| Select All/<br>Deselect All | Click Select All to mark all ports as egress ports and permit traffic. Click Deselect All to unmark all ports and isolate them. Deselecting all ports means the port being configured cannot communicate with any other port. |  |
| Apply                       | Click Apply to configure the settings.                                                                                                    |  |
| Refresh                     | Click this to reset the fields to the last setting.                                                                                                    |  |
| Port Isolation<br>Status    | "V" indicates the port's packets can be sent to that port. "-" indicates the port's packets cannot be sent to that port.                                                                                                    |  |

TECH SUPPORT: 1.888.678.9427

#### 802.1Q VLAN

A virtual LAN, commonly known as a VLAN, is a group of hosts with a common set of requirements that communicate as if they were attached to the Broadcast domain, regardless of their physical location. A VLAN has the same attributes as a physical LAN, but it allows for end stations to be grouped together even if they are not located on the same network switch. Network reconfiguration can be done through software instead of physically relocating devices.

VID- VLAN ID is the identification of the VLAN, which is basically used by the standard 802.1Q. It has 12 bits and allow the identification of 4096 (2^12) VLANs. Of the 4096 possible VIDs, a VID of 0 is used to identify priority frames and value 4095 (FFF) is reserved, so the maximum possible VLAN configurations are 4,094.

A tagged VLAN uses an explicit tag (VLAN ID) in the MAC header to identify the VLAN membership of a frame across bridges - they are not confined to the switch on which they were created. The VLANs can be created statically by hand or dynamically through GVRP. The VLAN ID associates a frame with a specific VLAN and provides the information that switches need to process the frame across the network. A tagged frame is four bytes longer than an untagged frame and contains two bytes of TPID (Tag Protocol Identifier, residing within the type/length field of the Ethernet frame) and two bytes of TCI (Tag Control Information, starts after the source address field of the Ethernet frame).

The CFI (Canonical Format Indicator) is a single-bit flag, always set to zero for Ethernet switches. If a frame received at an Ethernet port has a CFI set to 1, then that frame should not be forwarded as it is to an untagged port. The remaining twelve bits define the VLAN ID, giving a possible maximum number of 4,096 VLANs. Note that user priority and VLAN ID are independent of each other. A frame with VID (VLAN Identifier) of null (0) is called a priority frame, meaning that only the priority level is significant and the default VID of the ingress port is given as the VID of the frame. Of the 4096 possible VIDs, a VID of 0 is used to identify priority frames and value 4095 (FFF) is reserved, so the maximum possible VLAN configurations are 4,094.

| TPID    | User Priority | CFI   | VLAN ID |
|---------|---------------|-------|---------|
| 2 bytes | 3 bits        | 1 bit | 12 bits |

## Forwarding Tagged and Untagged Frames

Each port on the Switch is capable of passing tagged or untagged frames. To forward a frame from an 802.1Q VLAN-aware switch to an 802.1Q VLAN-unaware switch, the Switch first decides where to forward the frame and then strips off the VLAN tag. To forward a frame from an 802.1Q VLAN-unaware switch to an 802.1Q VLAN-aware switch, the Switch first decides where to forward the frame, and then inserts a VLAN tag reflecting the ingress port's default VID. The default PVID is VLAN 1 for all ports, but this can be changed.

A broadcast frame (or a multicast frame for a multicast group that is known by the system) is duplicated only on ports that are members of the VID (except the ingress port itself), thus confining the broadcast to a specific domain.

#### 802.10 Port base VLAN

With port-based VLAN membership, the port is assigned to a specific VLAN independent of the user or system attached to the port. This means all users attached to the port should be members of the same VLAN. The network administrator typically performs the VLAN assignment. The port configuration is static and cannot be automatically changed to another VLAN without manual reconfiguration.

As with other VLAN approaches, the packets forwarded using this method do not leak into other VLAN domains on the network. After a port has been assigned to a VLAN, the port cannot send to or receive from devices in another VLAN without the intervention of a Layer 3 device.

The device that is attached to the port likely has no understanding that a VLAN exists. The device simply knows that it is a member of a subnet and that the device should be able to talk to all other members of the subnet by simply sending information to the cable segment. The switch is responsible for identifying that the information came from a specific VLAN and for ensuring that the information gets to all other members of the VLAN. The switch is further responsible for ensuring that ports in a different VLAN do not receive the information.

This approach is quite simple, fast, and easy to manage in that there are no complex lookup tables required for VLAN segmentation. If port-to-VLAN association is done with an application-specific integrated circuit (ASIC), the performance is very good. An ASIC allows the port-to-VLAN mapping to be done at the hardware level.

## Default Settings

- » The default PVID is 1 for all ports.
- » The default Acceptable Frame is All for all ports.
- » All ports join in the VLAN 1.

# **CLI Configuration**

| Node      | Command                                             | Description                                                                                                    |
|-----------|-----------------------------------------------------|----------------------------------------------------------------------------------------------------|
| enable    | show vlan <1-4094>                                  | This command displays the VLAN configurations.                                                                                                    |
| enable    | show vlan-list                                      | This command displays all of the existing vlan ID.                                                                                                    |
| configure | vlan <1~4094>                                       | This command enables a VLAN and enters the VLAN node.                                                                                                    |
| configure | no vlan <1~4094>                                    | This command deletes a VLAN.                                                                                                    |
| vlan      | show                                                | This command displays the current VLAN configurations.                                                                                                    |
| vlan      | name STRING                                         | This command assigns a name for the specific VLAN. The VLAN name should be the combination of the digit or the alphabet or hyphens (-) or underscores (_). The maximum length of the name is 16 characters. |
| vlan      | no name                                             | This command configures the vlan name to default.  Note: The default vlan name is "VLAN"+vlan_ID, VLAN1,  VLAN2,                                                                                            |
| vlan      | add PORTLISTS                                       | This command add a port or a range of ports to the vlan.                                                                                                    |
| vlan      | fixed PORTLISTS                                     | This command assigns ports for permanent member of the vlan.                                                                                                    |
| vlan      | no fixed PORTLISTS                                  | This command removes all fixed member from the vlan.                                                                                                    |
| vlan      | tagged PORTLISTS                                    | This command assigns ports for tagged member of the VLAN group. The ports should be one/some of the permanent members of the vlan.                                                                          |
| vlan      | no tagged PORTLISTS                                 | This command removes all tagged member from the vlan.                                                                                                    |
| vlan      | untagged PORTLISTS                                  | This command assigns ports for untagged member of the VLAN group. The ports should be one/some of the permanent members of the vlan.                                                                        |
| vlan      | no untagged PORTLISTS                               | This command removes all untagged member from the vlan.                                                                                                    |
| interface | acceptable frame type<br>(all tagged untagged)      | This command configures the acceptable frame type.  all - acceptable all frame types.  tagged - acceptable tagged frame only.  untagged - acceptable untagged frame only.                                   |
| interface | pvid <1-4094>                                       | This command configures a VLAN ID for the port default VLAN ID.                                                                                                    |
| interface | no pvid                                             | This command configures 1 for the port default VLAN ID.                                                                                                    |
| configure | interface range<br>gigabitethernet1/0/<br>PORTLISTS | This command enters the interface configure node.                                                                                                    |
| if-range  | pvid <1-4094>                                       | This command configures a VLAN ID for the port default VLAN ID.                                                                                                    |
| if-range  | no pvid                                             | This command configures 1 for the port default VLAN ID.                                                                                                    |
| configure | vlan range STRINGS                                  | This command configures a range of vlans.                                                                                                    |
| configure | no vlan range STRINGS                               | This command removes a range of vlans.                                                                                                    |

TECH SUPPORT: 1.888.678.9427 INS\_CWGE10FX2TX8MSPOE 02/19/21 PAGE 71

| Node       | Command               | Description                                                                                                    |
|------------|-----------------------|----------------------------------------------------------------------------------------------------|
| vlan-range | add PORTLISTS         | This command adds a port or a range of ports to the vlans.                                                                            |
| vlan-range | fixed PORTLISTS       | This command assigns ports for permanent member of the VLAN group.                                                                    |
| vlan-range | no fixed PORTLISTS    | This command removes all fixed member from the vlans.                                                                                 |
| vlan-range | tagged PORTLISTS      | This command assigns ports for tagged member of the VLAN group. The ports should be one/some of the permanent members of the vlans.   |
| vlan-range | no tagged PORTLISTS   | This command removes all tagged member from the vlans.                                                                                |
| vlan-range | untagged PORTLISTS    | This command assigns ports for untagged member of the VLAN group. The ports should be one/some of the permanent members of the vlans. |
| vlan-range | no untagged PORTLISTS | This command removes all untagged member from the vlans.                                                                              |

## Example:

CWGE10FX2TX8MSPOE#configure terminal CWGE10FX2TX8MSPOE(config)#vlan 2 CWGE10FX2TX8MSPOE(config-vlan)#fixed 1-4 CWGE10FX2TX8MSPOE(config-vlan)#tagged 1-3

**VLAN Settings** 

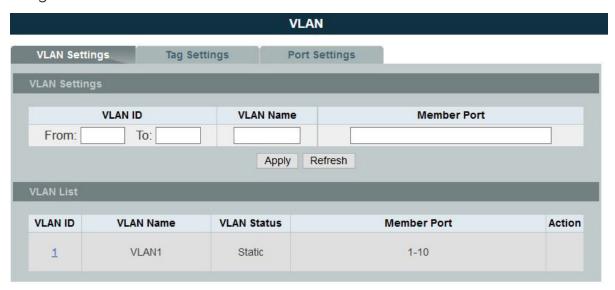

| Parameter   | Description                                                                                                    |  |
|-------------|----------------------------------------------------------------------------------------------------|--|
| VLAN ID     | Enter the VLAN ID for this entry; the valid range is between 1 and 4094.                                                                                                    |  |
| VLAN Name   | Enter a descriptive name for the VLAN for identification purposes. The VLAN name should be the combination of the digit or the alphabet or hyphens (-) or underscores (_).  The maximum length of the name is 16 characters. |  |
| Member Port | Enter the port numbers you want the Switch to assign to the VLAN as members. You can designate multiple port numbers individually by using a comma (,) and by range with a hyphen (-).                                       |  |
| Apply       | Click Apply to save your changes back to the Switch.                                                                                                    |  |
| Refresh     | Click Refresh to begin configuring this screen afresh.                                                                                                    |  |
| VLAN List   |                                                                                                    |  |
| VLAN ID     | This field displays the index number of the VLAN entry. Click the number to modify the VLAN.                                                                                                    |  |
| VLAN Name   | This field displays the name of the VLAN.                                                                                                    |  |
| VLAN Status | This field displays the status of the VLAN. Static or Dynamic (802.1Q VLAN).                                                                                                    |  |
| Member Port | This field displays which ports have been assigned as members of the VLAN. This will display None if no ports have been assigned.                                                                                            |  |
| Action      | Click Delete to remove the VLAN. The VLAN 1 cannot be deleted.                                                                                                    |  |

TECH SUPPORT: 1.888.678.9427 INS\_CWGE10FX2TX8MSP0e 02/19/21 PAGE 73

# Tag Settings

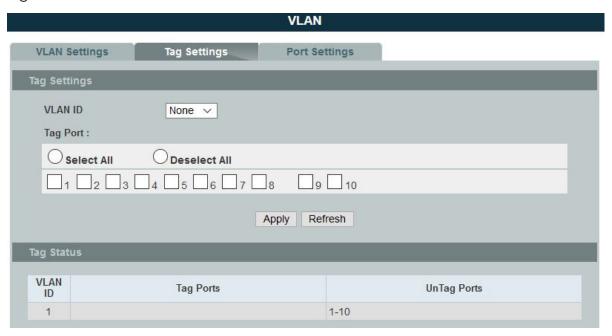

| Parameter    | Description                                                                                                    |  |
|--------------|----------------------------------------------------------------------------------------------------|--|
| VLAN ID      | Select a VLAN ID to configure its port tagging settings.                                                                                                    |  |
| Tag Port     | Selecting a port which is a member of the selected VLAN ID will make it a tag port. This means the port will tag all outgoing frames transmitted with the VLAN ID. |  |
| Select All   | Click Select All to mark all member ports as tag ports.                                                                                                    |  |
| Deselect All | Click Deselect All to mark all member ports as untag ports.                                                                                                    |  |
| Apply        | Click Apply to save your changes back to the Switch.                                                                                                    |  |
| Refresh      | Click Refresh to begin configuring this screen afresh.                                                                                                    |  |
| Tag Status   |                                                                                                    |  |
| VLAN ID      | This field displays the VLAN ID.                                                                                                    |  |
| Tag Ports    | This field displays the ports that have been assigned as tag ports.                                                                                                |  |
| Untag Ports  | This field displays the ports that have been assigned as untag ports.                                                                                              |  |

# Port Settings

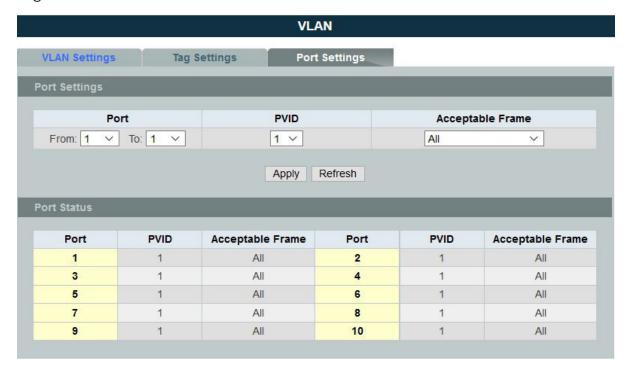

| Parameter           | Description                                                                                                    |  |
|---------------------|----------------------------------------------------------------------------------------------------|--|
| Port                | Select a port number to configure from the drop-down box. Select All to configure all ports at the same time.                                                                                                    |  |
| PVID                | Select a PVID (Port VLAN ID number) from the drop-down box.                                                                                                    |  |
| Acceptable<br>Frame | Specify the type of frames allowed on a port. Choices are All, VLAN Untagged Only or VLAN Tagged Only.  Select All from the drop-down list box to accept all untagged or tagged frames on this port. This is the default setting.  Select VLAN Tagged Only to accept only tagged frames on this port. All untagged frames will be dropped.  Select VLAN Untagged Only to accept only untagged frames on this port. All tagged frames will be dropped. |  |
| Apply               | Click Apply to save your changes back to the Switch.                                                                                                    |  |
| Refresh             | Click Refresh to begin configuring this screen afresh.                                                                                                    |  |
| Port Status         |                                                                                                    |  |
| Port                | This field displays the port number.                                                                                                    |  |
| PVID                | This field displays the Port VLAN ID number.                                                                                                    |  |
| Acceptable<br>Frame | This field displays the type of frames allowed on the port. This will either display All or VLAN Tagged Only or VLAN Untagged Only.                                                                                                    |  |

#### **MAC-based VLAN**

The MAC base VLAN allows users to create VLAN with MAC address. The MAC address can be the leading three or more bytes of the MAC address.

For example, 00:0b:04 or 00:03:04:05 or 00:01:02:03:04:05.

When the Switch receives packets, it will compare MAC-based VLAN configures. If the SA is matched the MAC-based VLAN configures, the Switch replace the VLAN with user configured and them forward them.

#### Example:

Configurations: 00:0B:04, VLAN=23, Priority=2.

The packets with SA=00:0B:04:xx:xx:xx will be forwarded to VLAN 22 member ports.

Note: The 802.1Q port base VLAN should be created first.

#### **CLI Configuration**

| Node      | Command                                          | Description                                                                                                    |
|-----------|--------------------------------------------------|----------------------------------------------------------------------------------------------------|
| enable    | show mac-vlan                                    | This command displays the all of the mac-vlan configurations.                                                            |
| configure | mac-vlan STRINGS vlan <1-4094><br>priority <0-7> | This command creates a mac-vlan entry with the leading three or more bytes of mac address and the VLAN and the priority. |
| configure | no mac-vlan entry STRINGS                        | This command deletes a mac-vlan entry.                                                                                   |
| configure | no mac-vlan all                                  | This command deletes all of the mac-vlan entries.                                                                        |

Where the STRINGS is the leading three bytes or more bytes of the mac address.

#### For example:

00:0B:04 00:0B:04:11 00:0B:04:11:22 00:0B:04:11:22:33

#### Example:

CWGE10FX2TX8MSPOE(config)#vlan 22 CWGE10FX2TX8MSPOE(config-vlan)#fixed 1-4 CWGE10FX2TX8MSPOE(config-vlan)#exit CWGE10FX2TX8MSPOE(config)#mac-vlan 00:0B:04:11:22 vlan 22 priority 1

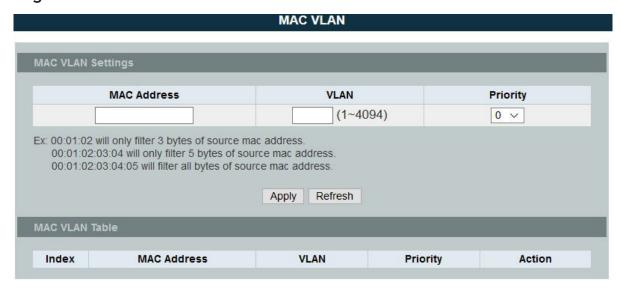

| Parameter   | Description                                                    |  |
|-------------|----------------------------------------------------------------|--|
| MAC Address | Configures the leading three or more bytes of the MAC address. |  |
| VLAN        | Configures the VLAN.                                           |  |
| Priority    | Configures the 802.1Q priority.                                |  |
| Action      | Click the "Delete" button to delete the protocol VLAN profile. |  |

TECH SUPPORT: 1.888.678.9427 INS\_CWGE10FX2TX8MSP0E 02/19/21 PAGE 77

## **Dual Homing**

Dual Homing, a network topology in which a device is connected to the network by the way of two independent access points (points of attachment). One access point is considered as a primary connection while other is standby. The standby access point is getting activated once primary connection fails.

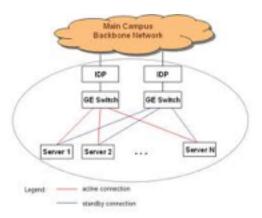

### **Dual-Homing**

Let us assume that both the primary and secondary connections are connected to Internet by means of different ways. For example, primary connection is connected to a physical network whereas the secondary one is attached to a wireless network. When dual homing feature is enabling, by default through primary connection the device will get connect to Internet at the same time the secondary connection will be shutdown. If the port or all the ports of primary connection are link-down then the device will replace its primary connection by the secondary one to connect with the Internet. If in any situation the secondary connection also link-down, device will do nothing. Secondary connection only works when primary connection is getting disconnect.

### **Default Settings**

Dual-Homing Global status: Enabled

Configurations for all groups:

Dual-Homing Group Status : Disabled.
Primary Channel : None.
Secondary Channel : None.

Note: If the channel is a single port, then the port cannot add into any trunk group.

# **CLI Configuration**

| Node      | Command                                                            | Description                                                                                                    |
|-----------|--------------------------------------------------------------------|----------------------------------------------------------------------------------------------------|
| enable    | show dual-homing                                                   | This command displays the dual-homing configurations of all groups.                                                  |
| configure | dual-homing (disable   enable)                                     | This command disables / enables the dual-homing function for the system.                                             |
| configure | dual-homing <1-3> (disable   enable)                               | This command disables / enables a group of dual-homing function for the system.                                      |
| configure | dual-homing group <1-3><br>primary-channel (port trunk)<br>VALUE   | This command sets the dual-homing primary channel for a group.  The channel can be a single port or a trunk group.   |
| configure | no dual-homing group <1-3><br>primary-channel                      | This command resets the dual-homing primary channel for a group.                                                     |
| configure | dual-homing group <1-3><br>secondary-channel (port trunk)<br>VALUE | This command sets the dual-homing secondary channel for a group.  The channel can be a single port or a trunk group. |
| configure | no dual-homing <1-3> secondary-<br>channel                         | This command resets the dual-homing secondary channel for a group.                                                   |

- » CWGE10FX2TX8MSPOE(config)# dual-homing group 1 primary-channel port 2
- » CWGE10FX2TX8MSPOE(config)# dual-homing group 1 secondary -channel trunk 1
- » CWGE10FX2TX8MSPOE(config)# dual-homing group 1 enable
- » CWGE10FX2TX8MSPOE(config)# dual-homing enable

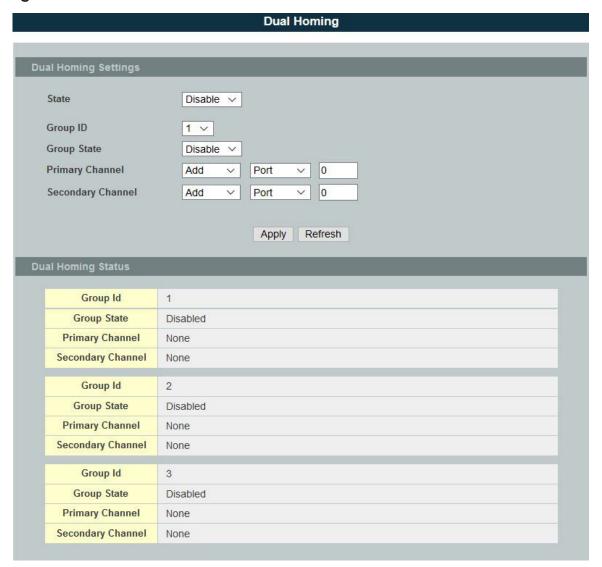

| Parameter                 | Description                                                                                             |  |
|---------------------------|----------------------------------------------------------------------------------------------------|--|
| State                     | Enables / disables the Dual-Homing for the Switch.                                                      |  |
| Group ID                  | Selects a group which you want to configure.                                                            |  |
| Group State               | Enables / disables the Dual-Homing for a group.                                                         |  |
| Primary channel           | Configures / Resets the primary channel for a group. The channel can be single port or a trunk group.   |  |
| Secondary channel         | Configures / Resets the secondary channel for a group. The channel can be single port or a trunk group. |  |
| <b>Dual Homing Status</b> |                                                                                                    |  |
| Group ID                  | The group number.                                                                                       |  |
| Group State               | The state of the group.                                                                                 |  |
| Primary Channel           | The primary channel configurations and current link status for a group.                                 |  |
| Secondary Channel         | The secondary channel configurations and current link status for a group.                               |  |

TECH SUPPORT: 1.888.678.9427 INS\_CWGE10FX2TX8MSP0E 02/19/21 PAGE 80

# **EEE (Energy Efficient Ethernet)**

The Energy Efficient Ethernet (EEE) is an IEEE 802.3az standard that is designed to reduce power consumption in Ethernet networks during idle periods.

EEE can be enabled on devices that support low power idle (LPI) mode. Such devices can save power by entering LPI mode during periods of low utilization. In LPI mode, systems on both ends of the link can save power by shutting down certain services. EEE provides the protocol needed to transition into and out of LPI mode in a way that is transparent to upper layer protocols and applications.

Note: This feature is for Ethernet copper ports only.

**Default Settings** 

All ports' EEE states are disabled.

### **CLI Configuration**

| Node      | Command                       | Description                                                                                                    |
|-----------|-------------------------------|----------------------------------------------------------------------------------------------------|
| enable    | show interface [IFNAME]       | This command displays the current port configurations.                                                                                      |
| interface | power efficient-ethernet auto | The command enables EEE on the specified interface. When EEE is enabled, the device advertises and auto negotiates EEE to its link partner. |

### Example:

CWGE10FX2TX8MSPOE#configure terminal CWGE10FX2TX8MSPOE(config-if)#interface gigabitethernet1/0/1 CWGE10FX2TX8MSPOE(config-if)#eee enable CWGE10FX2TX8MSPOE(config-if)#eee disable

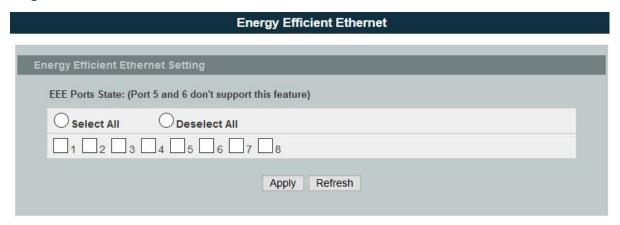

| Parameter      | Description                                                                    |  |
|----------------|--------------------------------------------------------------------------------|--|
| EEE Port State | Click a port to enable IEEE 802.3az Energy Efficient Ethernet on that port.    |  |
| Select All     | Click this to enable IEEE 802.3az Energy Efficient Ethernet across all ports.  |  |
| Deselect All   | Click this to disable IEEE 802.3az Energy Efficient Ethernet across all ports. |  |
| Apply          | Click Apply to configure the settings.                                         |  |
| Refresh        | Click this to reset the fields to the last setting.                            |  |

# **Link Aggregation**

#### **Static Trunk**

Link Aggregation (Trunking) is the grouping of physical ports into one logical higher-capacity link. You may want to trunk ports if for example, it is cheaper to use multiple lower-speed links than to under-utilize a high-speed, but more costly, single-port link.

However, the more ports you aggregate then the fewer available ports you have. A trunk group is one logical link containing multiple ports. The Switch supports both static and dynamic link aggregation.

Note: In a properly planned network, it is recommended to implement static link aggregation only. This ensures increased network stability and control over the trunk groups on your Switch.

### Default Settings

- » The default group Link Aggregation state is disabled for all groups.
- » The default group Link Aggregation load balance is source MAC and destination MAC for all groups.
- » Maximum link aggregation group: 3.
- » Maximum port in link aggregation group: 4.

# **CLI Configuration**

| Node      | Command                                            | Description                                                           |
|-----------|----------------------------------------------------|-----------------------------------------------------------------------|
| enable    | show link-aggregation                              | The command displays the current trunk configurations.                |
| configure | link-aggregation [GROUP_ID]<br>(disable   enable)  | The command disables / enables the trunk on the specific trunk group. |
| configure | link-aggregation [GROUP_ID] interface PORTLISTS    | The command adds ports to a specific trunk group.                     |
| configure | no link-aggregation [GROUP_ID] interface PORTLISTS | The commands delete ports from a specific trunk group.                |

# Example:

CWGE10FX2TX8MSPOE#configure terminal CWGE10FX2TX8MSPOE(config)#link-aggregation 1 enable CWGE10FX2TX8MSPOE(config)#link-aggregation 1 ports 1-4

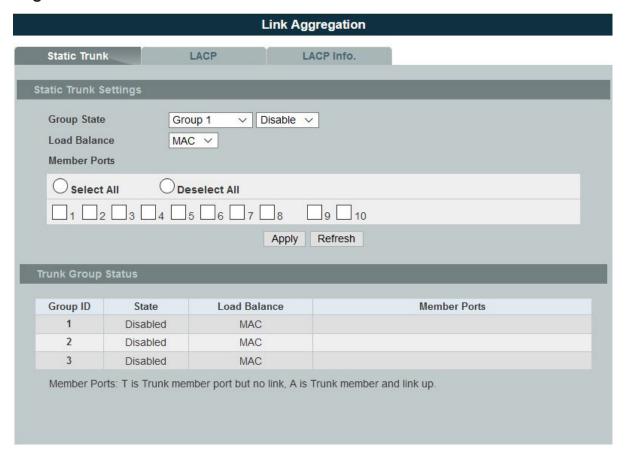

| Parameter          | Description                                                                                                    |  |
|--------------------|----------------------------------------------------------------------------------------------------|--|
| Group State        | Select the group ID to use for this trunk group, that is, one logical link containing multiple ports. Select Enable to use this static trunk group. |  |
| Member Ports       | Select the ports to be added to the static trunk group.                                                                                             |  |
| Apply              | Click Apply to configure the settings.                                                                                                    |  |
| Refresh            | Click this to reset the fields to the last setting.                                                                                                 |  |
| Trunk Group Status |                                                                                                    |  |
| Group ID           | This field displays the group ID to identify a trunk group, that is, one logical link containing multiple ports.                                    |  |
| State              | This field displays if the trunk group is enabled or disabled.                                                                                      |  |
| Member Ports       | This field displays the assigned ports that comprise the static trunk group.                                                                        |  |

TECH SUPPORT: 1.888.678.9427 INS\_CWGE10FX2TX8MSP0E 02/19/21 PAGE 84

#### **LACP**

The Switch adheres to the IEEE 802.3ad standard for static and dynamic (LACP) port trunking. The IEEE 802.3ad standard describes the Link Aggregation Control Protocol (LACP) for dynamically creating and managing trunk groups. When you enable LACP link aggregation on a port, the port can automatically negotiate with the ports at the remote end of a link to establish trunk groups.

LACP also allows port redundancy, that is, if an operational port fails, then one of the "standby" ports become operational without user intervention. Please note that:

- » You must connect all ports point-to-point to the same Ethernet switch and configure the ports for LACP trunking.
- » LACP only works on full-duplex links.
- » All ports in the same trunk group must have the same media type, speed, and duplex mode and flow control settings.
- » Configure trunk groups or LACP before you connect the Ethernet switch to avoid causing network topology loops.

### System Priority:

The switch with the lowest system priority (and lowest port number if system priority is the same) becomes the LACP "server". The LACP "server" controls the operation of LACP setup. Enter a number to set the priority of an active port using Link Aggregation Control Protocol (LACP). The smaller the number, the higher the priority level.

### System ID:

The LACP system ID is the combination of the LACP system priority value and the MAC address of the router.

### Administrative Key:

The administrative key defines the ability of a port to aggregate with other ports. A port's ability to aggregate with other ports is determined by these factors:

- » Port physical characteristics, such as data rate, duplex capability, and point-to-point or shared medium.
- » Configuration restrictions that you establish.

# Port Priority:

The port priority determines which ports should be put in standby mode when there is a hardware limitation that prevents all compatible ports from aggregating.

# **Default Settings**

- » The default System Priority is 32768.
- » The default group LACP state is disabled for all groups.

# **CLI Configuration**

| Node      | Command                                          | Description                                                                                    |
|-----------|--------------------------------------------------|------------------------------------------------------------------------------------------------|
| enable    | show lacp counters [GROUP_ID]                    | This command displays the LACP counters for the specific group or all groups.                  |
| enable    | show lacp internal [GROUP_ID]                    | This command displays the LACP internal information for the specific group or all groups.      |
| enable    | show lacp neighbor [GROUP_ID]                    | This command displays the LACP neighbor's information for the specific group or all groups.    |
| enable    | show lacp port_priority                          | This command c displays the port priority for the LACP.                                        |
| enable    | show lacp sys_id                                 | This command displays the actor's and partner's system ID.                                     |
| configure | lacp (disable   enable)                          | This command disables / enables the LACP on the switch.                                        |
| configure | lacp GROUP_ID (disable   enable)                 | This command disables / enables the LACP on the specific trunk group.                          |
| configure | clear lacp counters [PORT_ID]                    | This command clears the LACP statistics for the specific port or all ports.                    |
| configure | lacp system-priority <1-65535>                   | This command configures the system priority for the LACP. Note: The default value is 32768.    |
| configure | no lacp system-priority                          | This command configures the default for the system priority for the LACP.                      |
| interface | lacp port_priority <1-65535>                     | This command configures the priority for the specific port. Note: The default value is 32768.  |
| interface | no lacp port_priority                            | This command configures the default for the priority for the specific port.                    |
| configure | interface range<br>gigabitethernet1/0/ PORTLISTS | This command enters the interface configure node.                                              |
| if-range  | lacp port_priority <1-65535>                     | This command configures the priority for the specific ports. Note: The default value is 32768. |
| if-range  | no lacp port_priority                            | This command configures the default for the priority for the specific ports.                   |

TECH SUPPORT: 1.888.678.9427 INS\_CWGE10FX2TX8MSPOE 02/19/21 PAGE 86

LACP Settings

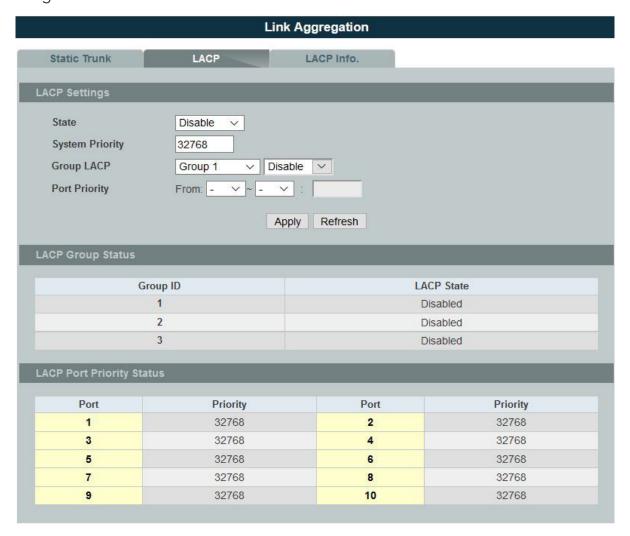

TECH SUPPORT: 1.888.678.9427 INS\_CWGE10FX2TX8MSP0E 02/19/21 PAGE 87

| Parameter                 | Description                                                                                                    |  |  |
|---------------------------|----------------------------------------------------------------------------------------------------|--|--|
| State                     | Select Enable from the drop down box to enable Link Aggregation Control Protocol (LACP). Select Disable to not use LACP.                                                                                                    |  |  |
| System Priority           | LACP system priority is a number between 1 and 65,535. The switch with the lowest system priority (and lowest port number if system priority is the same) becomes the LACP "server". The LACP "server" controls the operation of LACP setup. Enter a number to set the priority of an active port using Link Aggregation Control Protocol (LACP). The smaller the number, the higher the priority level. |  |  |
| Group LACP                | Select a trunk group ID and then select whether to Enable or Disable Group Link<br>Aggregation Control Protocol for that trunk group.                                                                                                    |  |  |
| Port Priority             | Select a port or a range of ports to configure its (their) LACP priority.                                                                                                    |  |  |
| Apply                     | Click Apply to configure the settings.                                                                                                    |  |  |
| Refresh                   | Click this to reset the fields to the last setting.                                                                                                    |  |  |
| LACP Group Status         |                                                                                                    |  |  |
| Group ID                  | The field identifies the LACP group ID.                                                                                                    |  |  |
| LACP State                | This field displays if the group has LACP enabled.                                                                                                    |  |  |
| LACP Port Priority Status |                                                                                                    |  |  |
| Port                      | The field identifies the port ID.                                                                                                    |  |  |
| Priority                  | The field identifies the port's LACP priority.                                                                                                    |  |  |

TECH SUPPORT: 1.888.678.9427 INS\_CWGE10FX2TX8MSPOE 02/19/21 PAGE 88

### LACP Info.

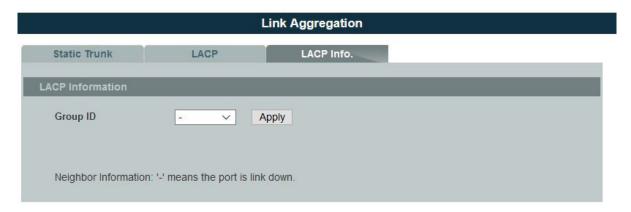

| Parameter                    | Description                                                                                                    |  |  |
|------------------------------|----------------------------------------------------------------------------------------------------|--|--|
| Group ID                     | Select a LACP group that you want to view.                                                                                                    |  |  |
| <b>Neighbors Information</b> |                                                                                                    |  |  |
| Port                         | The LACP member port ID.                                                                                                    |  |  |
| System Priority              | LACP system priority is used to determine link aggregation group (LAG) membership, and to identify this device to other switches during LAG negotiations. (Range: 0-65535; Default: 32768) |  |  |
| System ID                    | The neighbor Switch's system ID.                                                                                                    |  |  |
| Port                         | The direct connected port Id of the neighbor Switch.                                                                                                    |  |  |
| Age                          | The available time period of the neighbor Switch LACP information.                                                                                                    |  |  |
| Port State                   | The direct connected port's state of the neighbor Switch.                                                                                                    |  |  |
| Port Priority                | The direct connected port's priority of the neighbor Switch.                                                                                                    |  |  |
| Oper Key                     | The Oper key of the neighbor Switch.                                                                                                    |  |  |
| Internal Information         |                                                                                                    |  |  |
| Port                         | The LACP member port ID.                                                                                                    |  |  |
| Port Priority                | The port priority of the LACP member port.                                                                                                    |  |  |
| Admin Key                    | The Admin key of the LACP member port.                                                                                                    |  |  |
| Oper Key                     | The Oper key of the LACP member port.                                                                                                    |  |  |
| Port State                   | The port state of the LACP member port.                                                                                                    |  |  |

# **Link Layer Discovery Protocol (LLDP)**

The Link Layer Discovery Protocol (LLDP) specified in this standard allows stations attached to an IEEE 802® LAN to advertise, to other stations attached to the same IEEE 802 LAN, the major capabilities provided by the system incorporating that station, the management address or addresses of the entity or entities that provide management of those capabilities, and the identification of the station's point of attachment to the IEEE 802 LAN required by those management entity or entities.

The information distributed via this protocol is stored by its recipients in a standard Management Information Base (MIB), making it possible for the information to be accessed by a Network Management System (NMS) using a management protocol such as the Simple Network Management Protocol (SNMP).

#### **Default Settings**

The LLDP on the Switch is disabled.

Tx Interval : 30 seconds.
Tx Hold : 4 times.
Time To Live : 120 seconds.

| Port | Status | Port | Status |
|------|--------|------|--------|
|      |        |      |        |
| 1    | Enable | 2    | Enable |
| 3    | Enable | 4    | Enable |
| 5    | Enable | 6    | Enable |
| 7    | Enable | 8    | Enable |
| 9    | Enable | 10   | Enable |

# **CLI Configuration**

| Node      | Command                                            | Description                                                                                                    |
|-----------|----------------------------------------------------|----------------------------------------------------------------------------------------------------|
| enable    | show lldp                                          | This command displays the LLDP configurations.                                                                                                    |
| enable    | show lldp neighbor                                 | This command displays all of the ports' neighbor information.                                                                                                    |
| configure | lldp (disable enable)                              | This command globally enables / disables the LLDP function on the Switch.                                                                                                    |
| configure | lldp tx-interval <1-3600>                          | This command configures the interval to transmit the LLDP packets.                                                                                                    |
| configure | lldp tx-hold <2-100>                               | This command configures the tx-hold time which determines the TTL of the Switch's message. (TTL=tx-hold * tx-interval)                                                                                                    |
| interface | lldp-agent (disable enable rx-<br>only tx-only)    | This command configures the LLDP agent function. disable - Disable the LLDP on the specific port. enable - Transmit and Receive the LLDP packet on the specific port. tx-only - Transmit the LLDP packet on the specific port only. rx-only - Receive the LLDP packet on the specific port. |
| configure | interface range<br>(gigabitethernet1/0/) PORTLISTS | This command enters the interface configure node.                                                                                                    |
| if-range  | lldp-agent (disable enable rx-<br>only tx-only)    | This command configures the LLDP agent function. disable - Disable the LLDP on the specific port. enable - Transmit and Receive the LLDP packet on the specific port. tx-only - Transmit the LLDP packet on the specific port only. rx-only - Receive the LLDP packet on the specific port. |

TECH SUPPORT: 1.888.678.9427 INS\_CWGE10FX2TX8MSPOE 02/19/21 PAGE 91

# Settings

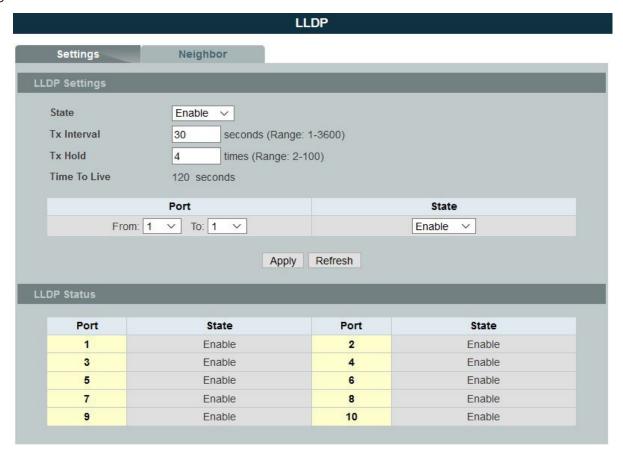

| Parameter    | Description                                                                                               |  |  |
|--------------|----------------------------------------------------------------------------------------------------|--|--|
| State        | Globally enables / disables the LLDP on the Switch.                                                       |  |  |
| Tx Interval  | Configures the interval to transmit the LLDP packets.                                                     |  |  |
| Tx Hold      | Configures the tx-hold time which determines the TTL of the Switch's message. (TTL=tx-hold * tx-interval) |  |  |
| Time To Live | The hold time for the Switch's information.                                                               |  |  |
| Port         | The port range which you want to configure.                                                               |  |  |
| State        | Enables / disables the LLDP on these ports.                                                               |  |  |
| LLDP Status  |                                                                                                    |  |  |
| Port         | The Port ID.                                                                                              |  |  |
| State        | The LLDP state for the specific port.                                                                     |  |  |

TECH SUPPORT: 1.888.678.9427 INS\_CWGE10FX2TX8MSP0E 02/19/21 PAGE 92

# Neighbor

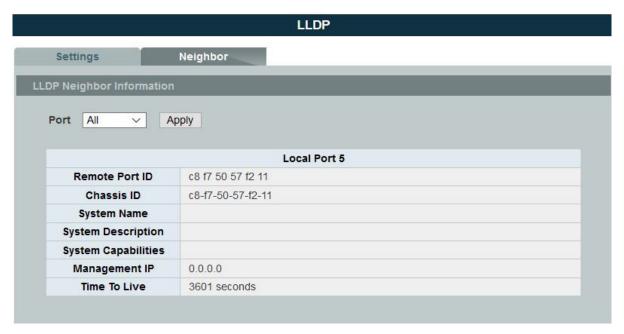

| Parameter           | Description                                                                   |
|---------------------|-------------------------------------------------------------------------------|
| Port                | Select the port(s) which you want to display the port's neighbor information. |
| Local Port          | The local port ID.                                                            |
| Remote Port ID      | The connected port ID.                                                        |
| Chassis ID          | The neighbor's chassis ID.                                                    |
| System Name         | The neighbor's system name.                                                   |
| System Description  | The neighbor's system description.                                            |
| System Capabilities | The neighbor's capability.                                                    |
| Management Address  | The neighbor's management address.                                            |
| Time To Live        | The hold time for the neighbor's information.                                 |

## **Loop Detection**

Loop detection is designed to handle loop problems on the edge of your network. This can occur when a port is connected to a Switch that is in a loop state. Loop state occurs as a result of human error. It happens when two ports on a switch are connected with the same cable. When a switch in loop state sends out broadcast messages the messages loop back to the switch and are re-broadcast again and again causing a broadcast storm.

The difference between the Loop Detection and STP:

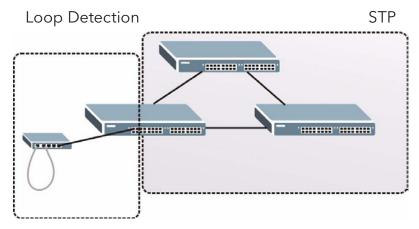

The loop detection function sends probe packets periodically to detect if the port connect to a network in loop state. The Switch shuts down a port if the Switch detects that probe packets loop back to the same port of the Switch.

### Loop Recovery:

When the loop detection is enabled, the Switch will send one probe packets every two seconds and then listen this packet. If it receives the packet at the same port, the Switch will disable this port. After the time period, recovery time, the Switch will enable this port and do loop detection again.

The Switch generates syslog, internal log messages as well as SNMP traps when it shuts down a port via the loop detection feature.

For the access Switch, it may not enable the STP function. To guarantee the network topology is loop free, the Loop detection function also need detect below scenario.

### **Default Settings**

The default global Loop-Detection state is disabled.

The default Loop Detection Destination MAC is 00:0b:04:AA:AB

The default Port Loop-Detection state is disabled for all ports.

The default Port Loop-Detection status is unblocked for all ports.

The loop detection on the Switch is disabled.

Loop Detection Destination MAC=00:0b:04:aa:aa:ab

|      |          |        | Recover | `y   |      |          | Re     | covery  |      |
|------|----------|--------|---------|------|------|----------|--------|---------|------|
| Port | State    | Status | State   | Time | Port | State    | Status | State   | Time |
|      |          |        |         |      |      |          |        |         |      |
| 1    | Disabled | Normal | Enabled | 1    | 2    | Disabled | Normal | Enabled | 1    |
| 3    | Disabled | Normal | Enabled | 1    | 4    | Disabled | Normal | Enabled | 1    |
| 5    | Disabled | Normal | Enabled | 1    | 6    | Disabled | Normal | Enabled | 1    |
| 7    | Disabled | Normal | Enabled | 1    | 8    | Disabled | Normal | Enabled | 1    |
| 9    | Disabled | Normal | Enabled | 1    | 10   | Disabled | Normal | Enabled | 1    |

### **CLI Configuration**

| Node                                                                                               | Command                                          | Description                                                                         |  |
|----------------------------------------------------------------------------------------------------|--------------------------------------------------|-------------------------------------------------------------------------------------|--|
| enable                                                                                             | show loop-detection                              | This command displays the current loop detection configurations.                    |  |
| configure                                                                                          | loop-detection (disable   enable)                | This command disables / enables the loop detection on the switch.                   |  |
| configure loop-detection address This command configures the desti loop detection special packets. |                                                  | This command configures the destination MAC for the loop detection special packets. |  |
| configure                                                                                          | no loop-detection address                        | This command configures the destination MAC to default (00:0b:04:AA:AA:AB).         |  |
| interface                                                                                          | loop-detection (disable   enable)                | This command disables / enables the loop detection on the port.                     |  |
| interface                                                                                          | no shutdown                                      | This command enables the port. It can unblock port blocked by loop detection.       |  |
| interface                                                                                          | loop-detection recovery (disable   enable)       | This command enables / disables the recovery functio on the port.                   |  |
| interface                                                                                          | loop-detection recovery time <1-60>              | This command configures the recovery period time.                                   |  |
| configure                                                                                          | interface range<br>gigabitethernet1/0/ PORTLISTS | This command enters the interface configure node.                                   |  |
| if-range                                                                                           | loop-detection (disable   enable)                | This command disables / enables the loop detection on the ports.                    |  |
| if-range                                                                                           | loop-detection recovery (disable   enable)       | This command enables / disables the recovery function on the port.                  |  |
| if-range                                                                                           | loop-detection recovery time <1-60>              | This command configures the recovery period time.                                   |  |

Example: The procedures to enable the Loop Detection on port 1

- » To enable the global Loop Detection. CWGE10FX2TX8MSPOE(config)#loop-detect enable
- » To select the port 1 you want to configure. CWGE10FX2TX8MSPOE(config)#interface gigabitethernet1/0/1

### **Web Configuration**

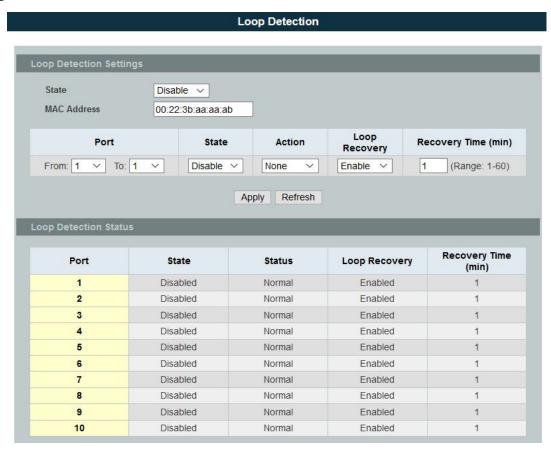

| Parameter     | Description                                                                                                    |  |  |
|---------------|----------------------------------------------------------------------------------------------------|--|--|
| State         | Select this option to enable loop guard on the Switch.                                                                                   |  |  |
| MAC Address   | Enter the destination MAC address the probe packets will be sent to. If the port receives these same packets the port will be shut down. |  |  |
| Port          | elect a port on which to configure loop guard protection.                                                                                |  |  |
| State         | elect Enable to use the loop guard feature on the Switch.                                                                                |  |  |
| Loop Recovery | Select Enable to reactivate the port automatically after the designated recovery time has passed.                                        |  |  |
| Recovery Time | Specify the recovery time in minutes that the Switch will wait before reactivating the port. This can be between 1 to 60 minutes.        |  |  |
| Apply         | Click Apply to save your changes to the Switch.                                                                                          |  |  |
| Refresh       | Click Refresh to begin configuring this screen afresh.                                                                                   |  |  |

# **INSTALLATION AND OPERATION MANUAL**

| Parameter           | Description                                                          |  |  |  |
|---------------------|----------------------------------------------------------------------|--|--|--|
| Loop Guard Status   |                                                                      |  |  |  |
| Port                | This field displays a port number.                                   |  |  |  |
| State               | This field displays if the loop guard feature is enabled.            |  |  |  |
| Status              | This field displays if the port is blocked.                          |  |  |  |
| Loop Recovery       | This field displays if the loop recovery feature is enabled.         |  |  |  |
| Recovery Time (min) | This field displays the recovery time for the loop recovery feature. |  |  |  |

TECH SUPPORT: 1.888.678.9427 INS\_CWGE10FX2TX8MSPOE 02/19/21 PAGE 97

### **Power over Ethernet (PoE)**

#### PoE

#### Introduction

Power over Ethernet or PoE technology describes a system to pass electrical power safely, along with data, on Ethernet cabling. PoE requires category 5 cable or higher for high power levels, but can operate with category 3 cable for low power levels. Power can come from a power supply within a PoE-enabled networking device such as an Ethernet switch or can be injected into a cable run with a midspan power supply.

The original IEEE 802.3af-2003PoE standard provides up to 15.4 W of DC power (minimum 44 V DC and 350 mA) to each device. Only 12.95 W is assured to be available at the powered device as some power is dissipated in the cable.

The updated IEEE 802.3at-2009PoE standard also known as PoE+ or PoE plus, provides up to 25.5 W of power. Some vendors have announced products that claim to comply with the 802.3at standard and offer up to 51 W of power over a single cable by utilizing all four pairs in the Cat.5 cable. Numerous non-standard schemes had been used prior to PoE standardization to provide power over Ethernet cabling. Some are still in active use.

- » PSE: Power sourcing equipment (PSE) is a device such as a switch that provides ("sources") power on the Ethernet cable.
- » PD: A powered device (PD) is a device such as an access point or a switch, that supports PoE(Power over Ethernet) so that it can receive power from another device through a 10/100 Mbps Ethernet port.

#### Standard PoE parameters and comparison

| Property                                                | 802.3af (802.3at Type 1)                                  | 802.3at Type 2                                                                                  |  |
|---------------------------------------------------------|-----------------------------------------------------------|-------------------------------------------------------------------------------------------------|--|
| Power available at PD                                   | 12.95 W                                                   | 25.50 W per mode                                                                                |  |
| Maximum power delivered by PSE                          | 15.40 W                                                   | 30.00 W per mode                                                                                |  |
| Voltage range (at PSE)                                  | 44.0 - 57.0 V                                             | 50.0 - 57.0 V                                                                                   |  |
| Voltage range (at PD)                                   | 37.0 - 57.0 V                                             | 42.5 - 57.0 V                                                                                   |  |
| Maximum current                                         | 350 mA                                                    | 600 mA per mode                                                                                 |  |
| Maximum cable resistance                                | 20 Ω (Category 3)                                         | 12.5 Ω (Category 5)                                                                             |  |
| Power management                                        | Three power class levels negotiated at initial connection | Four power class levels negotiated at initial connection or 0.1 W steps negotiated continuously |  |
| Dreading of maximum cable ambient operating temperature | None                                                      | 5°C with one mode (two pairs) active, 10°C with two modes (four pairs) simultaneously active    |  |
| Supported cabling                                       | Category 3 and Category 5                                 | Category 5                                                                                      |  |
| Supported modes                                         | Mode A (endspan), Mode B (midspan)                        | Mode A, Mode B, Mode A and<br>Mode B operating simultaneously                                   |  |

#### **Power Devices**

Power levels available

| Class | Usage    | Classification current [mA] | Power range [Watt] | Class description            |
|-------|----------|-----------------------------|--------------------|------------------------------|
| 0     | Default  | 0 - 4                       | 0.44 - 12.94       | Classification unimplemented |
| 1     | Optional | 9 - 12                      | 0.44 - 3.84        | Very Low power               |
| 2     | Optional | 17 - 20                     | 3.84 - 6.49        | Low power                    |
| 3     | Optional | 26 - 30                     | 6.49 - 12.95       | Mid power                    |
| 4     | Reserved | 36 - 44                     | 12.95 - 25.50      | High power                   |

For IEEE 802.3at (type 2) devices class 4 instead of Reserved has a power range of 12.95 - 25.5 W.

# **PoE Specification**

- » The port 1 ~ 24 supports the PoE function.
- » Total-power: The maximum power which the switch can support to the PDs.

Notice: You must reserve about 20 W for the system. That is, if you connect an external power supported 740W.

» Schedule: The Switch allows user to arrange a week schedule to enable or disable the PoE for the specific ports.

# **Default Settings**

State : Disabled

Total Power(W) : 0

| Port | State    | Status   | Priority |
|------|----------|----------|----------|
|      |          |          |          |
| 1    | Disabled | Disabled | High     |
| 2    | Disabled | Disabled | High     |
| 3    | Disabled | Disabled | High     |
| 4    | Disabled | Disabled | High     |
| 5    | Disabled | Disabled | High     |
| 6    | Disabled | Disabled | High     |
| 7    | Disabled | Disabled | High     |
| 8    | Disabled | Disabled | High     |

# **CLI Configuration**

| Node      | Command                                          | Description                                                                                                    |
|-----------|--------------------------------------------------|----------------------------------------------------------------------------------------------------|
| enable    | show poe                                         | This command displays the PoE configurations and status.                                                                                                    |
| enable    | show poe schedule port PORT_ID                   | This command displays the PoE port schedule configurations.                                                                                                    |
| configure | poe (disable   enable)                           | This command disables or enables the global PoE for the Switch.                                                                                                    |
| configure | poe total-power                                  | This command configures the total power which the Switch can support.                                                                                                |
| interface | poe power-limit VALUE                            | This command configures the maximum power for the specific port                                                                                                    |
| interface | poe(disable enable)                              | This command enables or disables the PoE function on the specific port.                                                                                              |
| interface | poe priority(critical high low)                  | This command configures the priority of the PoE function for the specific port. critical: The highest priority. high: The middle priority. low: The lowest priority. |
| configure | interface range<br>gigabitethernet1/0/ PORTLISTS | This command enters the interface range configure node.                                                                                                    |
| if-range  | poe(disable enable)                              | This command enables or disables the PoE function on the specific port.                                                                                              |
| if-range  | poe priority(critical high low)                  | This command configures the priority of the PoE function for the specific port. critical: The highest priority. high: The middle priority. low: The lowest priority. |
| if-range  | poe power-limit VALUE                            | This command configures the maximum power for the specific port.                                                                                                    |

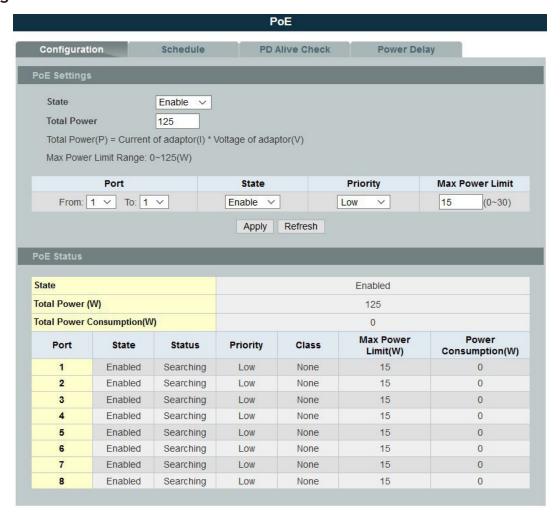

| Parameter                | Description                                                                                                    |
|--------------------------|----------------------------------------------------------------------------------------------------|
| PoE Mode                 | Select the PoE mode, classification or consumption. Classification- Allocated power according to class (0 to 4). Consumption - Allocated power according to the actual need of each PD. |
| Port                     | Select a port or a range of ports that you want to configure the PoE function.                                                                                                    |
| State                    | Select Enable to enable the PoE function on the specific port. Select Disable to disable the PoE function on the specific port.                                                         |
| Priority                 | Select Critical/ High / Low priority for the specific port.                                                                                                    |
| Apply                    | Click Apply to take effect the settings.                                                                                                    |
| Refresh                  | Click Refresh to begin configuring this screen afresh.                                                                                                    |
| PoE Mode                 | Displays the current PoE mode.                                                                                                    |
| Total Power              | Displays the total power that the Switch supports.                                                                                                    |
| Total Consuming<br>Power | Displays the total consuming power for all of the PDs.                                                                                                    |

| Parameter                | Description                                                                                 |
|--------------------------|---------------------------------------------------------------------------------------------|
| External Power<br>Module | Displays the status of the external power module.                                           |
| Port                     | Display the Port No.                                                                        |
| State                    | Displays the PoE state for the specific port.                                               |
| PD Priority              | Displays the PoE priority for the specific port.                                            |
| Class                    | The field displays the class mode which the PSE negotiate with the PD on the specific port. |
| Consuming<br>Power(mW)   | Displays the consuming power for the specific port.                                         |
| Power<br>Allocated(mW)   | Displays the power allocated for the specific port.                                         |
| Current Status(mA)       | Displays the current status for the specific port.                                          |

#### PoE Schedule

#### Introduction

The function has a global state configuration. If the global state configuration is disabled. The Switch will not perform the schedule function. If the global state is enabled, the Switch will check every port's configurations.

If the port's check configuration is NO for a specific day, the Switch will not perform action for the specific port. If the port's check configuration is YES for a specific day, the Switch will check the Start time and End Time. If the current time is in the interval between Start time and End Time, the Switch will perform the action configuration. If the action is ENABLE, the Switch will send power to the port. If the current time is not in the interval between Start time and End Time, the Switch will not send power to the port.

#### **Default Settings**

Port:

Schedule State: Disabled

| Week      | Check | Action | Start Time(hour) | End Time(hour) |
|-----------|-------|--------|------------------|----------------|
|           |       |        |                  |                |
| Monday    | No    | Enable | 0                | 24             |
| Tuesday   | No    | Enable | 0                | 24             |
| Wednesday | No    | Enable | 0                | 24             |
| Thursday  | No    | Enable | 0                | 24             |
| Friday    | No    | Enable | 0                | 24             |
| Saturday  | No    | Enable | 0                | 24             |
| Sunday    | No    | Enable | 0                | 24             |
|           |       |        |                  |                |

# **CLI Configuration**

| Node      | Command                                                                                                    | Description                                                                                                    |
|-----------|----------------------------------------------------------------------------------------------------|----------------------------------------------------------------------------------------------------|
| enable    | show poe schedule port PORT_ID                                                                                    | This command displays the PoE port schedule configurations.                                                                                                    |
| interface | poe schedule (disable enable)                                                                                     | This command disables or enables the PoE schedule on the specific port.                                                                                          |
| interface | poe schedule week<br>(Sun Mon Tue Wed Thu Fri Sat) check (yes no)                                                 | This command enables or disables the PoE schedule on the specific day.                                                                                           |
| interface | poe schedule week<br>(Sun Mon Tue Wed Thu Fri Sat) start-<br>time VALUE end-time VALUE action<br>(enable disable) | This command configures the PoE schedule start-time and end-time on a specific day on the specific port. Users can enable or disable the PoE on the time period. |

# **Web Configuration**

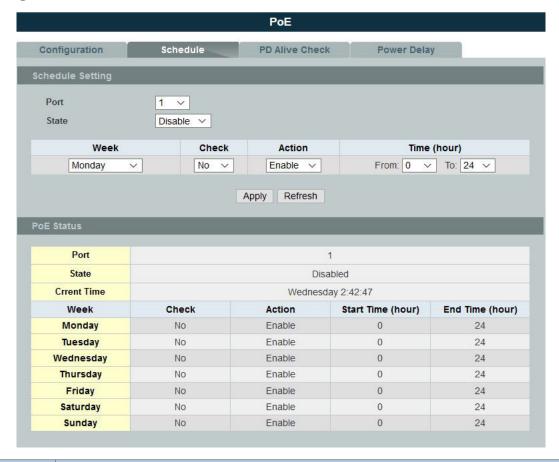

| Parameter   | Description                                                                          |
|-------------|--------------------------------------------------------------------------------------|
| Port        | Selects a port that you want to configure the PoE schedule function.                 |
| Week        | Select a week day that you want to configure the schedule.                           |
| Check       | Enables or Disables the PoE schedule on the specific port for a defined time period. |
| Time (Hour) | The time period.                                                                     |

TECH SUPPORT: 1.888.678.9427 INS\_CWGE10FX2TX8MSPOE 02/19/21 PAGE 103

#### **PD Alive Check**

#### Introduction

The function has a global state configuration. If the global state configuration is enabled. The Switch will check the configurations of every port.

If the port's state is enabled, the Switch will send keep-a-live probe packet every interval time. If the host cannot respond when the keep-a-live probe packet count is over the retry times, the Switch performs the action, reboot/alarm/all to the Power Device, depending on the port's configuration.

### Power OFF Time (sec):

When PD has been rebooted, the PoE port restored power after the specified time.

Default:15, range: 3-120 sec.

#### **Startup Time (sec):**

When PD has been start up, the Switch will wait Start up time to do PoE Auto Checking. Default: 60, range: 30-600 sec.

### Interval Time (sec):

Device will send checking message to PD each interval time.

Default: 30, range: 10-120sec.

#### Action:

The action when the failure detection.

All: Send an alarm message to inform the administrator and then reboot the PD.

Alarm: Just send an alarm message to inform the administrator.

None: Keep Ping the remote PD but does nothing further.

Reboot: Cut off the power of the PoE port, make PD rebooted.

# **CLI Configuration**

| Node      | Command                                          | Description                                                                                                    |
|-----------|--------------------------------------------------|----------------------------------------------------------------------------------------------------|
| enable    | show pd-alive                                    | This command displays the configuration of the PD Alive Check.                                                                               |
| configure | pd-alive (disable enable)                        | This command disables or enables the global PD Alive Check for the Switch.                                                                   |
| Interface | pd-alive action<br>(reboot alarm all none)       | This command configures the action when the system detects that the host cannot respond the keep-a-live probe packet.                        |
| Interface | pd-alive interval VALUE                          | This command configures the interval to send the keep-<br>a-live probe packets to check if the host is still alive for<br>the specific port. |
| Interface | pd-alive ip IP_ADDR                              | This command configures the Host IP address which connects to the specific port.                                                             |
| Interface | pd-alive retry-time VALUE                        | This command configures the retry times when no response from the host for the keep-a-live probe packet for the specific port.               |
| Interface | pd-alive power-off-time VALUE startup-time VALUE | This command configures the power-off time and startup time.                                                                                 |

TECH SUPPORT: 1.888.678.9427 INS\_CWGE10FX2TX8MSPOE 02/19/21 PAGE 105

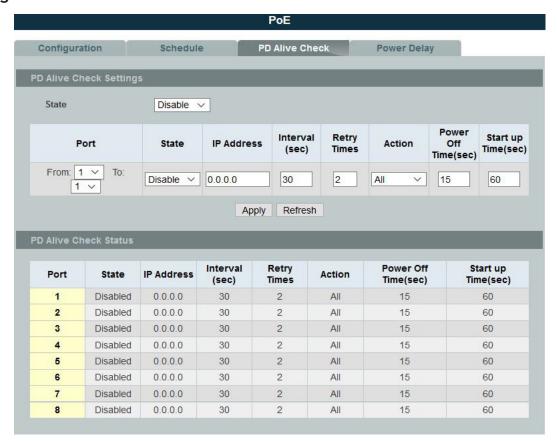

| Parameter      | Description                                                                                                    |
|----------------|----------------------------------------------------------------------------------------------------|
| State          | Enables/Disables the PD Alive Check.                                                                                                    |
| Port           | Selects a port or a range of ports which you want to configure.                                                                                                    |
| State          | Enables/Disables the PD Alive Check for the specific port(s).                                                                                                    |
| IP Address     | Specifies the Host IP address which connects to the port.                                                                                                    |
| Interval       | The interval to send the packet probes to check if the host is still alive.                                                                                            |
| Retry Time     | The retry times when no response from the host for the keep-a-live probe packet.                                                                                       |
| Action         | The action to the Power Device when the system detects that the Power Device cannot respond the keep-a-live probe packet. The options have Reboot / Alarm / All /None. |
| Power Off Time | When PD has been rebooted, the PoE port restored power after the Power Off Time time.                                                                                  |
| Start Up Time  | The Switch waits the Start Up Time to do PoE Auto Checking when the PD is rebooting.                                                                                   |
| Apply          | Click Apply to take effect the settings.                                                                                                    |
| Refresh        | Click Refresh to begin reset these values without saving.                                                                                                    |

### **Power Delay**

#### Introduction

The Power Delay allows the user to setting the delay time of power providing after device rebooted.

### **CLI Configuration**

| Node      | Command                                          | Description                                                                         |
|-----------|--------------------------------------------------|-------------------------------------------------------------------------------------|
| enable    | show poe power-delay                             | This command displays the PoE power delay configurations.                           |
| interface | poe power-delay(enable disable)                  | This command enables / disables of the Power Delay function for the specific port.  |
| interface | poe power-delay time VALUE                       | This command configures the delay time of the Power Delay for the specific port.    |
| configure | interface range<br>gigabitethernet1/0/ PORTLISTS | This command enters the interface configure node.                                   |
| if-range  | poe power-delay(enable disable)                  | This command enables / disables of the Power Delay function for the range of ports. |
| if-range  | poe power-delay time VALUE                       | This command configures the delay time of the Power Delay for the range of ports.   |

# **Web Configuration**

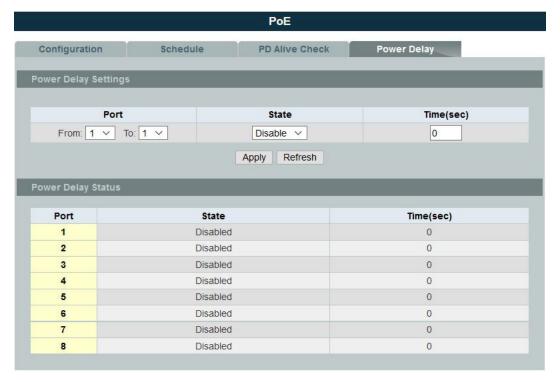

| Parameter          | Description                                                     |  |
|--------------------|-----------------------------------------------------------------|--|
| Port               | Selects a port or a range of ports which you want to configure. |  |
| State              | Enables/Disables the PoE Power Delay for the specific ports.    |  |
| Time               | The delay time for the specific ports.                          |  |
| Apply              | Click Apply to take effect the settings.                        |  |
| Refresh            | Click Refresh to begin configuring this screen afresh.          |  |
| Power Delay Status |                                                                 |  |
| Port               | The port ID.                                                    |  |
| State              | The PoE power delay state for the port.                         |  |
| Time               | The PoE power delay time for the port.                          |  |

Notice: The high priority port should have low value for power delay.

TECH SUPPORT: 1.888.678.9427 INS\_CWGE10FX2TX8MSPOE 02/19/21 PAGE 108

## **Spanning Tree Protocols (STP/RSTP)**

(R)STP detects and breaks network loops and provides backup links between switches, bridges or routers. It allows a Switch to interact with other (R)STP compliant switches in your network to ensure that only one path exists between any two stations on the network.

The Switch supports Spanning Tree Protocol (STP) and Rapid Spanning Tree Protocol (RSTP) as defined in the following standards.

- » IEEE 802.1D Spanning Tree Protocol
- » IEEE 802.1w Rapid Spanning Tree Protocol

The Switch uses IEEE 802.1w RSTP (Rapid Spanning Tree Protocol) that allows faster convergence of the spanning tree than STP (while also being backwards compatible with STP-only aware bridges). In RSTP, topology change information is directly propagated throughout the network from the device that generates the topology change. In STP, a longer delay is required as the device that causes a topology change first notifies the root bridge and then the root bridge notifies the network. Both RSTP and STP flush unwanted learned addresses from the filtering database.

In STP, the port states are Blocking, Listening, Learning, Forwarding.

In RSTP, the port states are Discarding, Learning, and Forwarding.

Note: In this document, "STP" refers to both STP and RSTP.

STP Terminology

- » The root bridge is the base of the spanning tree.
- » Path cost is the cost of transmitting a frame onto a LAN through that port. The recommended cost is assigned according to the speed of the link to which a port is attached. The slower the media, the higher the cost.

|           | LINK<br>SPEED | RECOMMENDED<br>VALUE | RECOMMENDED<br>RANGE | ALLOWED<br>RANGE |
|-----------|---------------|----------------------|----------------------|------------------|
| Path Cost | 4Mbps         | 250                  | 100 to 1000          | 1 to 65535       |
| Path Cost | 10Mbps        | 100                  | 50 to 600            | 1 to 65535       |
| Path Cost | 16Mbps        | 62                   | 40 to 400            | 1 to 65535       |
| Path Cost | 100Mbps       | 19                   | 10 to 60             | 1 to 65535       |
| Path Cost | 1Gbps         | 4                    | 3 to 10              | 1 to 65535       |
| Path Cost | 10Gbps        | 2                    | 1 to 5               | 1 to 65535       |

- » On each bridge, the bridge communicates with the root through the root port. The root port is the port on this Switch with the lowest path cost to the root (the root path cost). If there is no root port, then this Switch has been accepted as the root bridge of the spanning tree network.
- » For each LAN segment, a designated bridge is selected. This bridge has the lowest cost to the root among the bridges connected to the LAN.

### Forward Time (Forward Delay):

This is the maximum time (in seconds) the Switch will wait before changing states. This delay is required because every switch must receive information about topology changes before it starts to forward frames. In addition, each port needs time to listen for conflicting information that would make it return to a blocking state; otherwise, temporary data loops might result. The allowed range is 4 to 30 seconds.

#### Max Age:

This is the maximum time (in seconds) the Switch can wait without receiving a BPDU before attempting to reconfigure. All Switch ports (except for designated ports) should receive BPDUs at regular intervals. Any port that age out STP information (provided in the last BPDU) becomes the designated port for the attached LAN. If it is a root port, a new root port is selected from among the Switch ports attached to the network. The allowed range is 6 to 40 seconds.

#### Hello Time:

This is the time interval in seconds between BPDU (Bridge Protocol Data Units) configuration message generations by the root switch. The allowed range is 1 to 10 seconds.

#### PathCost:

Path cost is the cost of transmitting a frame on to a LAN through that port. It is recommended to assign this value according to the speed of the bridge. The slower the media, the higher the cost.

#### How STP Works?

After a bridge determines the lowest cost-spanning tree with STP, it enables the root port and the ports that are the designated ports for connected LANs, and disables all other ports that participate in STP. Network packets are therefore only forwarded between enabled ports, eliminating any possible network loops.

STP-aware switches exchange Bridge Protocol Data Units (BPDUs) periodically. When the bridged LAN topology changes, a new spanning tree is constructed. Once a stable network topology has been established, all bridges listen for Hello BPDUs (Bridge Protocol Data Units) transmitted from the root bridge. If a bridge does not get a Hello BPDU after a predefined interval (Max Age), the bridge assumes that the link to the root bridge is down. This bridge then initiates negotiations with other bridges to reconfigure the network to re-establish a valid network topology.

#### 802.1D STP

The Spanning Tree Protocol (STP) is a link layer network protocol that ensures a loop-free topology for any bridged LAN. It is based on an algorithm invented by Radia Perlman while working for Digital Equipment Corporation. In the OSI model for computer networking, STP falls under the OSI layer-2. Spanning tree allows a network design to include spare (redundant) links to provide automatic backup paths if an active link fails, without the danger of bridge loops, or the need for manual enabling/disabling of these backup links. Bridge loops must be avoided because they result in flooding the network.

The Spanning Tree Protocol (STP) is defined in the IEEE Standard 802.1D. As the name suggests, it creates a spanning tree within a mesh network of connected layer-2 bridges (typically Ethernet switches), and disables those links that are not part of the tree, leaving a single active path between any two network nodes.

### STP switch port states:

- » Blocking A port that would cause a switching loop, no user data is sent or received but it may go into forwarding mode if the other links in use were to fail and the spanning tree algorithm determines the port may transition to the forwarding state. BPDU data is still received in blocking state.
- » Listening The switch processes BPDUs and awaits possible new information that would cause it to return to the blocking state.
- » Learning While the port does not yet forward frames (packets) it does learn source addresses from frames received and adds them to the filtering database (switching database)
- » Forwarding A port receiving and sending data, normal operation. STP still monitors incoming BPDUs that would indicate it should return to the blocking state to prevent a loop.
- » Disabled Not strictly part of STP, a network administrator can manually disable a port 802.1w RSTP

In 1998, the IEEE with document 802.1w introduced an evolution of the Spanning Tree Protocol: Rapid Spanning Tree Protocol (RSTP), which provides for faster spanning tree convergence after a topology change. Standard IEEE 802.1D-2004 now incorporates RSTP and obsoletes STP. While STP can take 30 to 50 seconds to respond to a topology change, RSTP is typically able to respond to changes within a second.

### RSTP bridge port roles:

- » Root A forwarding port that is the best port from Nonroot-bridge to Rootbridge
- » Designated A forwarding port for every LAN segment
- » Alternate An alternate path to the root bridge. This path is different than using the root port.
- » Backup A backup/redundant path to a segment where another bridge port already connects.
- » Disabled Not strictly part of STP, a network administrator can manually disable a port Edge Port:

They are attached to a LAN that has no other bridges attached. These edge ports transition directly to the forwarding state. RSTP still continues to monitor the port for BPDUs in case a bridge is connected. RSTP can also be configured to automatically detect edge ports. As soon as the bridge detects a BPDU coming to an edge port, the port becomes a non-edge port.

### Forward Delay:

The range is from 4 to 30 seconds. This is the maximum time (in seconds) the root device will wait before changing states (i.e., listening to learning to forwarding).

#### Transmission Limit:

This is used to configure the minimum interval between the transmissions of consecutive RSTP BPDUs. This function can only be enabled in RSTP mode. The range is from 1 to 10 seconds.

#### Hello Time:

Set the time at which the root switch transmits a configuration message. The range is from 1 to 10 seconds.

### Bridge priority:

Bridge priority is used in selecting the root device, root port, and designated port. The device with the highest priority becomes the STA root device. However, if all devices have the same priority, the device with the lowest MAC address will become the root device.

### Port Priority:

Set the port priority in the switch. Low numeric value indicates a high priority. A port with lower priority is more likely to be blocked by STP if a network loop is detected. The valid value is from 0 to 240.

#### Path Cost:

The valid value is from 1 to 200000000. Higher cost paths are more likely to be blocked by STP if a network loop is detected.

#### **BPDU** Guard

This is a per port setting. If the port is enabled in BPDU guard and receive any BPDU, the port will be set to disable to avoid the error environments. User must enable the port by manual.

#### **BPDU Filter**

It is a feature to filter sending or receiving BPDUs on a switch port. If the port receives any BPDUs, the BPDUs will be dropped.

# Note: If both of the BPDU filter and BPDU guard are enabled, the BPDU filter has the high priority.

#### Root Guard

The Root Guard feature forces an interface to become a designated port to prevent surrounding switches from becoming a root switch. In other words, Root Guard provides a way to enforce the root bridge placement in the network. The Root Guard feature prevents a Designated Port from becoming a Root Port. If a port on which the Root Guard feature receives a superior BPDU, it moves the port into a root-inconsistent state (effectively equal to a listening state), thus maintaining the current Root Bridge status. The port can be moved to forwarding state if no superior BPDU received by this port for three hello times.

## **Default Settings**

STP/RSTP : disabled. STP/RSTP mode : RSTP.

Forward Time : 15 seconds. Hello Time : 2 seconds. : 20 seconds. Maximum Age System Priority : 32768. : 3 seconds. Transmission Limit Per port STP state : enabled. Per port Priority : 128. Per port Edge port Per port BPDU filter : disabled. : disabled. Per port BPDU guard : disabled. Per port BPDU Root guard : disabled.

Per port Path Cost : depend on port link speed.

#### Example:

Bandwidth -> STP Port Cost Value

10 Mbps -> 100 100 Mbps -> 19 1 Gbps -> 4 10 Gbps -> 2

# **CLI Configuration**

| Node      | Command                                                                                  | Description                                                                         |
|-----------|------------------------------------------------------------------------------------------|-------------------------------------------------------------------------------------|
| enable    | show spanning-tree active                                                                | This command displays the spanning tree information for only active port(s)         |
| enable    | show spanning-tree blockedports                                                          | This command displays the spanning tree information for only blocked port(s)        |
| enable    | show spanning-tree port detail PORT_ID                                                   | This command displays the spanning tree information for the interface port.         |
| enable    | show spanning-tree statistics PORT_ID                                                    | This command displays the spanning tree information for the interface port.         |
| enable    | show spanning-tree summary                                                               | This command displays the summary of port states and configurations                 |
| enable    | clear spanning-tree counters                                                             | This command clears spanning-tree statistics for all ports.                         |
| enable    | clear spanning-tree counters<br>PORT_ID                                                  | This command clears spanning-tree statistics for a specific port.                   |
| configure | spanning-tree (disable   enable)                                                         | This command disables / enables the spanning tree function for the system.          |
| configure | spanning-tree algorithm-timer<br>forward-time <4-30> max-age<br><6-40> hello-time <1-10> | This command configures the bridge times (forward-delay,max-age,hello-time).        |
| configure | no spanning-tree algorithm-timer                                                         | This command configures the default values for forward-time & max-age & hello-time. |
| configure | spanning-tree forward-time<br><4-30>                                                     | This command configures the bridge forward delay time (sec).                        |
| configure | no spanning-tree forward-time                                                            | This command configures the default values for forward-time.                        |
| configure | spanning-tree hello-time <1-10>                                                          | This command configures the bridge hello time (sec).                                |
| configure | no spanning-tree hello-time                                                              | This command configures the default values for hellotime.                           |
| configure | spanning-tree max-age <6-40>                                                             | This command configures the bridge message max-age time (sec).                      |
| configure | no spanning-tree max-age                                                                 | This command configures the default values for maxage time.                         |
| configure | spanning-tree mode (rstp stp)                                                            | This command configures the spanning mode.                                          |
| configure | spanning-tree pathcost method (short long)                                               | This command configures the pathcost method.                                        |
| configure | spanning-tree priority <0-61440>                                                         | This command configures the priority for the system.                                |
| configure | no spanning-tree priority                                                                | This command configures the default values for the system priority.                 |
| interface | spanning-tree (disable enable)                                                           | This command configures enables/disables the STP functions for the specific port.   |

TECH SUPPORT: 1.888.678.9427

| Node      | Command                                          | Description                                                                                                    |
|-----------|--------------------------------------------------|----------------------------------------------------------------------------------------------------|
| interface | spanning-tree bpdufilter<br>(disable enable)     | This command configures enables/disables the bpdufilter function for the specific port.                                                     |
| interface | spanning-tree bpduguard (disable enable)         | This command configures enables/disables the bpduguard function for the specific port.                                                      |
| interface | spanning-tree rootguard<br>(disable enable)      | This command enables/disables the BPDU Root guard port setting for the specific port.                                                       |
| interface | spanning-tree edge-port<br>(disable enable)      | This command enables/disables the edge port setting for the specific port.                                                                  |
| interface | spanning-tree cost VALUE                         | This command configures the cost for the specific port. Cost range: 16-bit based value range 1-65535, 32-bit based value range 1-200000000. |
| interface | no spanning-tree cost                            | This command configures the path cost to default for the specific port.                                                                     |
| interface | spanning-tree port-priority<br><0-240>           | This command configures the port priority for the specific port. Default: 128.                                                              |
| interface | no spanning-tree port-priority                   | This command configures the port priority to default for the specific port.                                                                 |
| config    | interface range<br>gigabitethernet1/0/ PORTLISTS | This command enters the interface configure node.                                                                                           |
| if-range  | spanning-tree (disable enable)                   | This command configures enables/disables the STP functions for the specific port.                                                           |
| if-range  | spanning-tree bpdufilter<br>(disable enable)     | This command configures enables/disables the bpdufilter function for the specific port.                                                     |
| if-range  | spanning-tree bpduguard<br>(disable enable)      | This command configures enables/disables the bpduguard function for the specific port.                                                      |
| if-range  | spanning-tree rootguard (disable enable)         | This command enables/disables the BPDU Root guard port setting for the specific port.                                                       |
| if-range  | spanning-tree edge-port<br>(disable enable)      | This command enables/disables the edge port setting for the specific port.                                                                  |
| if-range  | spanning-tree cost VALUE                         | This command configures the cost for the specific port. Cost range: 16-bit based value range 1-65535, 32-bit based value range 1-200000000. |
| if-range  | no spanning-tree cost                            | This command configures the path cost to default for the specific port.                                                                     |
| if-range  | spanning-tree port-priority<br><0-240>           | This command configures the port priority for the specific port. Default: 128.                                                              |
| if-range  | no spanning-tree port-priority                   | This command configures the port priority to default for the specific port.                                                                 |

TECH SUPPORT: 1.888.678.9427

**General Settings** 

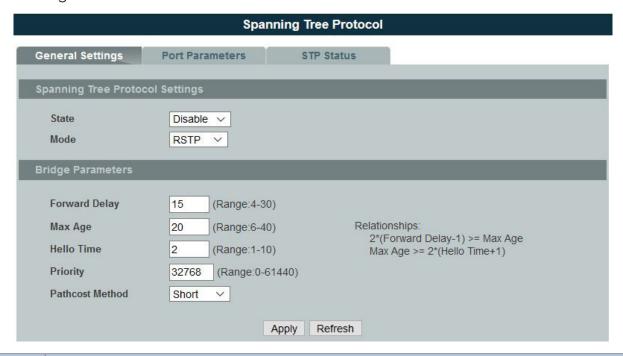

| Parameter       | Description                                                                                                    |
|-----------------|----------------------------------------------------------------------------------------------------|
| State           | Select Enabled to use Spanning Tree Protocol (STP) or Rapid Spanning Tree Protocol (RSTP).                                                                                                    |
| Mode            | Select to use either Spanning Tree Protocol (STP) or Rapid Spanning Tree Protocol (RSTP).                                                                                                    |
| Forward<br>Time | This is the maximum time (in seconds) the Switch will wait before changing states. This delay is required because every switch must receive information about topology changes before it starts to forward frames. In addition, each port needs time to listen for conflicting information that would make it return to a blocking state; otherwise, temporary data loops might result. The allowed range is 4 to 30 seconds.                                                                                                    |
| Max Age         | This is the maximum time (in seconds) the Switch can wait without receiving a BPDU before attempting to reconfigure. All Switch ports (except for designated ports) should receive BPDUs at regular intervals.  Any port that ages out STP information (provided in the last BPDU) becomes the designated port for the attached LAN. If it is a root port, a new root port is selected from among the Switch ports attached to the network. The allowed range is 6 to 40 seconds.                                                       |
| Hello Time      | This is the time interval in seconds between BPDU (Bridge Protocol Data Units) configuration message generations by the root switch. The allowed range is 1 to 10 seconds.                                                                                                    |
| Priority        | Priority is used in determining the root switch, root port and designated port. The switch with the highest priority (lowest numeric value) becomes the STP root switch. If all switches have the same priority, the switch with the lowest MAC address will then become the root switch. Enter a value from 0~61440.  The lower the numeric value you assign, the higher the priority for this bridge.  Priority determines the root bridge, which in turn determines the Root Hello Time, Root Maximum Age and Root Forwarding Delay. |
| Pathcost        | Path cost is the cost of transmitting a frame on to a LAN through that port. It is recommended to assign this value according to the speed of the bridge. The slower the media, the higher the cost.                                                                                                    |

#### Port Parameters

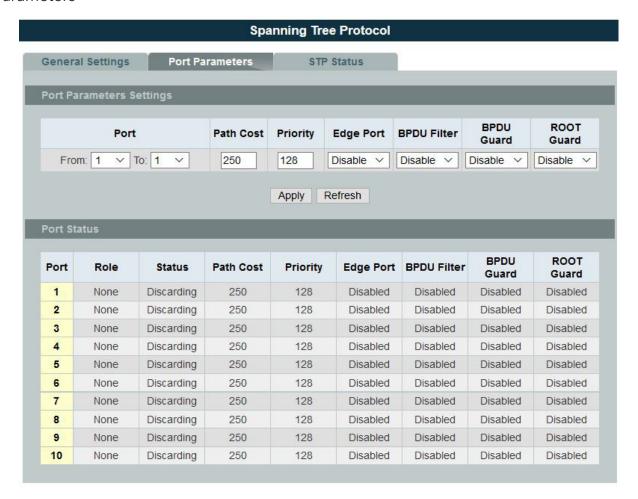

| Parameter   | Description                                                                                                   |  |  |
|-------------|----------------------------------------------------------------------------------------------------|--|--|
| Port        | Selects a port that you want to configure.                                                                    |  |  |
| Active      | Enables/Disables the spanning tree function for the specific port.                                            |  |  |
| Path Cost   | Configures the path cost for the specific port.                                                               |  |  |
| Priority    | Configures the priority for the specific port.                                                                |  |  |
| Edge Port   | Configures the port type for the specific port. Edge or Non-Edge.                                             |  |  |
| BPDU Filter | Enables/Disables the BPDU filter function for the specific port.                                              |  |  |
| BPDU Guard  | Enables/Disables the BPDU guard function for the specific port.                                               |  |  |
| ROOT Guard  | Enables/Disables the BPDU root guard function for the specific port.                                          |  |  |
| Port Status |                                                                                                    |  |  |
| Active      | The state of the STP function.                                                                                |  |  |
| Role        | The port role. Should be one of the Alternated / Designated / Root / Backup / None.                           |  |  |
| Status      | The port's status. Should be one of the Discarding / Blocking / Listening / Learning / Forwarding / Disabled. |  |  |
| Path Cost   | The port's path cost.                                                                                         |  |  |

| Parameter   | Description                                |
|-------------|--------------------------------------------|
| Priority    | The port's priority.                       |
| Edge Port   | The state of the edge function.            |
| BPDU Filter | The state of the BPDU filter function.     |
| BPDU Guard  | The state of the BPDU guard function.      |
| ROOT Guard  | The state of the BPDU Root guard function. |

#### STP Status

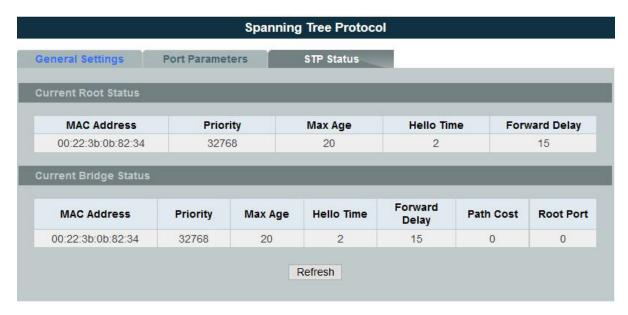

| Parameter        | Description                                                                                                    |  |  |  |
|------------------|----------------------------------------------------------------------------------------------------|--|--|--|
| Current Root Sta | tus                                                                                                    |  |  |  |
| MAC address      | This is the MAC address of the root bridge.                                                                                                    |  |  |  |
| Priority         | Root refers to the base of the spanning tree (the root bridge). This field displays the root bridge's priority. This Switch may also be the root bridge.                                                                                                    |  |  |  |
| MAX Age          | This is the maximum time (in seconds) the Switch can wait without receiving a configuration message before attempting to reconfigure.                                                                                                    |  |  |  |
| Hello Time       | This is the time interval (in seconds) at which the root switch transmits a configuration message. The root bridge determines Hello Time, Max Age and Forwarding Delay.                                                                                                    |  |  |  |
| Forward Delay    | This is the time (in seconds) the root switch will wait before changing states.                                                                                                    |  |  |  |
| Current Bridge S | Status                                                                                                    |  |  |  |
| MAC address      | This is the MAC address of the current bridge.                                                                                                    |  |  |  |
| Priority         | Priority is used in determining the root switch, root port and designated port. The switch with the highest priority (lowest numeric value) becomes the STP root switch. If all switches have the same priority, the switch with the lowest MAC address will then become the root switch.  Priority determines the root bridge, which in turn determines the Root Hello Time, Root Maximum Age and Root Forwarding Delay. |  |  |  |

| Parameter     | Description                                                                                                    |
|---------------|----------------------------------------------------------------------------------------------------|
| MAX Age       | This is the maximum time (in seconds) the Switch can wait without receiving a BPDU before attempting to reconfigure. All Switch ports (except for designated ports) should receive BPDUs at regular intervals.  Any port that age out STP information (provided in the last BPDU) becomes the designated port for the attached LAN. If it is a root port, a new root port is selected from among the Switch ports attached to the network. |
| Hello Time    | This is the time interval in seconds between BPDU (Bridge Protocol Data Units) configuration message generations by the root switch.                                                                                                    |
| Forward Delay | This is the maximum time (in seconds) the Switch will wait before changing states. This delay is required because every switch must receive information about topology changes before it starts to forward frames. In addition, each port needs time to listen for conflicting information that would make it return to a blocking state; otherwise, temporary data loops might result.                                                    |
| Path Cost     | Path cost is the cost of transmitting a frame on to a LAN through that port. It is recommended to assign this value according to the speed of the bridge. The slower the media, the higher the cost.                                                                                                    |
| Root Cost     | This is the number of the port on the Switch through which this Switch must communicate with the root of the Spanning Tree.                                                                                                    |

# **Monitor**

## **Hardware Information**

The feature displays some hardware information to monitor the system to guarantee the network correctly.

A. Displays the board's and CPU's and MAC chip's temperature.

B. Displays the 1.0V and 2.5V and 3.3V input status.

# **CLI Configuration**

| Node   | Command                     | Description                                         |
|--------|-----------------------------|-----------------------------------------------------|
| enable | show hardware-monitor (C F) | This command displays hardware working information. |

#### CWGE10FX2TX8MSPOE#show hardware-monitor C

Hardware Working Information:

| Temperature(C) | Crent   | MAX   | MIN   | Threshold | Status |
|----------------|---------|-------|-------|-----------|--------|
|                |         |       |       |           |        |
| BOARD          | 44.0    | 44.2  | 24.0  | 80.0      | Normal |
| CPU            | 49.2    | 49.2  | 26.5  | 80.0      | Normal |
| PHY            | 57.5    | 57.5  | 30.0  | 80.0      | Normal |
|                |         |       |       |           |        |
| Voltage(V)     | Current | MAX   | MIN   | Threshold | Status |
|                |         |       |       |           |        |
| 1.0V IN        | 1.009   | 1.009 | 1.009 | +/-5%     | Normal |
| 1.8V IN        | 1.768   | 1.778 | 1.755 | +/-5%     | Normal |
| 3.3V IN        | 3.264   | 3.264 | 3.259 | +/-5%     | Normal |

#### Power Information:

.....

AC Power : Present

Battery : Battery no link

Power Source 1 : Power from AC power.

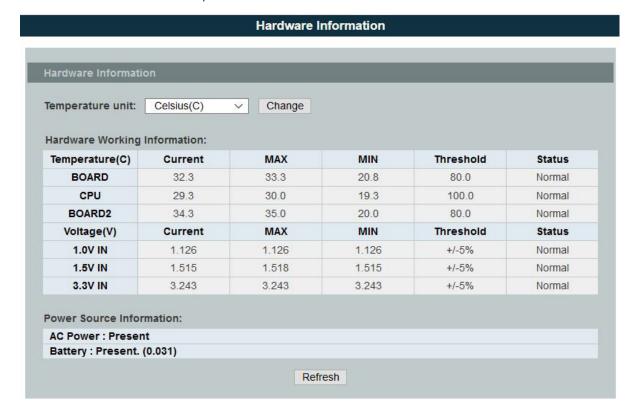

#### **Port Statistics**

This feature helps users to monitor the ports' statistics, to display the link up ports' traffic utilization only.

### **CLI Configuration**

| Node   | Command              | Description                                          |
|--------|----------------------|------------------------------------------------------|
| enable | show port-statistics | This command displays the link up ports' statistics. |

#### Example:

#### CWGE10FX2TX8MSP0E#show port-statistics

|      | Packets |    | Bytes  |      | Errors |    | Drops |    |
|------|---------|----|--------|------|--------|----|-------|----|
| Port | Rx      | Tx | Rx     | Tx   | Rx     | Tx | Rx    | Tx |
|      |         |    |        |      |        |    |       |    |
| 4    | 1154    | 2  | 108519 | 1188 | 0      | 0  | 0     | 0  |

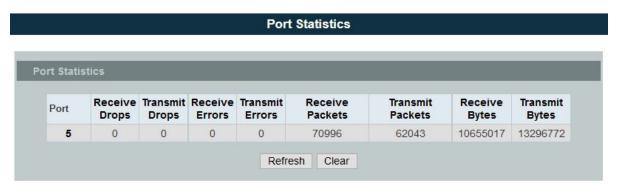

| Parameter  | Description                                                    |
|------------|----------------------------------------------------------------|
| Port       | Select a port or a range of ports to display their statistics. |
| Rx Packets | The field displays the received packet count.                  |
| Tx Packets | The field displays the transmitted packet count.               |
| Rx Bytes   | The field displays the received byte count.                    |
| Tx Bytes   | The field displays the transmitted byte count.                 |
| Rx Errors  | The field displays the received error count.                   |
| Tx Errors  | The field displays the transmitted error count.                |
| Rx Drops   | The field displays the received drop count.                    |
| Tx Drops   | The field displays the transmitted drop count.                 |
| Refresh    | Click this button to refresh the screen quickly.               |

#### **Port Utilization**

This feature helps users to monitor the ports' traffic utilization, to display the link up ports' traffic utilization only.

# **CLI Configuration**

| Node   | Command               | Description                                                   |
|--------|-----------------------|---------------------------------------------------------------|
| enable | show port-utilization | This command displays the link up ports' traffic utilization. |

TECH SUPPORT: 1.888.678.9427 INS\_CWGE10FX2TX8MSPOE 02/19/21 PAGE 122

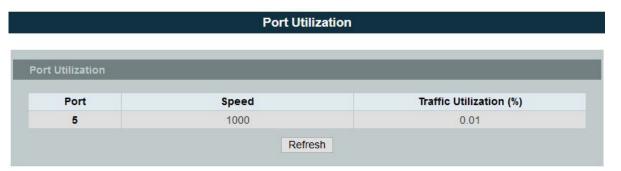

| Parameter   | Description                                                         |
|-------------|---------------------------------------------------------------------|
| Port        | Select a port or a range of ports to display their RMON statistics. |
| Speed       | The current port speed.                                             |
| Utilization | The port traffic utilization.                                       |
| Refresh     | Click this button to refresh the screen quickly.                    |

TECH SUPPORT: 1.888.678.9427 INS\_CWGE10FX2TX8MSPOE 02/19/21 PAGE 123

#### **RMON Statistics**

This feature helps users to monitor or clear the port's RMON statistics.

## **CLI Configuration**

| Node      | Command                        | Description                                                   |
|-----------|--------------------------------|---------------------------------------------------------------|
| enable    | show rmon statistics           | This command displays the RMON statistics.                    |
| configure | clear rmon statistics [IFNAME] | This command clears one port's or all ports' RMON statistics. |

### **Web Configuration**

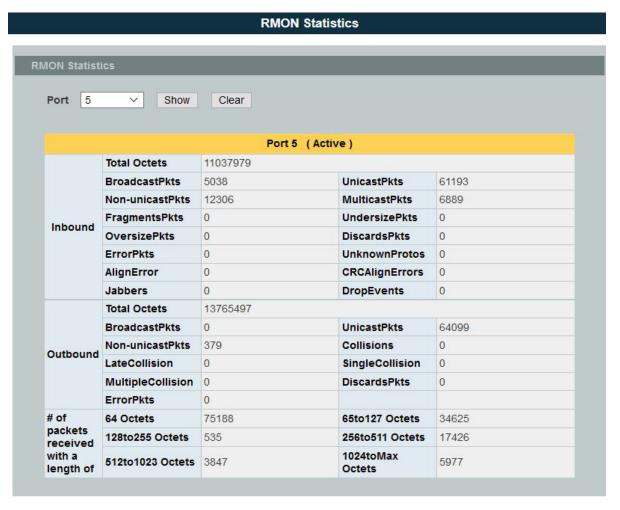

| Parameter | Description                                                         |
|-----------|---------------------------------------------------------------------|
| Port      | Select a port or a range of ports to display their RMON statistics. |
| Show      | Show them.                                                          |
| Clear     | Clear the RMON statistics for the port or a range of ports.         |

TECH SUPPORT: 1.888.678.9427 INS\_CWGE10FX2TX8MSPOE\_02/19/21 PAGE 124

### **SFP Information**

The SFP information allows user to know the SFP module's information, such as vendor name, connector type, revision, serial number, manufacture date. And to know the DDMI information if the SFP modules have supported the DDMI function.

## **CLI Configuration**

| Node   | Command                    | Description                                |
|--------|----------------------------|--------------------------------------------|
| enable | show sfp info port PORT_ID | This command displays the SFP information. |
| enable | show sfp ddmi port PORT_ID | This command displays the SFP DDMI status. |

# **Web Configuration**

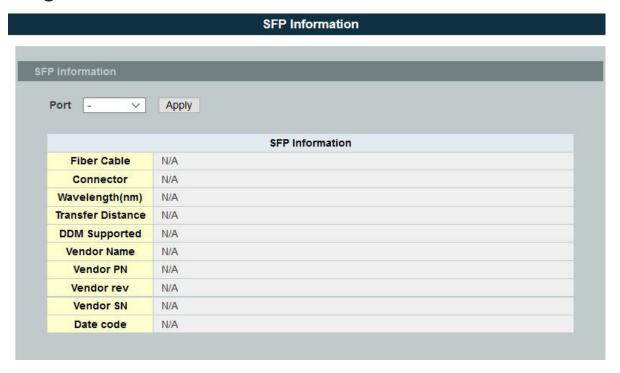

| Parameter   | Description                                  |
|-------------|----------------------------------------------|
| Port        | Select a port number to configure.           |
| Apply       | Click Apply to display the SFP information.  |
| Fiber Cable | To indicate if the fiber cable is connected. |
| Connector   | Code of optical connector type.              |
| Vendor Name | SFP vendor name.                             |
| Vendor PN   | Part Number.                                 |
| Vendor rev  | Revision level for part number.              |
| Vendor SN   | Serial number (ASCII).                       |
| Date Code   | Manufacturing date code.                     |

TECH SUPPORT: 1.888.678.9427 INS\_CWGE10FX2TX8MSPOE\_02/19/21 PAGE 125

## **Traffic Monitor**

The function can be enabled / disabled on a specific port or globally be enabled disabled on the Switch. The function will monitor the broadcast / multicast / broadcast and multicast packets rate. If the packet rate is over the user's specification, the port will be blocked. And if the recovery function is enabled, the port will be enabled after recovery time.

### **Default Settings**

|      |          |        | Packet | Packet    | Reco    | very      |
|------|----------|--------|--------|-----------|---------|-----------|
| Port | State    | Status | Туре   | Rate(pps) | State   | Time(min) |
|      |          |        |        |           |         |           |
| 1    | Disabled | Normal | Bcast  | 1000      | Enabled | 1         |
| 2    | Disabled | Normal | Bcast  | 1000      | Enabled | 1         |
| 3    | Disabled | Normal | Bcast  | 1000      | Enabled | 1         |
| 4    | Disabled | Normal | Bcast  | 1000      | Enabled | 1         |
| 5    | Disabled | Normal | Bcast  | 1000      | Enabled | 1         |
| 6    | Disabled | Normal | Bcast  | 1000      | Enabled | 1         |
| 7    | Disabled | Normal | Bcast  | 1000      | Enabled | 1         |
| 8    | Disabled | Normal | Bcast  | 1000      | Enabled | 1         |
| 9    | Disabled | Normal | Bcast  | 1000      | Enabled | 1         |
| 10   | Disabled | Normal | Bcast  | 1000      | Enabled | 1         |
|      |          |        |        |           |         |           |

# **CLI Configuration**

| Node      | Command                                                        | Description                                                                                                    |
|-----------|----------------------------------------------------------------|----------------------------------------------------------------------------------------------------|
| enable    | show traffic-monitor                                           | This command displays the traffic monitor configurations and current status.                                                                     |
| configure | traffic-monitor (disable enable)                               | This command enables / disables the traffic monitor on the Switch.                                                                               |
| interface | traffic-monitor (disable enable)                               | This command enables / disables the traffic monitor on the port.                                                                                 |
| interface | traffic-monitor rate RATE_LIMIT type (bcast mcast bcast+mcast) | This command configures the packet rate and packet type for the traffic monitor on the port. bcast - Broadcast packet. mcast - Multicast packet. |
| interface | traffic-monitor recovery<br>(disable enable)                   | This command enables / disables the recovery function for the traffic monitor on the port.                                                       |
| interface | traffic-monitor recovery time <1-60>                           | This command configures the recovery time for the traffic monitor on the port.                                                                   |
| configure | interface range<br>(gigabitethernet1/0/) PORTLISTS             | This command enters the interface configure node.                                                                                                |
| if-range  | traffic-monitor (disable enable)                               | This command enables / disables the traffic monitor on the port.                                                                                 |
| if-range  | traffic-monitor rate RATE_LIMIT type (bcast mcast bcast+mcast) | This command configures the packet rate and packet type for the traffic monitor on the port. bcast - Broadcast packet. mcast - Multicast packet. |
| if-range  | traffic-monitor recovery<br>(disable enable)                   | This command enables / disables the recovery function for the traffic monitor on the port.                                                       |
| if-range  | traffic-monitor recovery time <1-60>                           | This command configures the recovery time for the traffic monitor on the port.                                                                   |

TECH SUPPORT: 1.888.678.9427

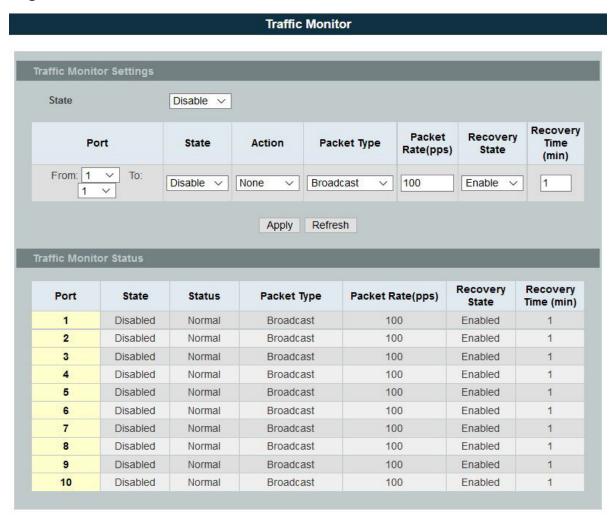

| Parameter     | Description                                                                                          |  |
|---------------|----------------------------------------------------------------------------------------------------|--|
| State         | Globally enables / disables the traffic monitor function.                                            |  |
| Port          | The port range which you want to configure.                                                          |  |
| State         | Enables / disables the traffic monitor function on these ports.                                      |  |
| Action        | Unblock these ports.                                                                                 |  |
| Packet Type   | Specify the packet type which you want to monitor.                                                   |  |
| Packet Rate   | Specify the packet rate which you want to monitor.                                                   |  |
| Recover State | Enables / disables the recovery function for the traffic monitor function on these ports.            |  |
| Recovery Time | Configures the recovery time for the traffic monitor function on these ports.(Range: 1 - 60 minutes) |  |

TECH SUPPORT: 1.888.678.9427

# **Security**

#### **ACL**

L2 Access control list (ACL) is a list of permissions attached to an object. The list specifies who or what is allowed to access the object and what operations are allowed to be performed on the object.

L2 ACL function allows user to configure a few rules to reject packets from the specific ingress ports or all ports. These rules will check the packets' source MAC address and destination MAC address. If packets match these rules, the system will do the actions "deny". "deny" means rejecting these packets.

The Action Resolution engine collects the information (action and metering results) from the hit entries: if more than one rule matches, the actions and meter/counters are taken from the policy associated with the matched rule with highest priority.

### L2 ACL Support:

- Filter a specific source MAC address.
   Command: source mac host MACADDR
- Filter a specific destination MAC address. Command: destination mac host MACADDR
- Filter a range of source MAC address.
   Command: source mac MACADDR MACADDR
   The second MACADDR is a mask, for example: ffff.ffff.0000
- 4. Filter a range of destination MAC address.

  Command: destination mac MACADDR MACADDR

  The second MACADDR is a mask, for example: ffff.ffff.0000

# L3 ACL Support:

- Filter a specific source IP address.
   Command: source ip host IPADDR
- 2. Filter a specific destination IP address. Command: destination ip host IPADDR
- 3. Filter a range of source IP address.

  Command: source ip IPADDR IPADDR

  The second IPADDR is a mask, for example: 255.255.0.0
- 4. Filter a range of destination IP address. Command: destination ip IPADDR IPADDR

# L4 ACL Support:

1. Filter a UDP/TCP source port.

2. Filter a UDP/TCP destination port.

Default Settings

» Maximum profile: 64.

» Maximum profile name length: 16.

Note: The ACL name should be the combination of the digit or the alphabet.

# **CLI Configuration**

| Node      | Command                            | Description                                                                                                    |
|-----------|------------------------------------|----------------------------------------------------------------------------------------------------|
| enable    | show access-list                   | This command displays all of the access control profiles.                                                                                                    |
| configure | access-list STRING                 | This command creates a new access control profile. Where the STRING is the profile name.                                                                                                    |
| configure | no access-list STRING              | This command deletes an access control profile.                                                                                                    |
| acl       | show                               | This command displays the current access control profile.                                                                                                    |
| acl       | action (disable drop permit)       | This command actives this profile. disable - disable the profile. drop - If packets match the profile, the packets will be dropped. permit - If packets match the profile, the packets will be forwarded. |
| acl       | destination mac host MACADDR       | This command configures the destination MAC and mask for the profile.                                                                                                    |
| acl       | destination mac MACADDR<br>MACADDR | This command configures the destination MAC and mask for the profile.                                                                                                    |
| acl       | destination mac MACADDR<br>MACADDR | This command configures the destination MAC and mask for the profile. The second MACADDR parameter is the mask for the profile.                                                                           |
| acl       | no destination mac                 | This command removes the destination MAC from the profile.                                                                                                    |
| acl       | ethertype STRING                   | This command configures the ether type for the profile. Where the STRING is a hex-decimal value. e.g.: 08AA.                                                                                              |
| acl       | no ethertype                       | This command removes the limitation of the ether type from the profile.                                                                                                    |
| acl       | source mac host MACADDR            | This command configures the source MAC and mask for the profile.                                                                                                    |
| acl       | source mac MACADDR<br>MACADDR      | This command configures the source AMC and mask for the profile.                                                                                                    |
| acl       | no source mac                      | This command removes the source MAC and mask from the profile.                                                                                                    |

TECH SUPPORT: 1.888.678.9427

| Node | Command                      | Description                                                                  |
|------|------------------------------|------------------------------------------------------------------------------|
| acl  | source ip host IPADDR        | This command configures the source IP address for the profile.               |
| acl  | source ip IPADDR IPMASK      | This command configures the source IP address and mask for the profile.      |
| acl  | no source ip                 | This command removes the source IP address from the profile.                 |
| acl  | destination ip host IPADDR   | This command configures a specific destination IP address for the profile.   |
| acl  | destination ip IPADDR IPMASK | This command configures the destination IP address and mask for the profile. |
| acl  | no destination ip            | This command removes the destination IP address from the profile.            |
| acl  | I4-source-port IPADDR        | This command configures UDP/TCP source port for the profile.                 |
| acl  | no I4-source-port IPADDR     | This command removes the UDP/TCP source port from the profile.               |
| acl  | L4-destination-port PORT     | This command configures the UDP/TCP destination port for the profile.        |
| acl  | no l4-destination-port       | This command removes the UDP/TCP destination port from the profile.          |
| acl  | vlan <1-4094>                | This command configures the VLAN for the profile.                            |
| acl  | no vlan                      | This command removes the limitation of the VLAN from the profile.            |
| acl  | source interface PORT_ID     | This command configures the source interface for the profile.                |
| acl  | no source interface PORT_ID  | This command removes the source interface from the profile.                  |

Where the MAC mask allows users to filter a range of MAC in the packets' source MAC or destination MAC.

For example: source mac 00:01:02:03:04:05 ff:ff:ff:00

» The command will filter source MAC range from 00:01:02:03:00:00 to 00:01:02:03:ff:ff Where the IPMASK mask allows users to filter a range of IP in the packets' source IP or destination IP.

For example: source ip 172.20.1.1 255.255.0.0

» The command will filter source IP range from 172.20.0.0 to 172.20.255.255

### Example:

CWGE10FX2TX8MSPOE#configure terminal
CWGE10FX2TX8MSPOE(config)#access-list 111
CWGE10FX2TX8MSPOE(config-acl)#vlan 2
CWGE10FX2TX8MSPOE(config-acl)#source interface 1

CWGE10FX2TX8MSPOE(config-acl)#show

Profile Name: 111 Activate: disabled

VLAN: 2

Source Interface: 1

Destination MAC Address: any

Source MAC Address: any

Ethernet Type: any
Source IP Address: any
Destination IP Address: any
Source Application: any
Destination Application: any

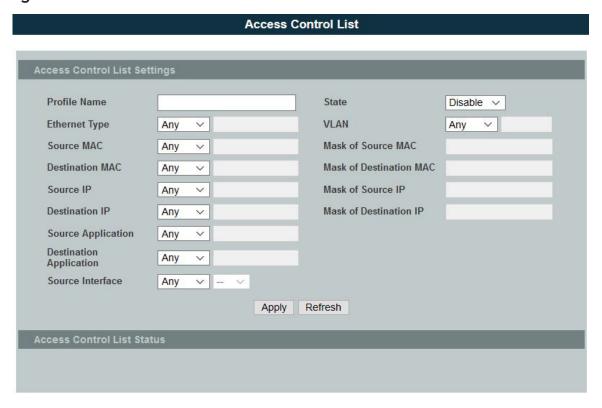

| Parameter                  | Description                                                                                                    |  |  |
|----------------------------|----------------------------------------------------------------------------------------------------|--|--|
| Profile Name               | The access control profile name.                                                                                                    |  |  |
| State                      | Disables / Drop / Permits the access control on the Switch.                                                                                                    |  |  |
| Ethernet Type              | Configures the Ethernet type of the packets that you want to filter.                                                                                                    |  |  |
| VLAN                       | Configures the VLAN of the packets that you want to filter.                                                                                                    |  |  |
| Source MAC                 | Configures the source MAC of the packets that you want to filter.                                                                                                    |  |  |
| Mask of Source<br>MAC      | Configures the bitmap mask of the source MAC of the packets that you want to filter.  If the Source MAC field has been configured and this field is empty, it means the profile will filter the one MAC configured in Source MAC field.                |  |  |
| Destination MAC            | Configures the destination MAC of the packets that you want to filter.                                                                                                    |  |  |
| Mask of Destination<br>MAC | Configures the bitmap mask of the destination MAC of the packets that you want to filter.  If the Destination MAC field has been configured and this field is empty, it means the profile will filter the one MAC configured in Destination MAC field. |  |  |
| Source IP                  | Configures the source IP of the packets that you want to filter.                                                                                                    |  |  |
| Mask of Source IP          | Configures the bitmap mask of the source IP of the packets that you want to filter. If the Source IP field has been configured and this field is empty, it means the profile will filter the one IP configured in Source IP field.                     |  |  |
| Destination IP             | Configures the destination IP of the packets that you want to filter.                                                                                                    |  |  |

TECH SUPPORT: 1.888.678.9427

# **INSTALLATION AND OPERATION MANUAL**

| Parameter                  | Description                                                                                                    |  |  |  |
|----------------------------|----------------------------------------------------------------------------------------------------|--|--|--|
| Mask of Destination IP     | Configures the bitmap mask of the destination IP of the packets that you want to filter.  If the Destination IP field has been configured and this field is empty, it means the profile will filter the one IP configured in Destination IP field. |  |  |  |
| Source Application         | Configures the source UDP/TCP ports of the packets that you want to filter.                                                                                                    |  |  |  |
| Destination<br>Application | Configures the destination UDP/TCP ports of the packets that you want to filter.                                                                                                    |  |  |  |
| Source Interface(s)        | Configures one or a rage of the source interfaces of the packets that you want to filter.                                                                                                    |  |  |  |
| Apply                      | Click Apply to add/modify the settings.                                                                                                    |  |  |  |
| Refresh                    | Click Refresh to begin configuring this screen afresh.                                                                                                    |  |  |  |

TECH SUPPORT: 1.888.678.9427 INS\_CWGE10FX2TX8MSPOE 02/19/21 PAGE 134

# **Management**

#### **SNMP**

Simple Network Management Protocol (SNMP) is used in network management systems to monitor network-attached devices for conditions that warrant administrative attention. SNMP is a component of the Internet Protocol Suite as defined by the Internet Engineering Task Force (IETF). It consists of a set of standards for network management, including an application layer protocol, a database schema, and a set of data objects.

SNMP exposes management data in the form of variables on the managed systems, which describe the system configuration. These variables can then be queried (and sometimes set) by managing applications.

Support below MIBs:

- » RFC 1157 A Simple Network Management Protocol
- » RFC 1213 MIB-II
- » RFC 1493 Bridge MIB
- » RFC 1643 Ethernet Interface MIB
- » RFC 1757 RMON Group 1,2,3,9

SNMP community act like passwords and are used to define the security parameters of SNMP clients in an SNMP v1 and SNMP v2c environments. The default SNMP community is "public" for both SNMP v1 and SNMP v2c before SNMP v3 is enabled. Once SNMP v3 is enabled, the communities of SNMP v1 and v2c have to be unique and cannot be shared.

Network ID of Trusted Host:

The IP address is a combination of the Network ID and the Host ID.

Network ID = (Host IP & Mask).

User need only input the network ID and leave the host ID to 0. If user has input the host ID, such as 192.168.1.102, the system will reset the host ID, such as 192.168.1.0

Note: Allow user to configure the community string and rights only.

User configures the Community String and the Rights and the Network ID of Trusted Host=0.0.0.0, Subnet Mask=0.0.0.0. It means that all hosts with the community string can access the Switch.

**Default Settings** 

SNMP : disabled.

System Location : CWGE10FX2TX8MSPOE. (Maximum length 64

characters)

System Contact : None. (Maximum length 64 characters)
System Name : None. (Maximum length 64 characters)

Trap Receiver : None.

Community Name : None.

The maximum entry for community : 10.

The maximum entry for trap receiver : 5.

### **CLI Configuration**

| Node      | Command                                              | Description                                                                                                    |  |
|-----------|------------------------------------------------------|----------------------------------------------------------------------------------------------------|--|
| enable    | show snmp                                            | This command displays the SNMP configurations.                                                                           |  |
| configure | snmp community STRING (ro rw)<br>trusted-host IPADDR | This command configures the SNMP community name.                                                                         |  |
| configure | snmp (disable enable)                                | This command disables/enables the SNMP on the switch.                                                                    |  |
| configure | snmp system-contact STRING                           | This command configures contact information for the system.                                                              |  |
| configure | snmp system-location STRING                          | This command configures the location information for the system.                                                         |  |
| configure | snmp system-name STRING                              | This command configures a name for the system. (The System Name is same as the host name)                                |  |
| configure | snmp trap-receiver IPADDR<br>VERSION COMMUNITY       | This command configures the trap receiver's configurations, including the IP address, version (v1 or v2c) and community. |  |

#### Example:

CWGE10FX2TX8MSP0E#configure terminal

CWGE10FX2TX8MSPOE(config)#snmp enable

CWGE10FX2TX8MSPOE(config)#snmp community public rw trusted-host 192.168.200.106/24

CWGE10FX2TX8MSPOE(config)#snmp trap-receiver 192.168.200.106 v2c public

CWGE10FX2TX8MSPOE(config)#snmp system-contact IT engineer

CWGE10FX2TX8MSPOE(config)#snmp system-location Branch-Office

SNMP Setting

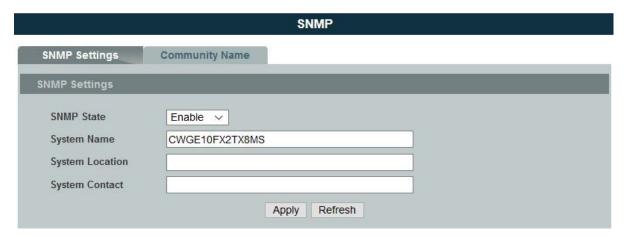

| Parameter       | Description                                                                                 |  |
|-----------------|---------------------------------------------------------------------------------------------|--|
| SNMP State      | Select Enable to activate SNMP on the Switch. Select Disable to not use SNMP on the Switch. |  |
| System Name     | Type a System Name for the Switch.<br>(The System Name is same as the host name)            |  |
| System Location | Type a System Location for the Switch.                                                      |  |
| System Contact  | Type a System Contact for the Switch.                                                       |  |
| Apply           | Click Apply to configure the settings.                                                      |  |
| Refresh         | Click this button to reset the fields to the last setting.                                  |  |

# Community Name

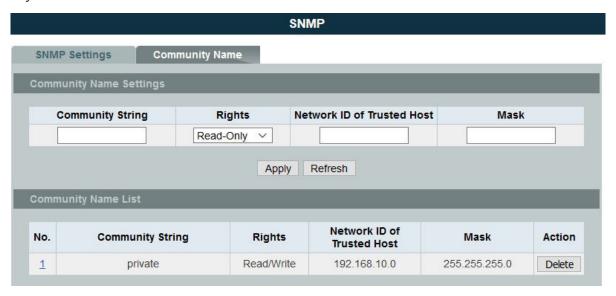

| Parameter                     | Description                                                                                                    |  |  |
|-------------------------------|----------------------------------------------------------------------------------------------------|--|--|
| Community String              | Enter a Community string, this will act as a password for requests from the management station.  An SNMP community string is a text string that acts as a password. It is used to authenticate messages that are sent between the management station (the SNMP manager) and the device (the SNMP agent). The community string is included in every packet that is transmitted between the SNMP manager and the SNMP agent. |  |  |
| Rights                        | Select Read-Only to allow the SNMP manager using this string to collect information from the Switch. Select Read-Write to allow the SNMP manager using this string to create or ed MIBs (configure settings on the Switch).                                                                                                    |  |  |
| Network ID of Trusted<br>Host | Type the IP address of the remote SNMP management station in dotted decima notation, for example 192.168.1.0.                                                                                                    |  |  |
| Mask                          | Type the subnet mask for the IP address of the remote SNMP management station in dotted decimal notation, for example 255.255.25.0.                                                                                                    |  |  |
| Apply                         | Click Apply to configure the settings.                                                                                                    |  |  |
| Refresh                       | Click Refresh to begin configuring this screen afresh.                                                                                                    |  |  |
| Community Name List           |                                                                                                    |  |  |
| No.                           | This field indicates the community number. It is used for identification only. Click on the individual community number to edit the community settings.                                                                                                    |  |  |
| Community String              | This field displays the SNMP community string. An SNMP community string is a text string that acts as a password.                                                                                                    |  |  |
| Right                         | This field displays the community string's rights. This will be Read Only or Read Write.                                                                                                    |  |  |
| Network ID of Trusted<br>Host | This field displays the IP address of the remote SNMP management station after it has been modified by the subnet mask.                                                                                                    |  |  |

| Parameter   | Description                                                                                   |
|-------------|-----------------------------------------------------------------------------------------------|
| Subnet Mask | This field displays the subnet mask for the IP address of the remote SNMP management station. |
| Action      | Click Delete to remove a specific Community String.                                           |

# **SNMP** Trap

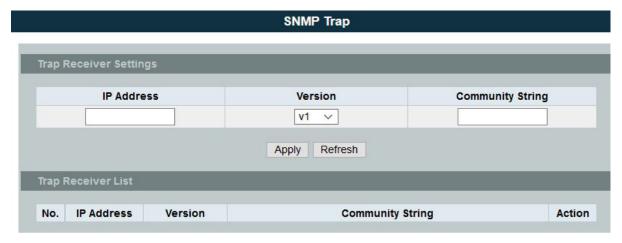

| Parameter          | Description                                                                                            |  |  |
|--------------------|----------------------------------------------------------------------------------------------------|--|--|
| IP Address         | Enter the IP address of the remote trap station in dotted decimal notation.                            |  |  |
| Version            | Select the version of the Simple Network Management Protocol to use. v1 or v2c.                        |  |  |
| Community String   | Specify the community string used with this remote trap station.                                       |  |  |
| Apply              | Click Apply to configure the settings.                                                                 |  |  |
| Refresh            | Click Refresh to begin configuring this screen afresh.                                                 |  |  |
| Trap Receiver List |                                                                                                    |  |  |
| No.                | This field displays the index number of the trap receiver entry. Click the number to modify the entry. |  |  |
| IP Address         | This field displays the IP address of the remote trap station.                                         |  |  |
| Version            | This field displays the version of Simple Network Management Protocol in use. v1 or v2c.               |  |  |
| Community String   | This field displays the community string used with this remote trap station.                           |  |  |
| Action             | Click Delete to remove a configured trap receiver station.                                             |  |  |

#### **Mail Alarm**

The feature sends an e-mail trap to a predefined administrator when some events occur. The events are listed below:

System Reboot : The system warn start or cold start. System Reboot : The system warn start or cold start.

Port Link Change : A port link up or down.

Configuration Change : The system configurations in the NV-RAM have

been updated. Firmware Upgrade

: The system firmware image has been updated.
: A user login the system.
: A port is blocked by looping datastic. User Login Port Blocked : A port is blocked by looping detection or BPDU

Guard.

Default Settings

Mail-Alarm Configuration:

State : Disabled.
Server IP : 0.0.0.0
Server Port : 25
Mail From :
Mail To :

Trap Event Status:

\_\_\_\_\_

System Reboot : Disabled. Port Link Change : Disabled. Configuration Change : Disabled. Firmware Upgrade : Disabled.
User Login : Disabled.
Port Blocked : Disabled.
Alarm : Disabled.

## Reference

| Default Ports                   | Server                   | Authentication  | Port        |
|---------------------------------|--------------------------|-----------------|-------------|
| SMTP Server (Outgoing Messages) | Non-Encrypted            | AUTH            | 25 (or 587) |
|                                 | Secure (TLS)             | StartTLS        | 587         |
|                                 | Secure (SSL)             | SSL             | 465         |
| POP3 Server (Incoming Messages) | Non-Encrypted            | AUTH            | 110         |
|                                 | Secure (SSL)             | SSL             | 995         |
| Googlemail - Gmail              | Server:                  | Authentication: | Port:       |
| SMTP Server (Outgoing Messages) | smtp.gmail.com           | SSL             | 465         |
|                                 | smtp.gmail.com           | StartTLS        | 587         |
| POP3 Server (Incoming Messages) | pop.gmail.com            | SSL             | 995         |
| Outlook.com                     | Server:                  | Authentication: | Port:       |
| SMTP Server (Outgoing Messages) | smtp.live.com            | StartTLS        | 587         |
| POP3 Server (Incoming Messages) | pop3.live.com            | SSL             | 995         |
| Yahoo Mail                      | Server:                  | Authentication: | Port:       |
| SMTP Server (Outgoing Messages) | smtp.mail.yahoo.com      | SSL             | 465         |
| POP3 Server (Incoming Messages) | pop.mail.yahoo.com       | SSL             | 995         |
| Yahoo Mail Plus                 | Server:                  | Authentication: | Port:       |
| SMTP Server (Outgoing Messages) | plus.smtp.mail.yahoo.com | SSL             | 465         |
| POP3 Server (Incoming Messages) | plus.pop.mail.yahoo.com  | SSL             | 995         |

# **CLI Configuration**

| Node      | Command                                                                                                    | Description                                                                                    |
|-----------|----------------------------------------------------------------------------------------------------|------------------------------------------------------------------------------------------------|
| enable    | show mail-alarm                                                                                                | This command displays the Mail Alarm configurations.                                           |
| configure | mail-alarm (disable enable)                                                                                    | This command disables / enables the Mail Alarm function.                                       |
| configure | mail-alarm auth-account                                                                                        | This command configures the Mail server authentication account.                                |
| configure | mail-alarm mail-from                                                                                           | This command configures the mail sender.                                                       |
| configure | mail-alarm mail-to                                                                                             | This command configures the mail receiver.                                                     |
| configure | mail-alarm server-ip IPADDR server-port VALUE                                                                  | This command configures the mail server IP address and the TCP port.                           |
| configure | mail-alarm server-ip IPADDR server-port Default                                                                | This command configures the mail server IP address and configures 25 as the server's TCP port. |
| configure | mail-alarm trap-event (reboot link-<br>change config.  firmware login port-blocked <br>alarm) (disable enable) | This command disables / enables mail trap events.                                              |

TECH SUPPORT: 1.888.678.9427

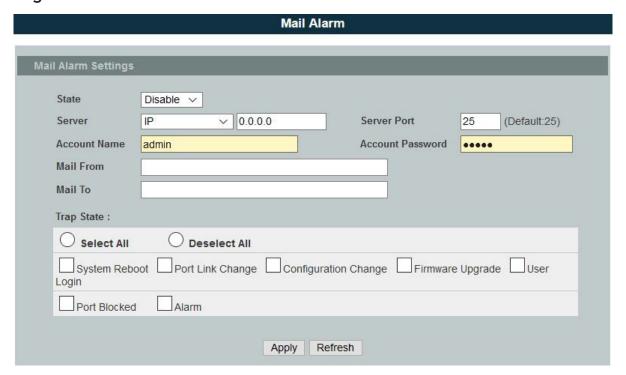

| Parameter        | Description                                    |  |  |
|------------------|------------------------------------------------|--|--|
| State            | Enable / disable the Mail Alarm function.      |  |  |
| Server IP        | Specifies the mail server's IP address.        |  |  |
| Server Port      | Specifies the TCP port for the SMTP.           |  |  |
| Account Name     | Specifies the mail account name.               |  |  |
| Account Password | Specifies the mail account password.           |  |  |
| Mail From        | Specifies the mail sender.                     |  |  |
| Mail To          | Specifies the mail receiver.                   |  |  |
| Trap State       | Enables / disables the mail trap event states. |  |  |

TECH SUPPORT: 1.888.678.9427 INS\_CWGE10FX2TX8MSPOE 02/19/21 PAGE 143

#### **Maintenance**

### Configuration

## **CLI Configuration**

| Node      | Command                                           | Description                                                                                                    |  |
|-----------|---------------------------------------------------|----------------------------------------------------------------------------------------------------|--|
| configure | reboot                                            | This command reboots the system.                                                                                                    |  |
| configure | reload default-config                             | This command copies a default-config file to replace the current one.  Note: The system will reboot automatically to take effect the configurations.                                                  |  |
| configure | write memory                                      | This command writes current operating configurations to the configuration file.                                                                                                    |  |
| configure | archive download-config <url<br>PATH&gt;</url<br> | This command downloads a new copy of configuration file from TFTP server.  Where <url path=""> can be: ftp://user:pass@192.168.1.1/file http://192.168.1.1/file tftp://192.168.1.1/file</url>         |  |
| configure | archive upload-config <url path=""></url>         | This command uploads the current configurations file to a TFTP server.                                                                                                    |  |
| configure | archive download-fw <url path=""></url>           | This command downloads a new copy of firmware file from TFTP / FTP / HTTP server.  Where <url path=""> can be: ftp://user:pass@192.168.1.1/file http://192.168.1.1/file tftp://192.168.1.1/file</url> |  |

### Example:

CWGE10FX2TX8MSP0E#configure terminal
CWGE10FX2TX8MSP0E(config)#interface eth0
CWGE10FX2TX8MSP0E(config-if)#ip address 172.20.1.101/24
CWGE10FX2TX8MSP0E(config-if)#ip address default-gateway 172.20.1.1
CWGE10FX2TX8MSP0E(config-if)#management vlan 1

Enable the DHCP client function for the switch.

CWGE10FX2TX8MSPOE#configure terminal CWGE10FX2TX8MSPOE(config)#interface eth0 CWGE10FX2TX8MSPOE(config-if)#ip dhcp client enable

# Configuration

| Maintenance Maintenance                                                                                                    |                            |        |        |  |
|----------------------------------------------------------------------------------------------------|----------------------------|--------|--------|--|
| Configuration                                                                                                    | Firmware                   | Reboot | Server |  |
| Save Configuration                                                                                                    | n                          |        |        |  |
| Save the param                                                                                                    | eter settings of the Switc | h:     |        |  |
| Save                                                                                                    |                            |        |        |  |
| Upload and Downl                                                                                                    | oad Configuration          |        |        |  |
| Upload configuration file to your Switch.  File path Browse No file selected. Upload  Press "Download" to save configuration file to your PC.  Download |                            |        |        |  |
| Reset Configuration                                                                                                    |                            |        |        |  |
| Reset the factory default settings of the Switch : - IP address will be 192.168.10.1  Reset                                                             |                            |        |        |  |

## Save Configurations

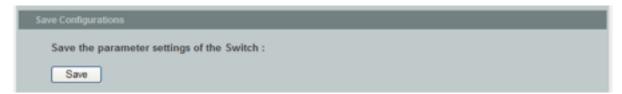

Press the Save button to save the current settings to the NV-RAM (flash).

Upload / Download Configurations to /from a your server

| Upload and Download Configurations                                                 |        |
|------------------------------------------------------------------------------------|--------|
| Upload configuration file to your Switch.     File path Choose File No file chosen | Upload |
| O Press "Download" to save configuration file to yo                                |        |

Follow the steps below to save the configuration file to a your PC.

- » Select the "Press "Download" to save configurations file to your PC".
- » Click the "Download" button to start the process.

Follow the steps below to load the configuration file from your PC to the Switch.

- » Select the "Upload configurations file to your Switch".
- » Select the full path to your configuration file.
- » Click the Upload button to start the process.

Reset the factory default settings of the Switch

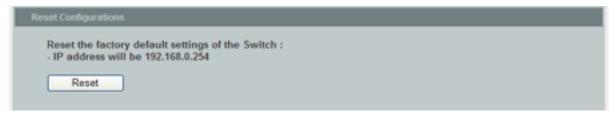

Press the Reset button to set the settings to factory default configurations.

The Configuration Status

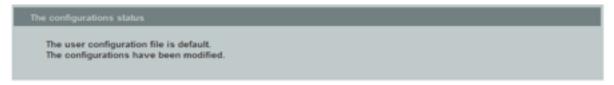

Display the configuration status of recorded in the NV-RAM.

#### Note:

If the user has changed any configurations, the message display "The configurations have been modified!"; otherwise, The message "The configurations are default values."

There are two conditions will change message from "The configurations have been modified!" to "The configurations are default values.":

- Click "Reset configuration" in web management or do cli command, reload default-config.
- Click "Upload configuration" in web management or do cli command, "archive download-config xxx".

#### **Firmware**

Type the path and file name of the firmware file you wish to upload to the Switch in the File path text box or click Browse to locate it. Click Upgrade to load the new firmware.

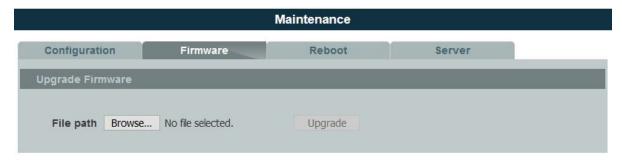

#### Reboot

Reboot allows you to restart the Switch without physically turning the power off.

Follow the steps below to reboot the Switch.

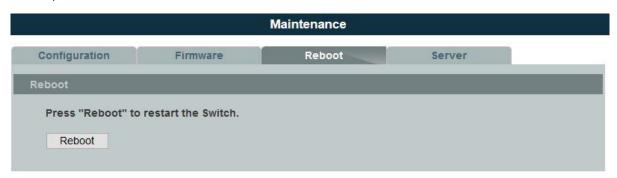

The following screen requests confirmation.

Click OK again and then wait for the Switch to restart. This takes up to two minutes. This does not affect the Switch's configuration.

#### **Server Control**

The function allows users to enable or disable the SSH or Telnet or Web service individual using the CLI or GUI.

# **CLI Configuration**

| Node      | Command                  | Description                                                 |
|-----------|--------------------------|-------------------------------------------------------------|
| enable    | show server status       | This command displays the current server status.            |
| configure | http server              | This command enables the http on the Switch.                |
| configure | no http server           | This command disables the http on the Switch.               |
| configure | http server port VALUE   | This command configures the TCP port for the HTTP server.   |
| configure | no http server port      | This command resets the HTTP TCP port to 80.                |
| configure | ssh server               | This command enables the ssh on the Switch.                 |
| configure | no ssh server            | This command disables the ssh on the Switch.                |
| configure | telnet server            | This command enables the telnet on the Switch.              |
| configure | no telnet server         | This command disables the telnet on the Switch.             |
| configure | telnet server port VALUE | This command configures the TCP port for the TELNET server. |
| configure | no telnet server port    | This command resets the TELNET TCP port to 23.              |

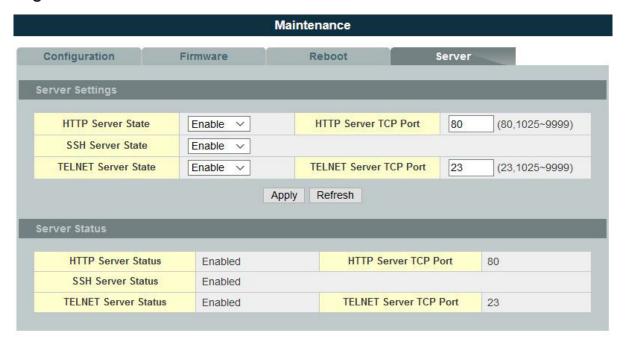

| Parameter              | Description                                                        |
|------------------------|--------------------------------------------------------------------|
| Server Settings        |                                                                    |
| HTTP Server State      | Selects Enable or Disable to enable or disable the HTTP service.   |
| HTTP Server TCP Port   | Configures the TCP port for the HTTP service.                      |
| SSH Server State       | Selects Enable or Disable to enable or disable the SSH service.    |
| Telnet Server State    | Selects Enable or Disable to enable or disable the Telnet service. |
| TELNET Server TCP Port | Configures the TCP port for the Telnet service.                    |
| Apply                  | Click Apply to configure the settings.                             |
| Refresh                | Click this button to reset the fields to the last setting.         |
| Server Status          |                                                                    |
| HTTP Server Status     | Displays the current HTTP service status.                          |
| HTTP Server TCP Port   | Displays the current TCP port of the HTTP server.                  |
| SSH Server Status      | Displays the current SSH service status.                           |
| Telnet Server Status   | Displays the current Telnet service status.                        |
| TELNET Server TCP Port | Displays the current TCP port of the TELNET server.                |

TECH SUPPORT: 1.888.678.9427 INS\_CWGE10FX2TX8MSPOE 02/19/21 PAGE 149

## **System log**

The syslog function records some of system information for debugging purpose. Each log message recorded with one of these levels, Alert / Critical / Error / Warning / Notice / Information. The syslog function can be enabled or disabled. The default setting is disabled. The log message is recorded in the Switch file system. If the syslog server's IP address has been configured, the Switch will send a copy to the syslog server.

The log message file is limited in 4KB size. If the file is full, the oldest one will be replaced.

# **CLI** Configuration

| Node      | Command                        | Description                                                                 |
|-----------|--------------------------------|-----------------------------------------------------------------------------|
| enable    | show syslog                    | The command displays the entire log message recorded in the Switch.         |
| enable    | show syslog level <1-6>        | The command displays the log message with the LEVEL recorded in the Switch. |
| enable    | show syslog server             | The command displays the syslog server configurations.                      |
| configure | clear syslog                   | The command clears the syslog message.                                      |
| configure | syslog-server (disable enable) | The command disables / enables the syslog server function.                  |
| configure | syslog-server ip IPADDR        | The command configures the syslog server's IP address in IPv4 format.       |

### Example:

CWGE10FX2TX8MSP0E#configure terminal CWGE10FX2TX8MSP0E(config)#syslog-server ip 192.168.200.106 CWGE10FX2TX8MSP0E(config)#syslog-server enable

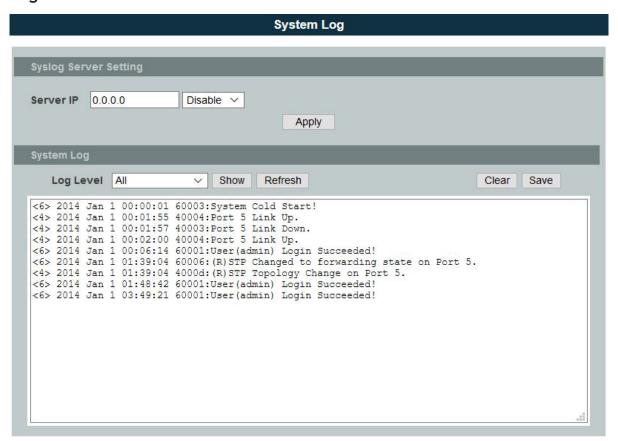

| Parameter | Description                                                                                                    |
|-----------|----------------------------------------------------------------------------------------------------|
| Server IP | Select IP type for the server's IP. Enter the Syslog server IP address. Select Enable to activate switch sent log message to Syslog server when any new log message occurred. |
| Facility  | Selects the facility level                                                                                                    |
| Apply     | Click Apply to add/modify the settings.                                                                                                    |
| Refresh   | Click Refresh to begin configuring this screen afresh.                                                                                                    |
| Log Level | Select Alert/Critical/Error/Warning/Notice/Information to choose which log message to want to see.                                                                            |
| Clear     | Click Clear to clear all of log message.                                                                                                    |
| Save      | Click Save to save all of log message into NV-RAM.                                                                                                    |

TECH SUPPORT: 1.888.678.9427 INS\_CWGE10FX2TX8MSPOE\_02/19/21 PAGE 151

#### **User Account**

The Switch allows users to create up to 6 user account. The user name and the password should be the combination of the digit or the alphabet. The last admin user account cannot be deleted. Users should input a valid user account to login the CLI or web management.

#### User Authority:

The Switch supports two types of the user account, admin and normal. The default users account is username(admin) / password(admin).

admin - read / write. normal- read only.

; Cannot enter the privileged mode in CLI. ; Cannot apply any configurations in web.

The Switch also supports backdoor user account. In case of that user forgot their user name or password, the Switch can generate a backdoor account with the system's MAC. Users can use the new user account to enter the Switch and then create a new user account.

#### **Default Settings**

Maximum user account : 6.

Maximum user name length : 32.

Maximum password length : 32.

Default user account for privileged mode: admin / admin.

#### Note:

The Switch allows users to create up to 6 user account.

The user name and the password should be the combination of the digit or the alphabet.

The last admin user account cannot be deleted.

The maximum length of the username and password is 32 characters.

## **CLI Configuration**

| Node      | Command                                          | Description                                      |
|-----------|--------------------------------------------------|--------------------------------------------------|
| enable    | show user account                                | This command displays the current user accounts. |
| configure | add user USER_ACCOUNT<br>PASSWORD (normal admin) | This command adds a new user account.            |
| configure | delete user USER_ACCOUNT                         | This command deletes a present user account.     |

Example: The procedures to configure a user account.

To enter the configure node.

CWGE10FX2TX8MSPOE#configure terminal

CWGE10FX2TX8MSPOE(config)#

To configure a user account.

CWGE10FX2TX8MSPOE(config)#add user w w admin

To remove a management host.

CWGE10FX2TX8MSP0E(config-if)#no management host 192.168.200.106

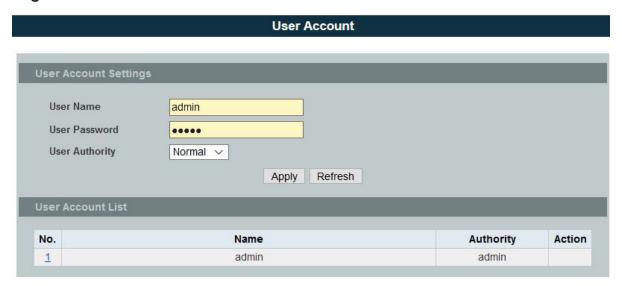

| Parameter         | Description                                                                                                    |
|-------------------|----------------------------------------------------------------------------------------------------|
| User Name         | Type a new username or modify an existing one.                                                                   |
| User Password     | Type a new password or modify an existing one. Enter up to 32 alphanumeric or digit characters.                  |
| User Authority    | Select with which group the user associates: admin (read and write) or normal (read only) for this user account. |
| Apply             | Click Apply to add/modify the user account.                                                                      |
| Refresh           | Click Refresh to begin configuring this screen afresh.                                                           |
| User Account List |                                                                                                    |
| No.               | This field displays the index number of an entry.                                                                |
| User Name         | This field displays the name of a user account.                                                                  |
| User Authority    | This field displays the associated group.                                                                        |
| Action            | Click the Delete button to remove the user account.  Note: You cannot delete the last admin accounts.            |

TECH SUPPORT: 1.888.678.9427 INS\_CWGE10FX2TX8MSPOE 02/19/21 PAGE 153

#### ComNet Customer Service

Customer Care is ComNet Technology's global service center, where our professional staff is ready to answer your questions at any time. Email ComNet Global Service Center: customercare@comnet.net

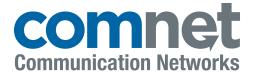

3 CORPORATE DRIVE | DANBURY, CT 06810 | USA T: 203.796.5300 | F: 203.796.5303 TECH SUPPORT: 1.888.678.9427 INFO@COMNET.NET SUITE 7, CASTLEGATE BUSINESS PARK
CALDICOT | SOUTH WALES, UK | NP26 5AD
T: +44 (0) 2036 300 695 | F: +44 (0)113 253 7462
INFO-EUROPE@COMNET.NET

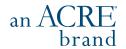